## **Rational TestManager Extensibility Reference**

**VERSION 2001.03.00** 

**PART NUMBER: 800-023808-000**

support@rational.com http://www.rational.com

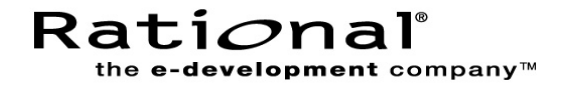

#### **IMPORTANT NOTICE**

#### **COPYRIGHT**

Copyright © 2000, Rational Software Corporation. All rights reserved.

Part Number: 800-023808-000

#### **PERMITTED USAGE**

THIS DOCUMENT CONTAINS PROPRIETARY INFORMATION WHICH IS THE PROPERTY OF RATIONAL SOFTWARE CORPORATION ("RATIONAL") AND IS FURNISHED FOR THE SOLE PURPOSE OF THE OPERATION AND THE MAINTENANCE OF PRODUCTS OF RATIONAL. NO PART OF THIS PUBLICATION IS TO BE USED FOR ANY OTHER PURPOSE, AND IS NOT TO BE REPRODUCED, COPIED, ADAPTED, DISCLOSED, DISTRIBUTED, TRANSMITTED, STORED IN A RETRIEVAL SYSTEM OR TRANSLATED INTO ANY HUMAN OR COMPUTER LANGUAGE, IN ANY FORM, BY ANY MEANS, IN WHOLE OR IN PART, WITHOUT THE PRIOR EXPRESS WRITTEN CONSENT OF RATIONAL.

#### **TRADEMARKS**

Rational, Rational Software Corporation, the Rational logo, Rational the e-development company, Object Testing, Object-Oriented Recording, Objectory, PerformanceStudio, PureCoverage, PureDDTS, PureLink, Purify, Purify'd, Quantify, Rational Apex, Rational CRC, Rational PerformanceArchitect, Rational Rose, Rational Suite, Rational Summit, Rational Unified Process, Rational Visual Test, Requisite, RequisitePro, SiteCheck, SoDA, TestFactory, TestMate, TestStudio, and The Rational Watch are trademarks or registered trademarks of Rational Software Corporation in the United States and in other countries. All other names are used for identification purposes only, and are trademarks or registered trademarks of their respective companies.

Microsoft, the Microsoft logo, the Microsoft Internet Explorer logo, Windows, the Windows CE logo, the Windows logo, Windows NT, the Windows Start logo, and XENIX are trademarks or registered trademarks of Microsoft Corporation in the United States and other countries.

FLEXlm and GLOBEtrotter are trademarks or registered trademarks of GLOBEtrotter Software, Inc. Licensee shall not incorporate any GLOBEtrotter software (FLEXlm libraries and utilities) into any product or application the primary purpose of which is software license management.

Java and all Java-based marks are trademarks or registered trademarks of Sun Microsystems, Inc. in the United States and other countries. Visual C++, Visual Basic, Windows NT, Developer Studio, and Microsoft are trademarks or registered trademarks of the Microsoft Corporation. All other names are used for identification purposes only and are trademarks or registered trademarks of their respective companies.

#### **PATENT**

U.S. Patent Nos.5,193,180 and 5,335,344 and 5,535,329 and 5,835,701. Additional patents pending.

Purify is licensed under Sun Microsystems, Inc., U.S. Patent No. 5,404,499.

#### **GOVERNMENT RIGHTS LEGEND**

Use, duplication, or disclosure by the U.S. Government is subject to restrictions set forth in the applicable Rational Software Corporation license agreement and as provided in DFARS 277.7202-1(a) and 277.7202-3(a) (1995), DFARS 252.227-7013(c)(1)(ii) (Oct. 1988), FAR 12.212(a) (1995), FAR 52.227-19, or FAR 227-14, as applicable.

#### **WARRANTY DISCLAIMER**

This document and its associated software may be used as stated in the underlying license agreement. Rational Software Corporation expressly disclaims all other warranties, express or implied, with respect to the media and software product and its documentation, including without limitation, the warranties of merchantability or fitness for a particular purpose or arising from a course of dealing, usage, or trade practice.

## **Contents**

#### **[Preface](#page-10-0)**

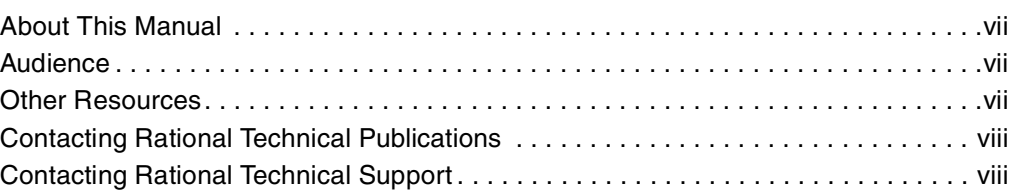

## **[Part 1: Adding Custom Test Script Types](#page-8-0)**

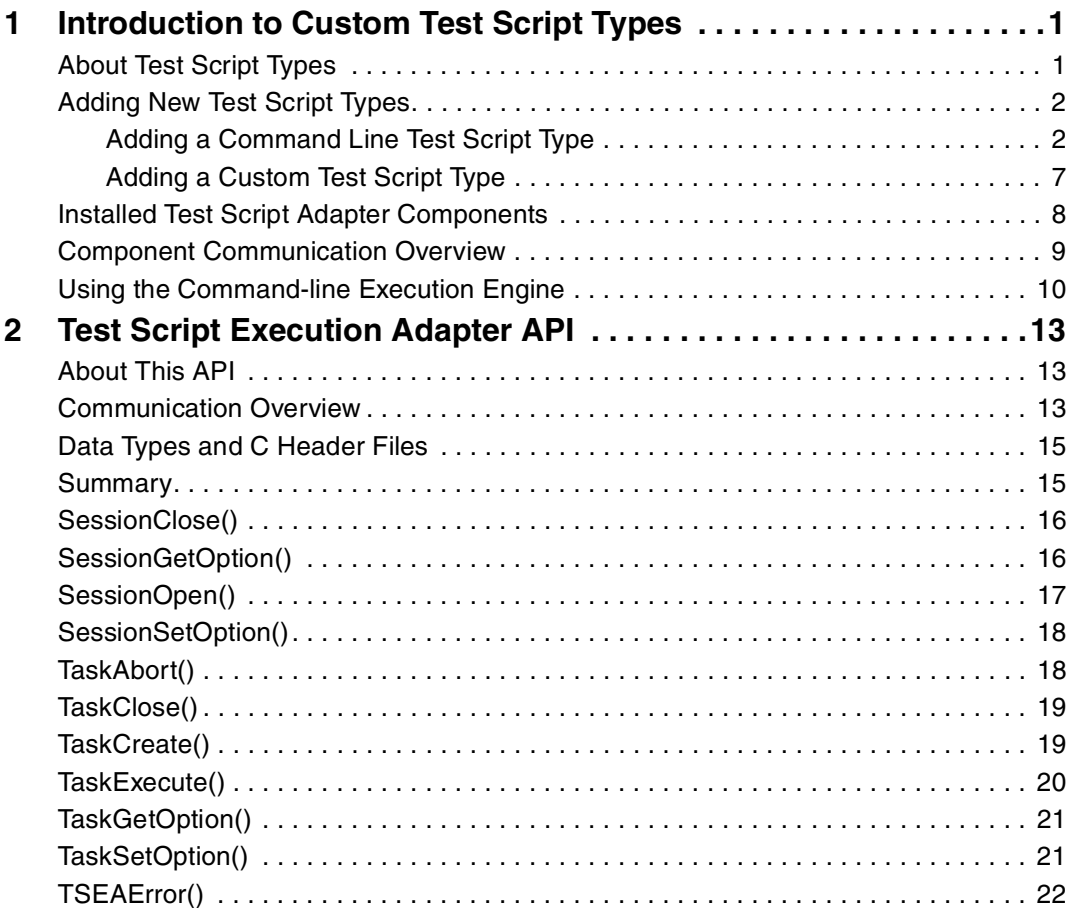

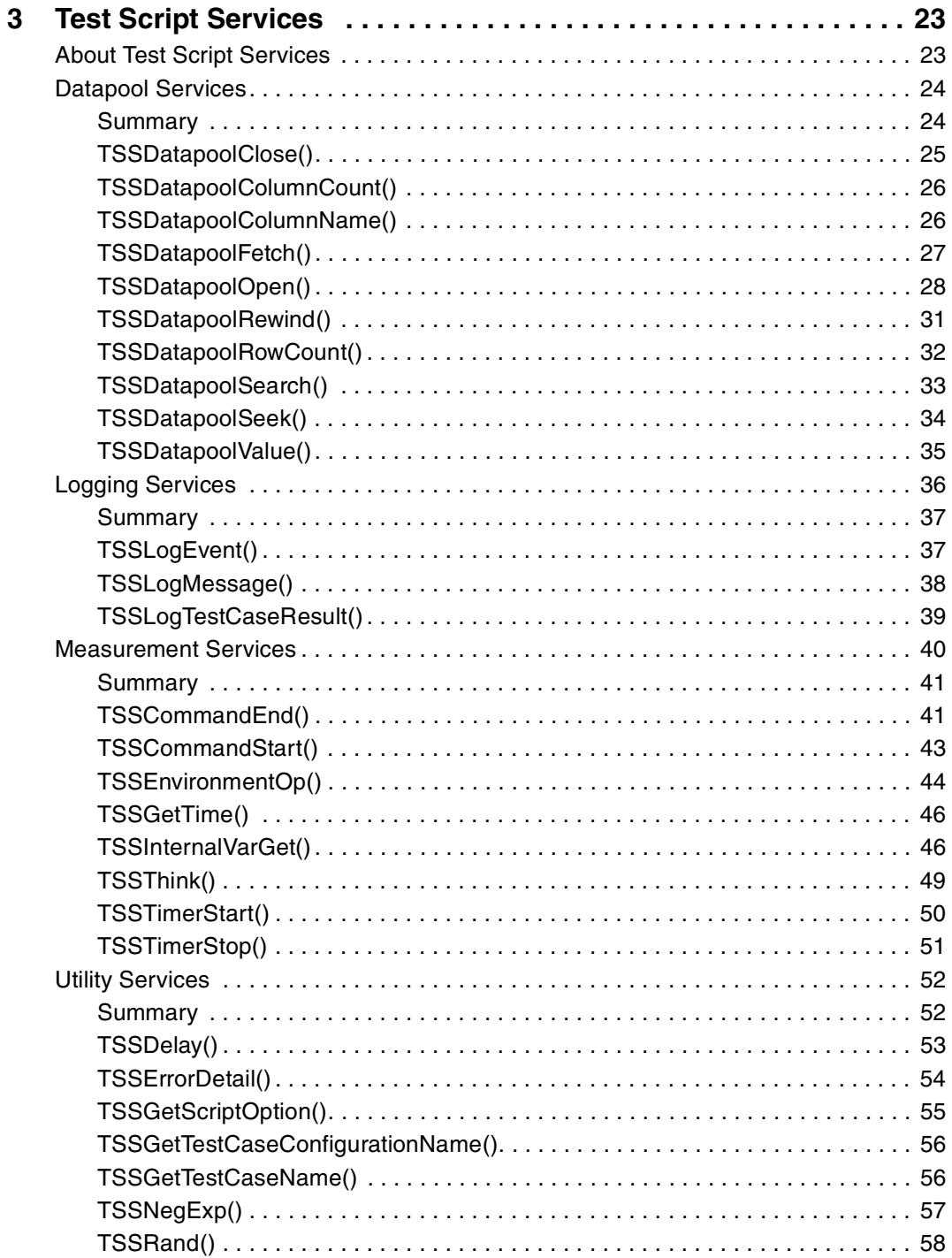

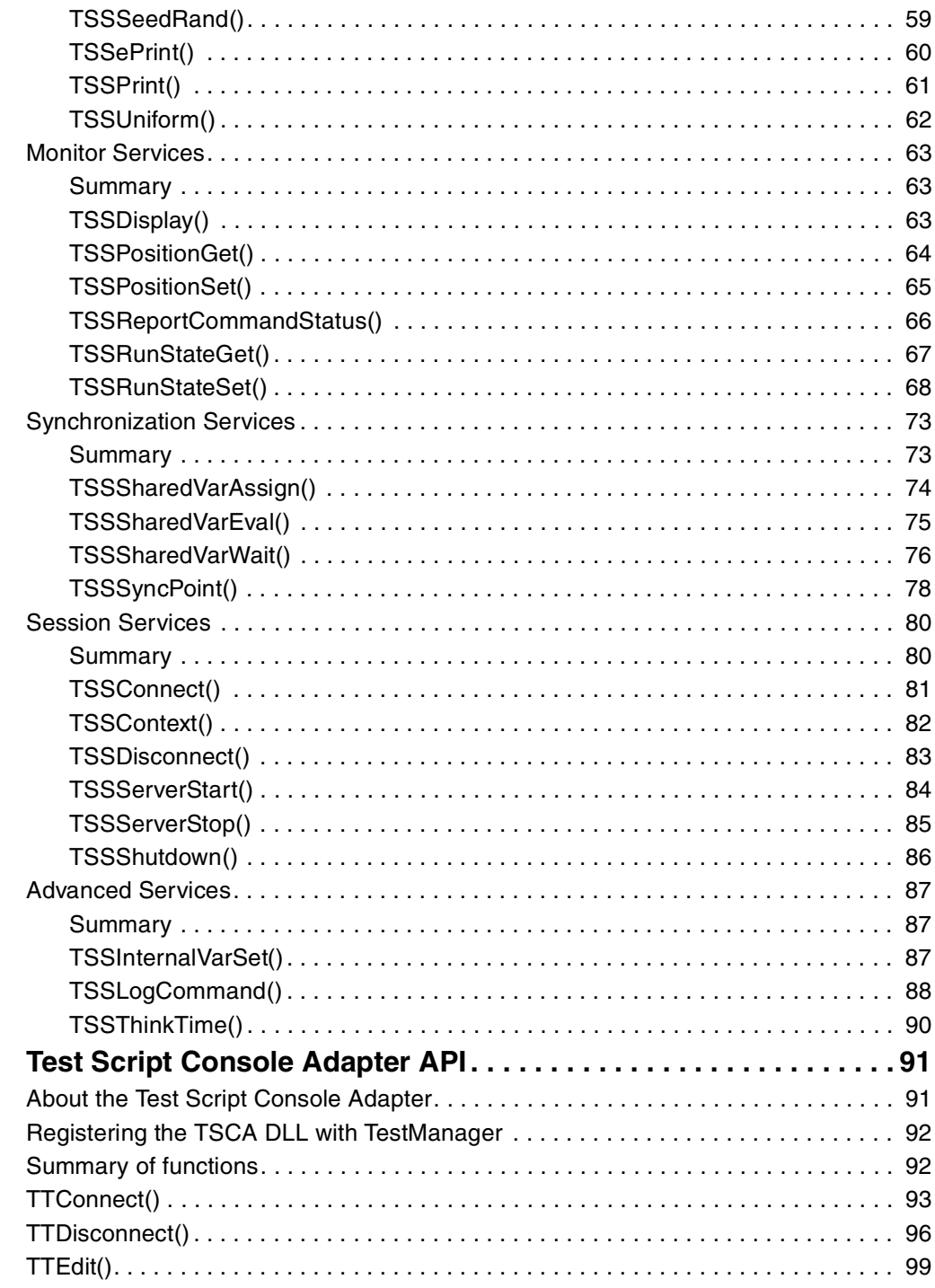

 $\overline{\mathbf{4}}$ 

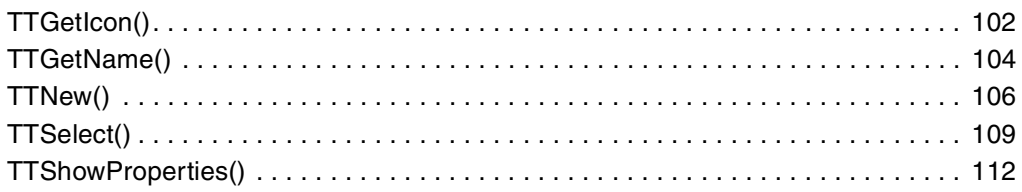

## Part 2: Adding Custom Test Input Types

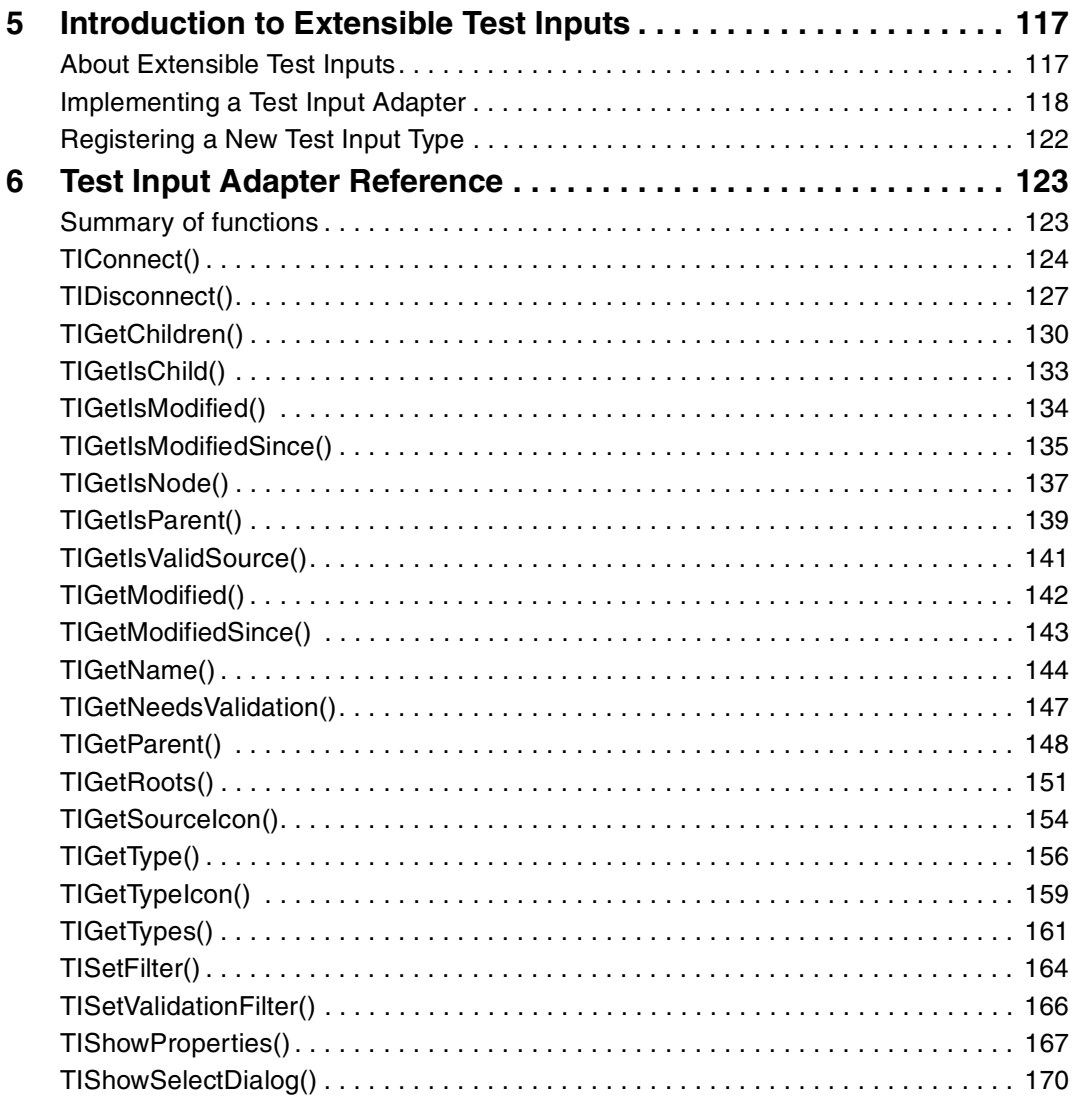

## \*\*\* Preface

### About This Manual

This manual describes the APIs that you use to extend the capabilities of Rational TestManager. The manual is divided into two parts:

*Part 1: Adding Custom Test Script Types*

This part describes the APIs you use if you want TestManager to manage and run custom test script types in addition to the standard test types that it supports (such as SQA Basic, VU, Java, and Visual Basic test scripts as well as shell scripts and manual scripts).

*Part 2: Adding Custom Test Input Types*

This part describes the APIs you use to introduce new test inputs (such as custom test requirements and other custom test assets) into the TestManager environment.

### Audience

This manual is intended for developers who will write TestManager adapters that interface with TestManager's C execution ingine.

#### Other Resources

 This product contains online documentation. To access it, click **TestManager Extensibility** in the following default installation path (*ProductName* is the name of the Rational product you installed, such as Rational TestStudio):

Start > Programs > Rational > *ProductName* > Rational Test > API

- All manuals are available online in PDF format. These manuals are on the *Rational Solutions for Windows* Online Documentation CD.
- $\triangleright$  For information about training opportunities, see the Rational University Web site: http://www.rational.com/university.

Preface

### Contacting Rational Technical Publications

To send feedback about documentation for Rational products, please send email

to our technical publications department at techpubs@rational.com.

## Contacting Rational Technical Support

If you have questions about installing, using, or maintaining this product, contact Rational Technical Support as follows:

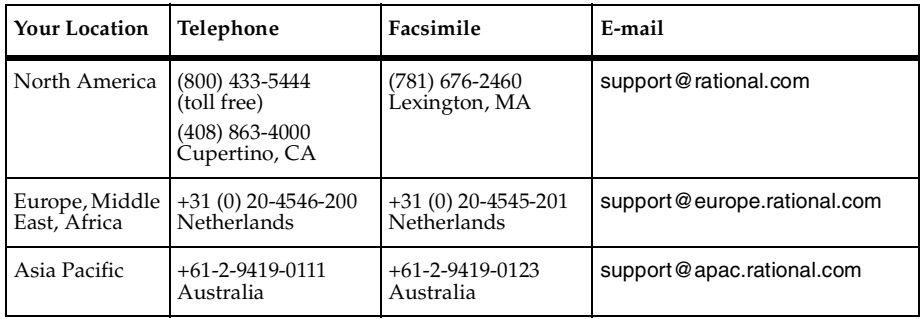

**Note:** When you contact Rational Technical Support, please be prepared to supply the following information:

- ▶ Your name, telephone number, and company name
- ▶ Your computer's make and model
- ▶ Your operating system and version number
- Product release number and serial number
- Your case ID number (if you are following up on a previously reported problem)

## <span id="page-8-0"></span>**Part 1: Adding Custom Test Script Types**

## <span id="page-10-1"></span><span id="page-10-0"></span>**Introduction to Custom Test Script Types**

## <span id="page-10-2"></span>**About Test Script Types**

Part 1 of this manual explains how to customize TestManager so that it can execute a test script written in new language.

When a Rational TestManager user plays back (executes) a test script, test case, or suite, the playback component of TestManager, the *Test Script Execution Engine* (TSEE), calls the *Test Script Execution Adapter* (TSEA) associated with each type of test script in the suite. As released, TestManager supports execution of the *test script types* listed and described below.

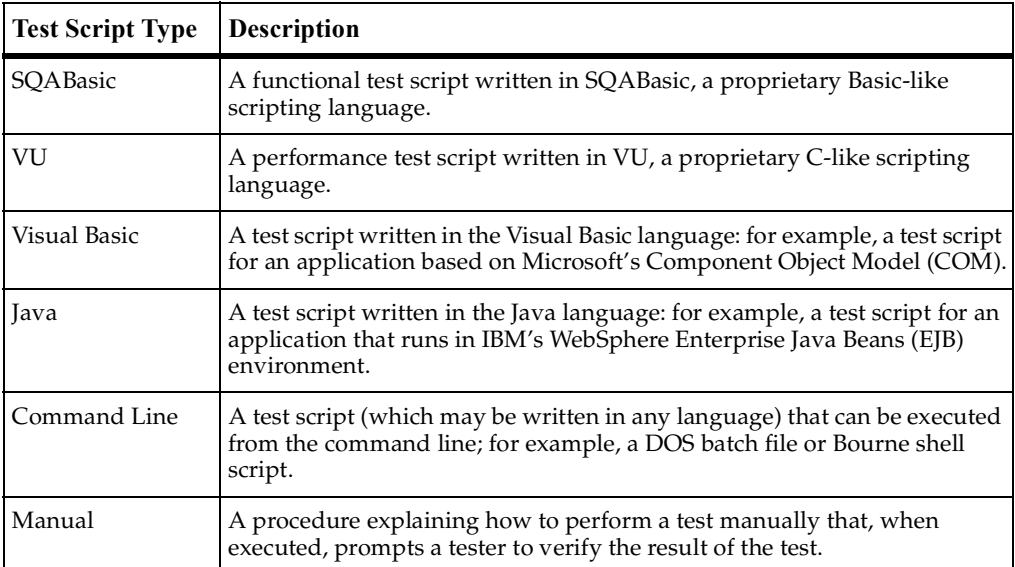

## <span id="page-11-0"></span>**Adding New Test Script Types**

There are two ways to extend TestManager to support a new test script type. You can create a new test script type that is based on the Command Line test script type and that uses the Command Line Test Script Console Adapter (TSCA) provided with TestManager.The advantage of this method, illustrated in ["Adding a Command Line](#page-11-1)  [Test Script Type" on page 2](#page-11-1), is simplicity: it requires no custom programming. The only requirement is that the test scripts you want to run from TestManager can be executed from the command line. The drawback of these scripts is that, while TestManager can execute them individually and also in suites that include test scripts of other types, they are not fully integrated into the TestManager. For example:

- Test scripts that use the Command Line adapter require separate process invocations each time they are run. Custom test scripts do not, and so run more efficiently.
- Any procedures (i.e., compilation/linking) required to make these test scripts executable must be performed outside of TestManager.
- Unless such test scripts make explicit calls to the C Test Script Services (TSS) documented in [Chapter 3,](#page-32-3) they will not be integrated into the TestManager logging, monitoring, and reporting framework.

The other way to extend TestManager is to create a new custom test script type. This method, described in ["Adding a Custom Test Script Type" on page 7](#page-16-0), requires that you develop programs implementing the C APIs described in chapters 2-4 of this manual. Custom test script types are fully integrated into the TestManager framework, but they require considerably more effort to provide.

#### <span id="page-11-1"></span>**Adding a Command Line Test Script Type**

This example illustrates how, without doing any programming, to extend TestManager so that it can support test scripts written in a new source language. After you have followed these procedures, TestManager will be able to manages test scripts written in Perl. Specifically, a TestManager user will be able to view, edit, or play back Perl source test scripts. Additionally, Perl test scripts can be added to TestManager suites that include test scripts of other types.

**1** From TestManager, select **Tools > Manage > Test Script Types**: the Manage Test Script Types dialog appears.

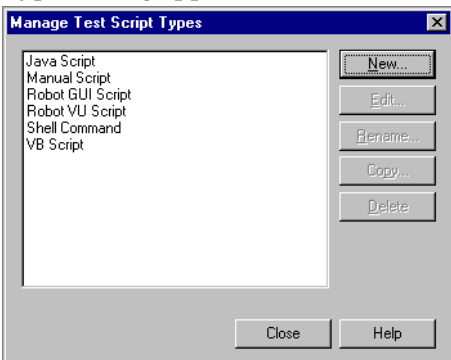

**2** Click the **New** button: the New Test Script Type dialog appears with the **General** tab selected.

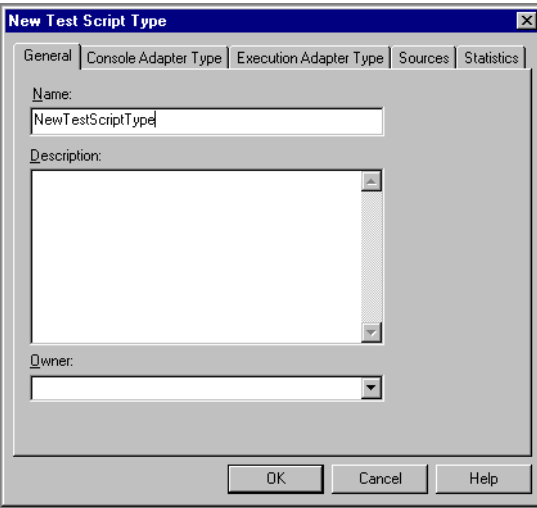

In the **Name** field, enter the name of the new test script type: for example, NewTestScriptType. Optionally, enter a description and an owner. Only the owner can edit or delete this script type.

**3** Click the **Console Adapter Type** tab: the dialog changes as shown below.

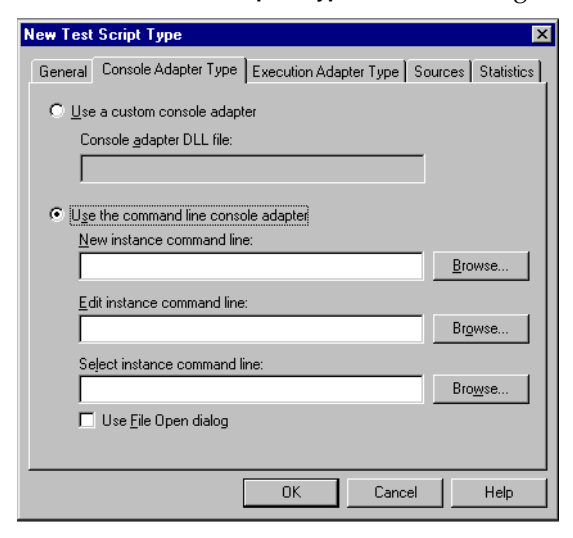

Select **Use the command line console adapter** and fill in the fields as follows:

❑ In the **New instance command line** field, enter the command to execute in order to create a new test script — the name of your favorite editor plus {testscriptpath}. For example:

```
wordpad {testscriptpath}
```
❑ In the **Edit instance command line** field, enter the command to start in order to view or edit existing scripts of this type.For example:

```
wordpad {testscriptpath}
```
❑ In the **Select instance command line** field, you can enter the name of a program that presents test scripts of this type for selection. Or, click **Use File Open Dialog** to use the standard Windows File Open dialog.

**4** Click the **Execution Adapter Type** tab: the dialog changes as shown below.

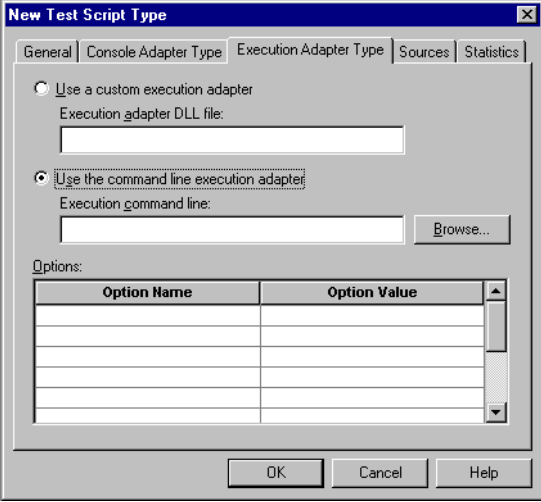

Select **Use the command line execution adapter**. In the **Execution command line** field, enter the execution command line for a new script instance:

```
perl {testscriptpath}
```
In the **Options** field, enter this Name/Value pair:

Option Name: \_TMS\_TSO\_EXEC\_COPY\_TO\_AGENT\_FILELIST Option Value: {testscript}

**5** Click the **Sources** tab: the dialog changes as shown below.

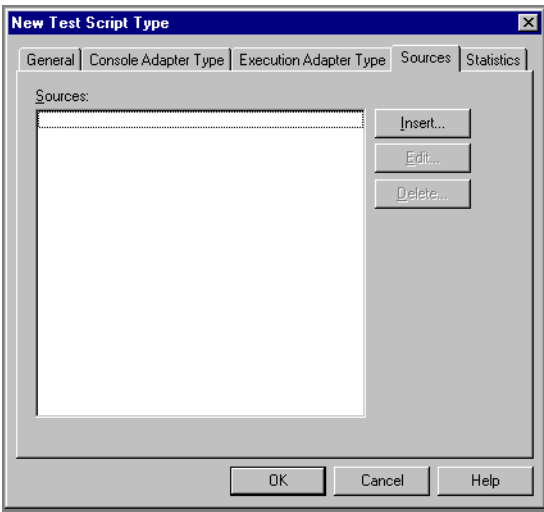

**6** Click the **Insert** button: the dialog changes as shown below.

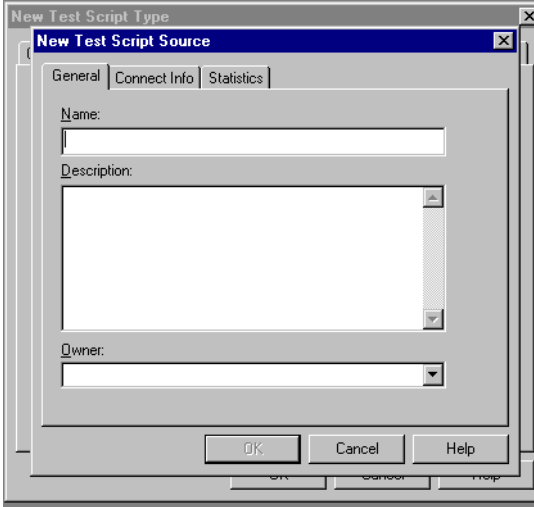

In the **Name** field, enter a descriptive name for this source. Optionally, enter a description and an owner. Only the owner can edit or delete this source.

The **Name** you enter here will be added to TestManager's **File > New Test Script** and **File > Open Test Script** drop-down lists. You will select this name to create a new Perl script or edit/view an existing Perl script.

**7** Click the **Connect Info** tab: the dialog changes as shown below.

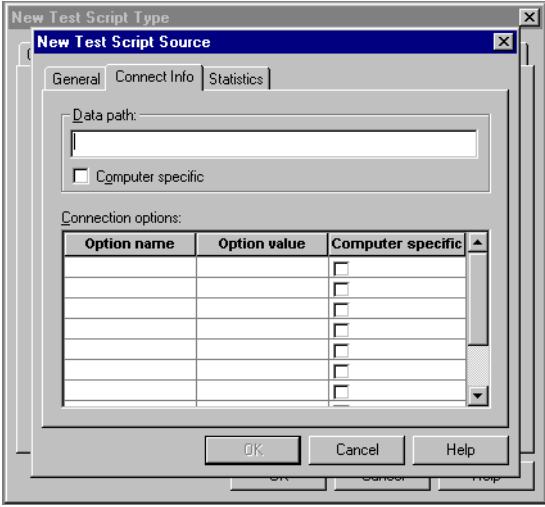

In the **Data path** field, enter the directory name (corresponding to **Name**) where source files for this test script type's source are located. For example, c:\testscripts\perl.

If the data path may vary from one local computer to another, click **Computer specific**. In this case, the user will be prompted for the actual data path. Note that this does not apply to the running of test scripts on the Rational Test Script Agent, which TestManager handles by copying file(s) to the appropriate location.

This example uses no source **Options**.

#### <span id="page-16-0"></span>**Adding a Custom Test Script Type**

The tasks required to support a new custom test script type are as follows:

Write a program that supports the Test Script Execution Adapter (TSEA) API described in Chapter 2.

The TSEA API is the interface that allows TestManager to call a TSEA for a particular test script type.

■ Add support for the *test script services* (TSS) described in Chapter 3.

The TSS API gives scripts of the new type access to services such as: use of datapools to provide meaningful test data to scripts during execution, insertion of timers and synchronization points, monitoring of script playback progress, logging, and exchange of information through environment, internal, and shared variables.

■ Write a Test Script Console Adapter (TSCA) for the new test script type as described in Chapter 4.

The TSCA allows TestManager to locate scripts of the new type and associated programs needed to manipulate the scripts.

■ Register adapter components with TestManager.

Create the new test script type and give TestManager the names and locations of the TSCA, TSEA, and of programs that will be used to edit or view scripts of the new type. These procedures are explained in the TestManager online Help and in *Using Rational TestManager*. The procedures are similar to those described in ["Adding](#page-11-1)  [a Command Line Test Script Type" on page 2.](#page-11-1)

Your code must reside in dynamically-linked libraries (.DLL in Windows/NT or .so in UNIX). During initialization, the TestManager TSEE dynamically links with the TSEA component of your adapter.

TSEA DLLs must be placed in the Rational Test\tsea folder under the Rational installation directory.

## <span id="page-17-0"></span>**Installed Test Script Adapter Components**

The following table lists and describes the released test script adapter components on Windows/NT systems. (Unix systems have components of the same names but with appropriate suffixes.)

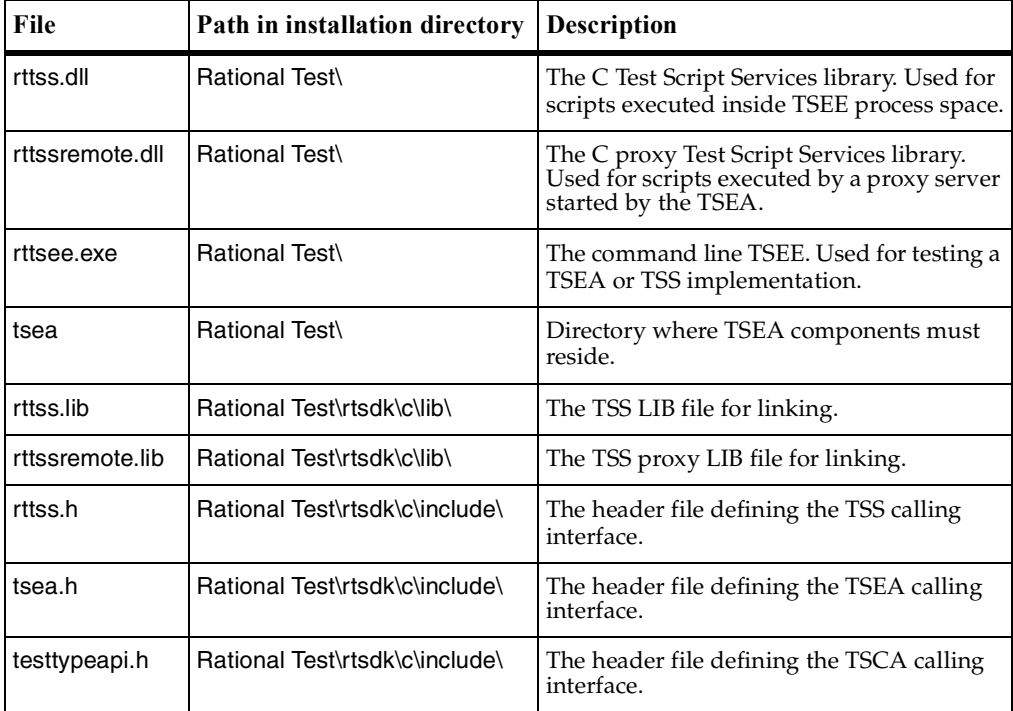

## <span id="page-18-0"></span>**Component Communication Overview**

The following Rational Rose diagram illustrates how the test script adapter components of TestManager work together, using the Rational Java adapter components as an example.

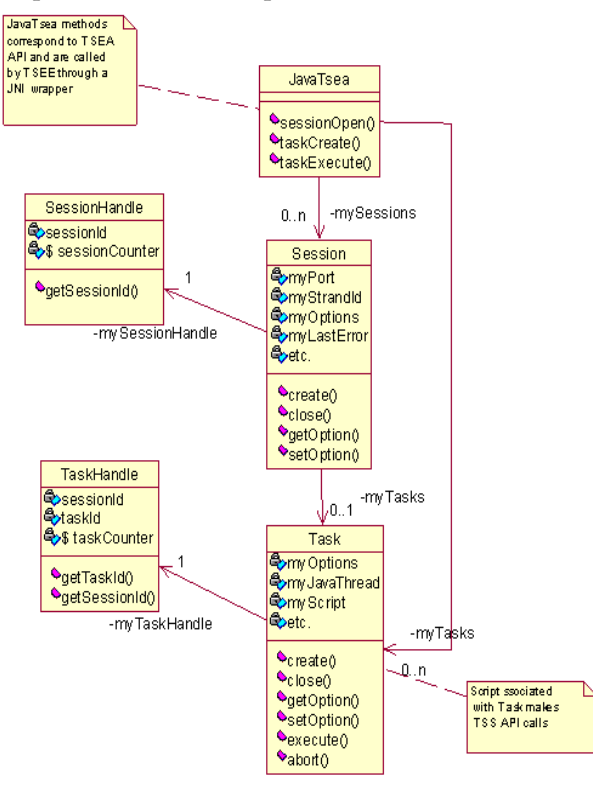

A TestManager suite may contain many different test scripts of different types. When a user runs a suite, TestManager relies on the Test Script Console Adapter (TSCA, described in Chapter 4) to locate scripts of the supported types, and to associate each with the programs(s) used to edit or view the scripts. The TSCA used for Java test script types is rtconsoleadapter.dll, located in the Rational Test folder under the Rational installation directory.

To play back each type of test script, TestManager starts a Test Script Execution Adapter (TSEA) that knows how to execute that type of script. The Java TSEA is rttseajava.dll, located in the Rational Test\tsea folder under the Rational installation directory.

The design of a TSEA will differ depending on the languages involved and on its scope. The Java TSEA in the illustration has four components:

- A C component (rttseajava.dll) implementing the TSEA API (Chapter 2). This is the component that receives and responds to calls from the TSEE and initializes a Java virtual machine. A session is opened and one or more tasks (scripts of type Java) are created. The TSEE and TSEA C component remain in contact until the session is complete.
- A Java component (rttseajava.jar) that executes Java scripts, which may include calls to the rttssjava.jar component.
- A Java class library (rttssjava.jar) implementing, in Java, the TSS C library functions in rttss.dll (Chapter 3).
- A C component (rttssjava.dll). Calls from rttssjava.jar to rttss.dll go through this layer, which converts between Java and C data types and structures.

At the bottom of the diagram is the Test Script Services library, implemented by a dynamically-linked C library. This is the layer where requested services are performed and integrated into the TestManager UI. The Java TSEA supports direct script execution only and uses rttss.dll. A TSEA that supports proxy script execution uses rttssremote.dll.

### <span id="page-19-0"></span>**Using the Command-line Execution Engine**

The command-line execution engine, rttsee, lets you test your TSEA from the command line rather than from TestManager. The rttsee interface is especially useful on non-Windows platforms, and for testing your extension of the TSEE framework independently of the test scripts executed through the framework.

The following example illustrates the most common usage of rttsee. It runs a Java program named hello.java via the Java TSEA, rttseajava.dll.

```
rttsee -e rttseajava hello
```
The following example starts a TSS server listening on port 95 that continues running until explicitly stopped.

rttsee -k -P 95 The syntax of rttsee is: rttsee [option [arg]] The full options are described in the following table.

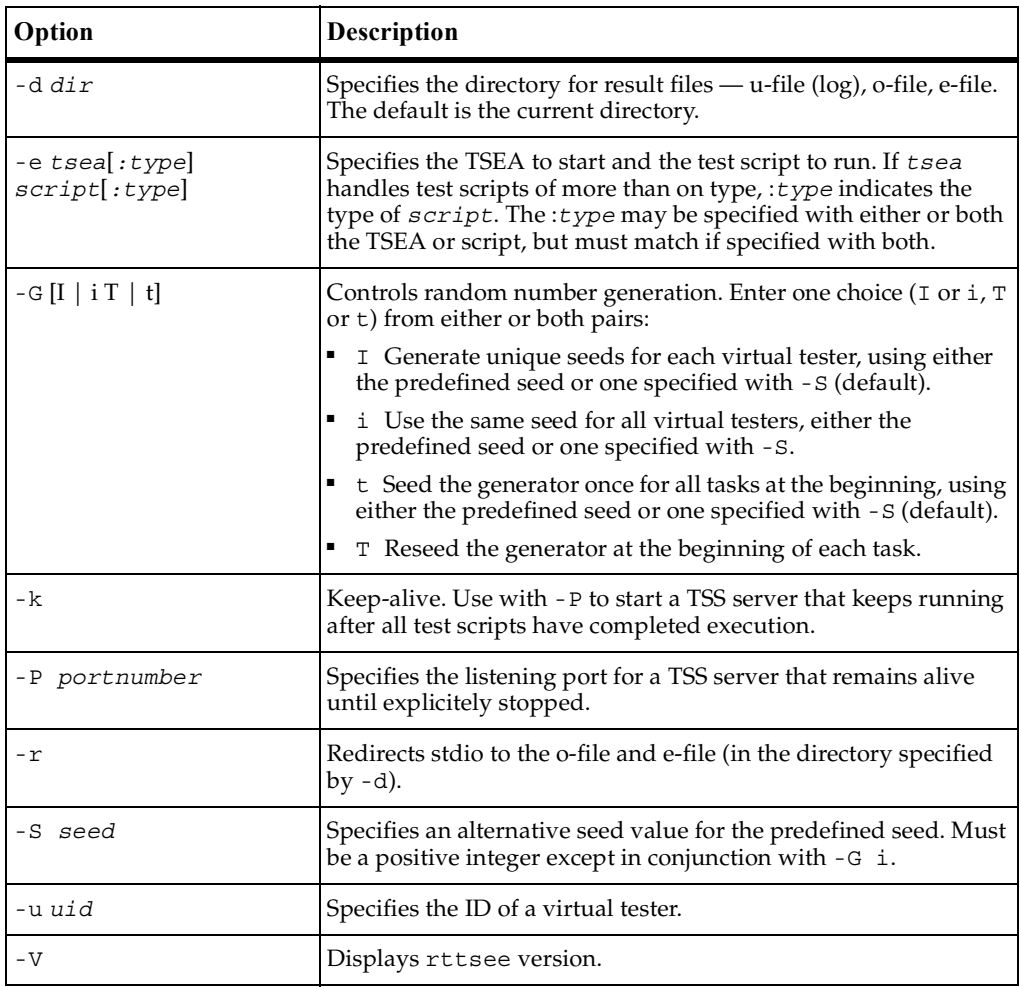

Using the Command-line Execution Engine

## <span id="page-22-1"></span><span id="page-22-0"></span>**Test Script Execution Adapter API**

## <span id="page-22-2"></span>**About This API**

This chapter describes the Rational Test Script Execution Adapter (TSEA) API. This API defines the C language calls that Rational TestManager's Test Script Execution Engine (TSEE) uses to communicate with a Test Script Execution Adapter (TSEA). Your TSEA must respond to these calls by returning to the TSEE the values described herein.

## <span id="page-22-3"></span>**Communication Overview**

Communication between the TSEE and the TSEA falls into three phases as described below:

- **1** Initialization phase. The TSEE:
	- **a** Dynamically links in the DLL for your TSEA (located under the installation folder in Rational Test\tsea).
	- **b** Calls SessionOpen() to start a session; the TSEA returns a session handle.
	- **c** Optionally, calls SessionSetOption() to set one or more session options. Session options apply to all tasks (scripts) in a session. An option may be anything, such as a working directory or timer, need during execution.
- **2** Execution phase. The TSEE:
	- **a** Calls TaskCreate(), which creates a test script of a type that the TSEA knows how to execute; the TSEA returns a task handle.
	- **b** Optionally, calls TaskSetOption() to set one or more task options.
	- **c** Calls TaskExecute(); the TSEA executes the task and upon completion returns the status.
	- **d** Closes the task handle.
	- **e** Repeats a through d until all tasks for this TSEA have been completed.
- **3** Cleanup phase: The TSEE calls SessionClose() to close the session.

At any time during task execution, the TSEE may call TaskAbort(). For example, if the TestManager user choses to stop an executing test script or suite run, the TSEE calls TaskAbort(). If this happens, TaskExecute() should return as soon as possible with a termination status. The TSEE will then terminate the session as cleanly as possible.

The following figure (generated using Rational Rose) is a static diagram illustrating the interactions among the components of the Java TSEA provided with TestManager.

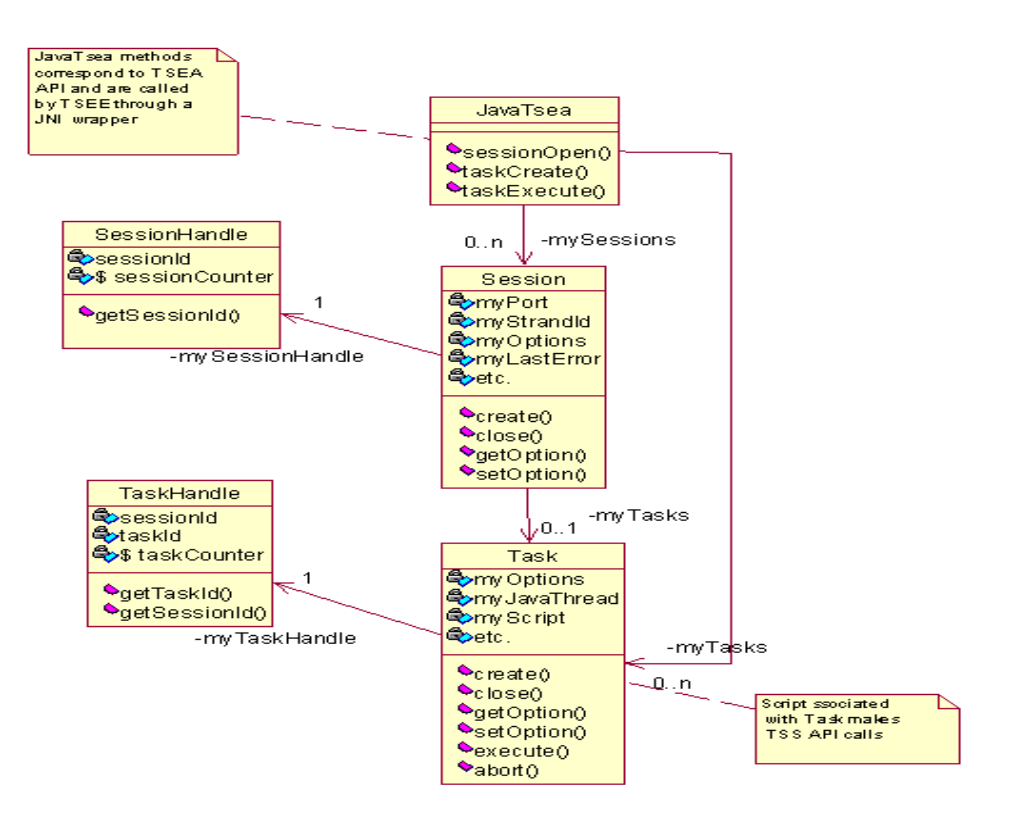

## <span id="page-24-0"></span>**Data Types and C Header Files**

The following table lists and describes the TSEA data types. Defined in header file, rttss.h, these are the types of data that your TSEA receives from and returns to the TSEE.

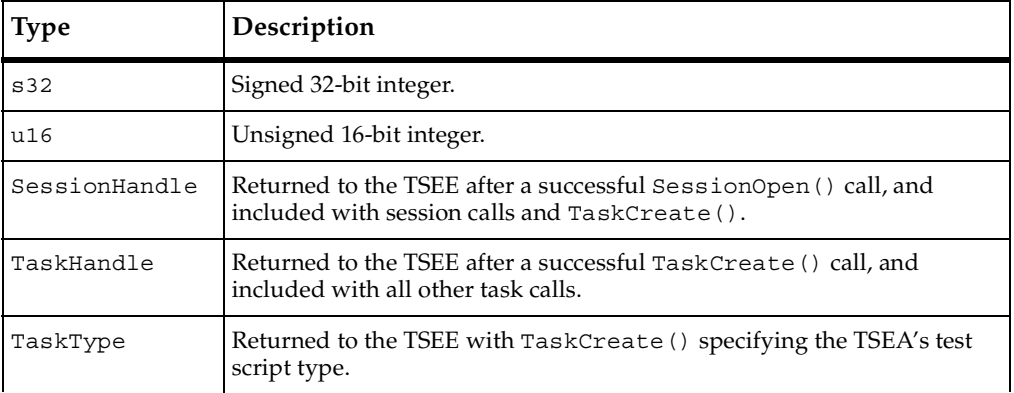

### <span id="page-24-1"></span>**Summary**

The TSEA API includes the following calls.

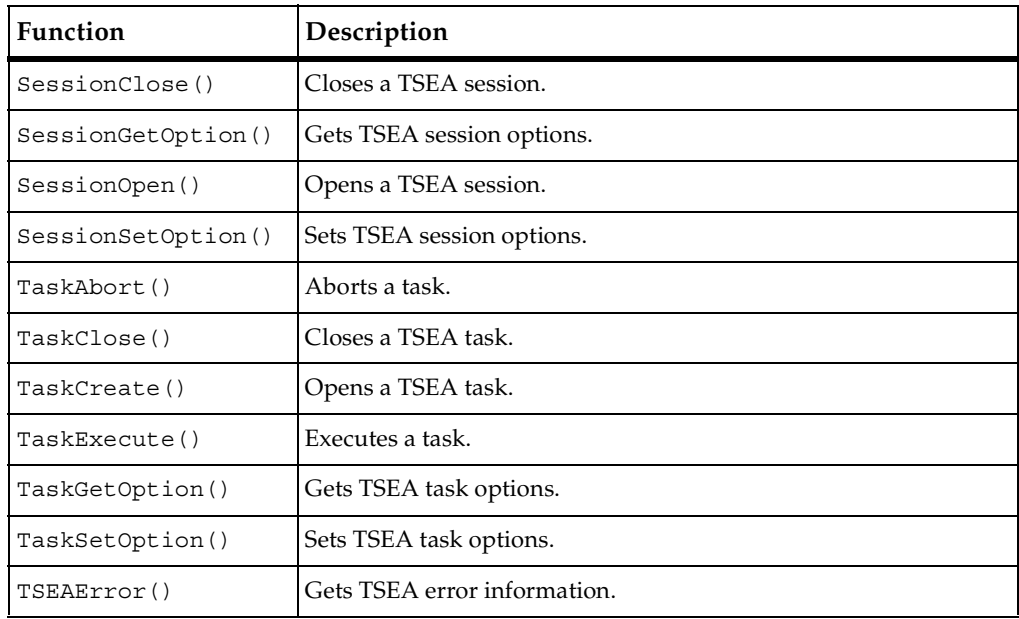

## <span id="page-25-0"></span>**SessionClose()**

Closes a TSEA session.

#### **Syntax**

s32 **SessionClose** (SessionHandle *session*)

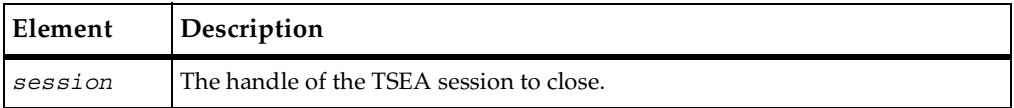

#### **Comments**

TSEE makes this call when the last script of a playback request has completed. Your TSEA should perform any cleanup necessitated by the run.

#### **See Also**

SessionOpen()

## <span id="page-25-1"></span>**SessionGetOption()**

Gets the value of a session option.

#### **Syntax**

```
s32 SessionGetOption (SessionHandle session, char *optname, 
   void *optval, s32 len)
```
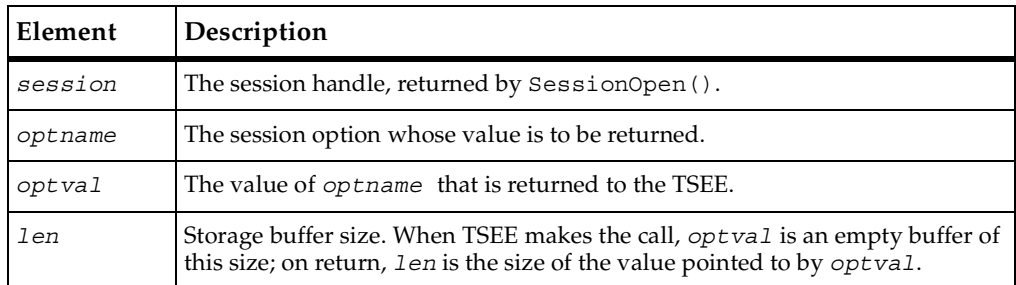

#### **See Also**

SessionSetOption()

## <span id="page-26-0"></span>**SessionOpen()**

Opens a session with a TSEA.

#### **Syntax**

```
SessionHandle SessionOpen (char *hostname, u16 port, s32 
   strandID, char **message)
```
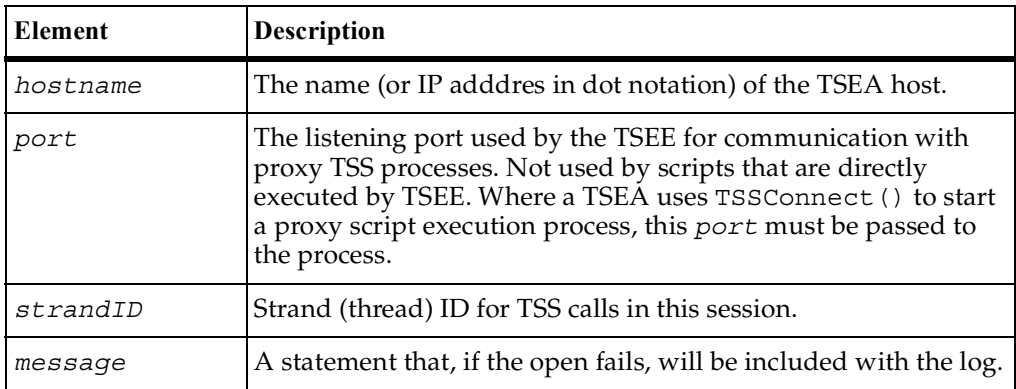

#### **Comments**

On success, return to the TSEE a unique session identifier of type SessionHandle. On failure, return NULL. If NULL is returned, the failure will be logged.

#### **See Also**

```
SessionClose()
```
## <span id="page-27-0"></span>**SessionSetOption()**

Sets the value of a session option.

#### **Syntax**

```
s32 SessionSetOption (SessionHandle session, char *optname, 
   void *optval, s32 len)
```
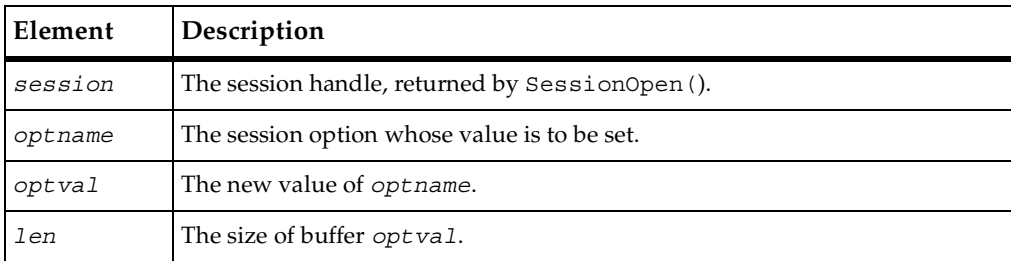

#### **See Also**

```
SessionGetOption()
```
## <span id="page-27-1"></span>**TaskAbort()**

Aborts a TSEA task.

#### **Syntax**

```
s32 TaskAbort (TaskHandle task)
```
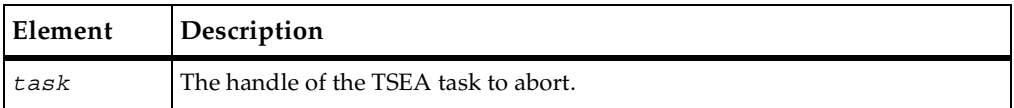

#### **Comments**

The TSEE makes this call (from another thread) to abort a task. Your TSEA should stop the task run as soon as possible and return >0 indicating that the task has been aborted.

#### **See Also**

```
TaskClose(), TaskCreate(), TaskExecute()
```
## <span id="page-28-0"></span>**TaskClose()**

Closes a TSEA task.

#### **Syntax**

```
s32 TaskClose (TaskHandle task)
```
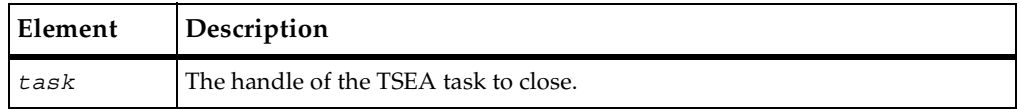

#### **Comments**

The TSEE makes this call when a task completes. Your TSEA should perform any cleanup necessitated by the task execution.

#### **See Also**

TaskAbort(), TaskCreate(), TaskExecute()

## <span id="page-28-1"></span>**TaskCreate()**

Creates a task.

#### **Syntax**

s32 **TaskCreate** (SessionHandle *session*, TaskType *type*, char \**sourcelocation*, char \**taskFile*)

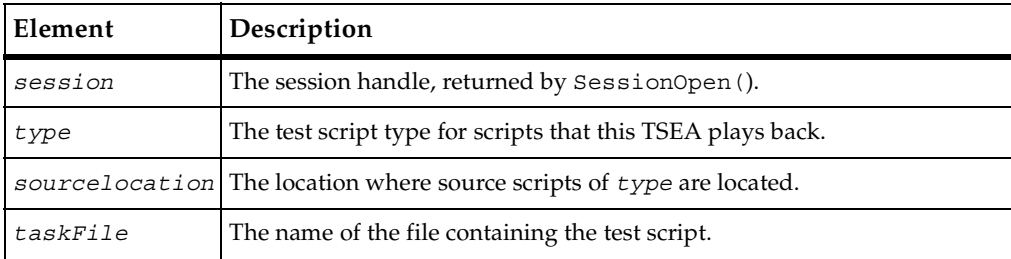

TaskExecute()

#### **Comments**

On success, return to the TSEE a unique task identifier of type TaskHandle. On failure, return NULL.

#### **See Also**

TaskAbort(), TaskClose(), TaskExecute()

## <span id="page-29-0"></span>**TaskExecute()**

Executes a TSEA task.

#### **Syntax**

s32 **TaskExecute** (TaskHandle *task*)

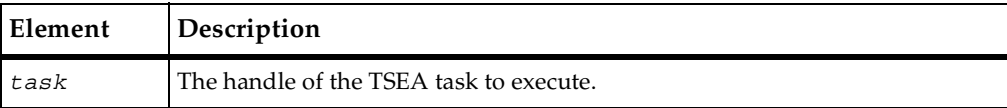

#### **Comments**

The TSEE makes this call to execute a task. Your TSEA should return 0 if the task completes successfully or <0 otherwise.

#### **See Also**

TaskAbort(), TaskClose(), TaskCreate()

## <span id="page-30-0"></span>**TaskGetOption()**

Gets the value of a task option.

#### **Syntax**

```
s32 TaskGetOption (TaskHandle task, char *optname, void 
   *optval, s32 len)
```
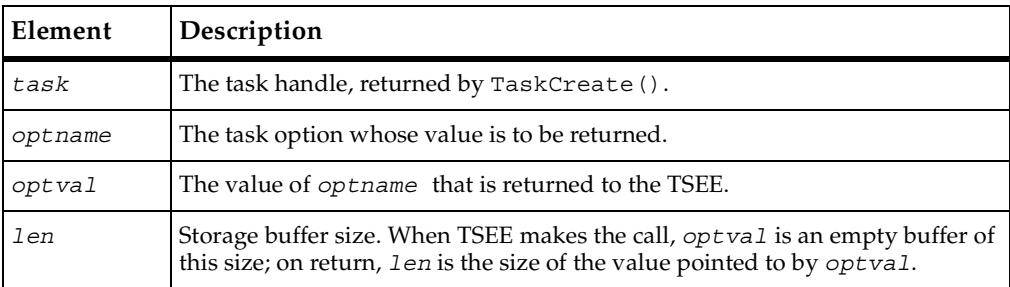

#### **See Also**

```
TaskSetOption()
```
## <span id="page-30-1"></span>**TaskSetOption()**

Sets the value of a task option.

#### **Syntax**

```
s32 TaskSetOption (TaskHandle task, char *optname, void 
   *optval, s32 len)
```
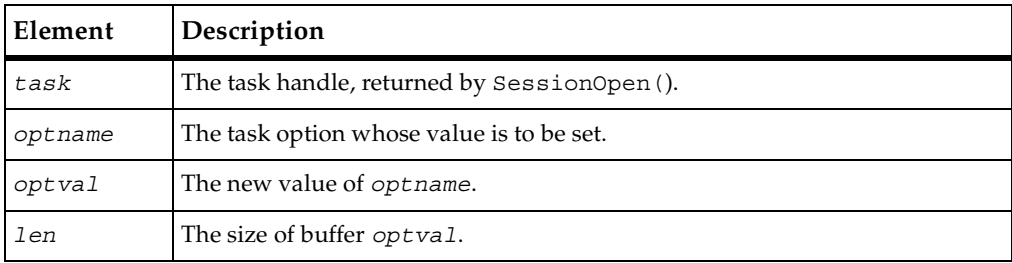

#### **See Also**

TaskGetOption()

## <span id="page-31-0"></span>**TSEAError()**

Gets a message following an error.

#### **Syntax**

```
s32 TSEAError (SessionHandle session, char **message)
```
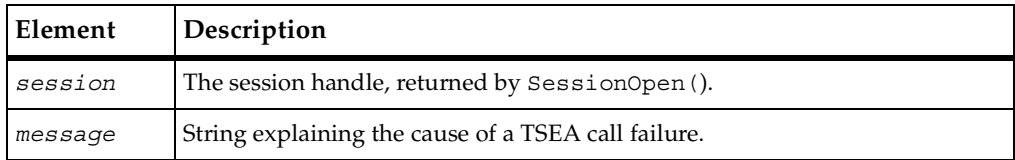

#### **Comments**

The TSEE makes this call whenever a TSEA call returns <0 . Your TSEA should allocate a message buffer for each open session, and supply a message indicating the cause of a failure.

# <span id="page-32-3"></span><span id="page-32-1"></span><span id="page-32-0"></span>3 **Test Script Services**

## <span id="page-32-2"></span>**About Test Script Services**

This chapter describes the Rational Test Script Services (TSS). These are the services that may be extended to languages other than C. If you wrap these calls in the language provided by your Test Script Execution Adaptor, these services will be available to test script developers in that language. The services are described in the following functional categories.

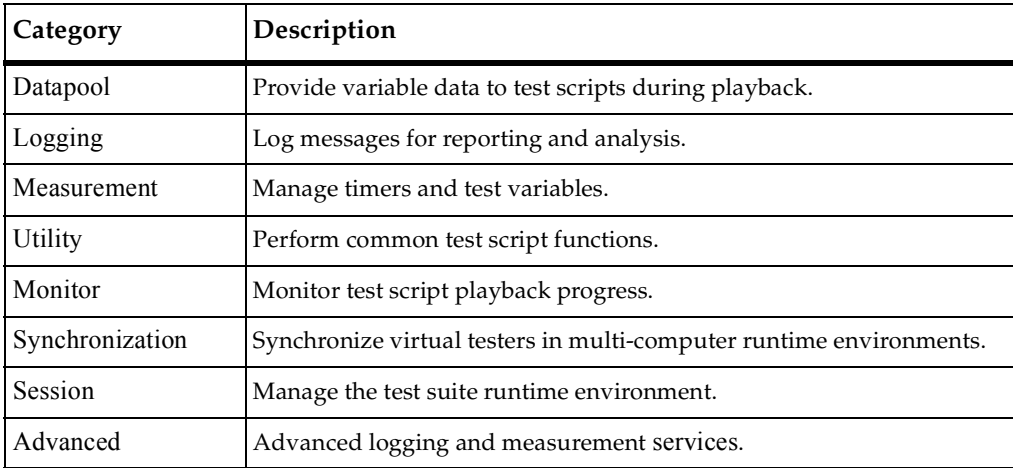

## <span id="page-33-0"></span>**Datapool Services**

During testing, it is often necessary to supply an application with a range of test data. Thus, in the functional test of a data entry component, you may want to try out the valid range of data, and also test how the application responds to invalid data. Similarly, in a performance test of the same component, you may want to test storage and retrieval components in different combinations and under varying load conditions.

A *datapool* is a source of data that a test script can draw upon during playback, for the purpose of varying the test data. You create datapools from TestManager, by selecting **Tools > Manage > Datapools**. For more information, see the datapool chapter of the *Using Rational TestManager* manual. Optionally, you can import manually-created datapool information stored in flat ASCII Comma Separated Values (CSV) files, where a row is a newline-terminated line and columns are fields in the line separated by commas (or some other field-delimiting character). In either case, datapools managed by TestManager are stored in a Rational project, so any datapools accessed in your test scripts will be found during script playback.

### <span id="page-33-1"></span>**Summary**

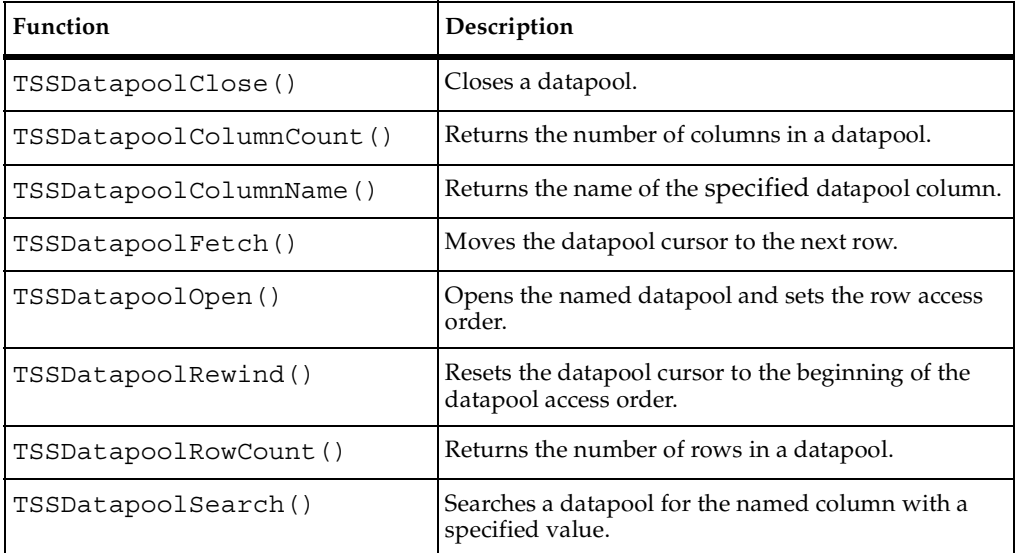

Use the datapool functions listed in the following table to access and manipulate datapools within your scripts.

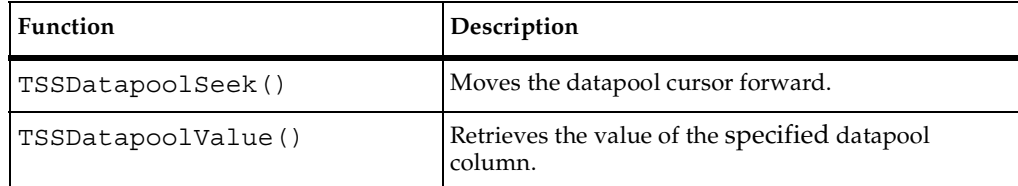

## <span id="page-34-0"></span>**TSSDatapoolClose()**

Closes a datapool.

#### **Syntax**

```
s32 TSSDatapoolClose (s32 dpid)
```
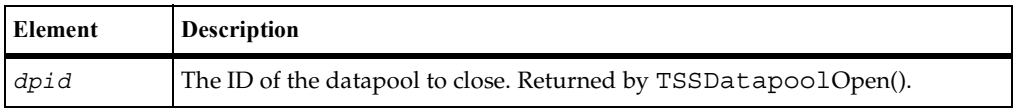

#### **Return Value**

This function returns one of the following values:

- TSS\_OK. Success.
- TSS\_NOSERVER. No previous successful call to TSSConnect().
- TSS\_INVALID. The datapool identifier is invalid.

#### **Comments**

Only one open datapool at a time is supported. A TSSDatapoolClose() is thus required between intervening TSSDatapoolOpen() calls. For a script that opens only one datapool, TSSDatapoolClose() is optional.

#### **Example**

This example opens the datapool custdata with default row access and closes it.

```
s32 dpid = TSSDatapoolOpen ("custdata",0,0,NULL);
if (dpid > 0)s32 retVal = TSSDatapoolClose (dpid);
```
#### **See Also**

TSSDatapoolOpen()

## <span id="page-35-0"></span>**TSSDatapoolColumnCount()**

Returns the number of columns in a datapool.

#### **Syntax**

```
s32 TSSDatapoolColumnCount (s32 dpid)
```
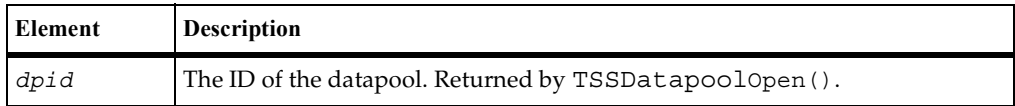

#### **Return Value**

On success, this function returns the number of columns in the specified datapool. The function returns one of the following status values:

- TSS\_OK. Success.
- TSS\_NOSERVER. No previous successful call to TSSConnect().
- TSS\_INVALID. The datapool identifier is invalid.
- TSS\_ABORT. Pending abort resulting from a user request to stop a suite run.

#### **Example**

This example opens datapool custdata and gets the number of columns in the datapool.

```
s32 dpid = TSSDatapoolOpen ("custdata",0,0,NULL);
if (dpid > 0)s32 columns = TSSDatapoolColumnCount (dpid);
```
## <span id="page-35-1"></span>**TSSDatapoolColumnName()**

Gets the name of the specified datapool column.

#### **Syntax**

char \* **TSSDatapoolColumnName** (s32 *dpid*, s32 *columnNumber*)
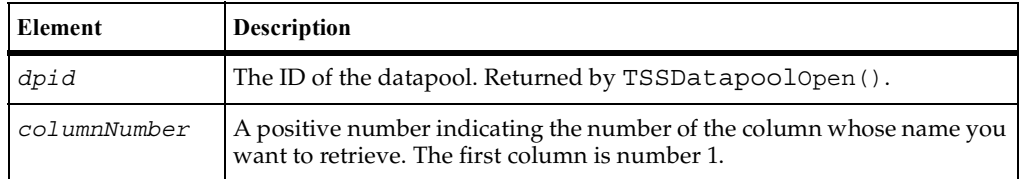

On success, this function returns the name of the specified datapool column. The function returns one of the following status values:

- TSS\_OK. Success.
- TSS\_NOSERVER. No previous successful call to TSSConnect().
- TSS INVALID. The datapool identifier or column number is invalid.
- TSS\_ABORT. Pending abort resulting from a user request to stop a suite run.

## **Example**

This example opens a three-column datapool and gets the name of the third column.

```
char *colName;
s32 dpid = TSSDatapoolOpen("custdata",0,0,NULL);
if (dpid > 0)
  if (TSSDatapoolFetch(dpid) == TSS_OK)
     colName = TSSDatapoolColumnName(dpid,3);
```
# **TSSDatapoolFetch()**

Moves the datapool cursor to the next row.

#### **Syntax**

```
s32 TSSDatapoolFetch (s32 dpid)
```
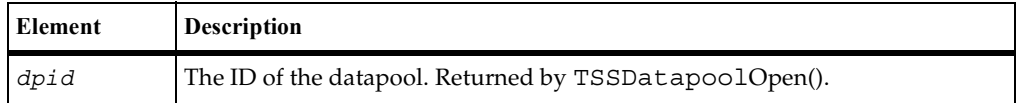

This function returns one of the following values:

- TSS OK. Success.
- TSS NOSERVER. No previous successful call to TSSConnect().
- TSS\_INVALID. The datapool identifier is invalid.
- TSS EOF. The end of the datapool was reached.
- TSS ABORT. Pending abort resulting from a user request to stop a suite run.

## **Comments**

This call positions the datapool cursor on the next row and loads the row into memory. To access a column of data in the row, call TSSDatapoolValue ().

The "next row" is determined by the *assessFlags* passed with the open call. The default is the next row in sequence. See TSSDatapoolOpen().

After a datapool is opened, a TSSDatapoolFetch() is required before the initial row can be accessed.

An end-of-file (TSS EOF) condition results if a script fetches past the end of the datapool, which can occur only if access flag TSS\_DP\_NOWRAP was set on the open call. If the end-of-file condition occurs, the next call to TSSDatapoolValue() results in a runtime error.

## **Example**

This example opens datapool custdata with default (sequential) access and positions the curson to the first row.

```
s32 dpid = TSSDatapoolOpen ("custdata",0,0,NULL);
if (dpid > 0)s32 retVal = TSSDatapoolFetch (dpid);
```
## **See Also**

TSSDatapoolOpen(), TSSDatapoolSeek(), TSSDatapoolValue()

# <span id="page-37-0"></span>**TSSDatapoolOpen()**

Opens the named datapool and sets the row access order.

## **Syntax**

s32 **TSSDatapoolOpen**(char \**name*, u32 *accessFlags*, s32 *overrideCount*, NamedValue \**overrides*)

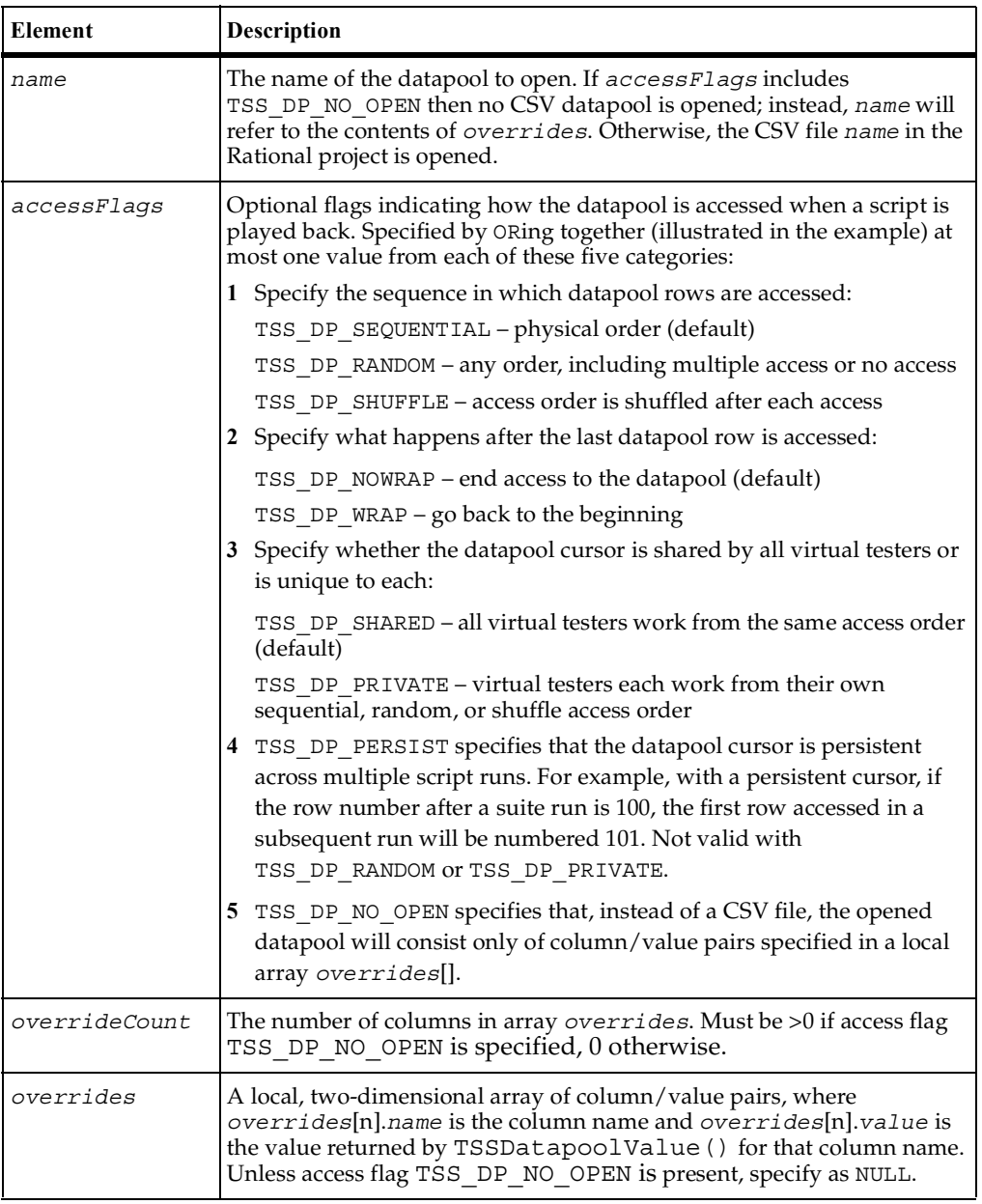

On success, this function returns a positive integer indicating the ID of the opened datapool. The function returns one of the following status values:

- TSS OK. Success.
- TSS NOSERVER. No previous successful call to TSSConnect().
- TSS\_NOTFOUND. No datapool of the given *name* was found.
- TSS INVALID. The *accessFlags* are or result in an invalid combination.
- TSS ABORT. Pending abort resulting from a user request to stop a suite run.

### **Comments**

If *accessFlags* are specified as 0, the rows are accessed in the default order: sequentially, with no wrapping, and with a shared cursor. If multiple *accessFlags* are specified, they must be valid combinations as explained in the syntax table.

If you close and then reopen a private-access datapool with the same *accessFlags* and in the same or a subsequent script, access to the datapool is resumed as if it had never been closed.

A test script that will be executed by TestManager can open only one datapool at a time.

If multiple virtual testers access the same datapool in a suite, the datapool cursor is managed as follows:

- The first open that uses the TSS DP SHARED option initializes the cursor. In the same suite run (and, with the TSS DP\_PERSIST flag, in subsequent suite runs), virtual testers that subsequently use the same datapool opened with TSS\_DP\_SHARED share the initialized cursor.
- The first open that uses the TSS\_DP\_PRIVATE option initializes the private cursor for a virtual tester. In the same suite run, a subsequent open that uses TSS\_DP\_PRIVATE sets the cursor to the last row accessed by that virtual tester.

The NamedValue data type is defined as:

```
typedef struct {
       char *Name;
       char *Value;
} NamedValue;
```
## **Example**

This example opens the datapool named custdata, with a modified row access.

```
s32 dpid = TSSDatapoolOpen ("custdata",TSS_DP_SHUFFLE | 
TSS_DP_PERSIST,0,NULL);
```
## **See Also**

```
TSSDatapoolClose()
```
## **TSSDatapoolRewind()**

Resets the datapool cursor to the beginning of the datapool access order.

#### **Syntax**

s32 **TSSDatapoolRewind** (s32 *dpid*)

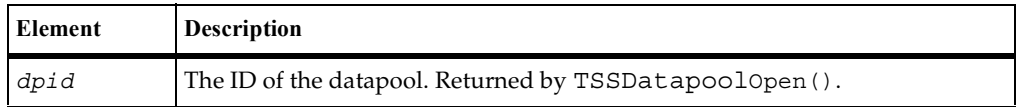

## **Return Value**

This function returns one of the following values:

- TSS\_OK. Success.
- TSS\_NOSERVER. No previous successful call to TSSConnect().
- TSS\_INVALID. The datapool identifier is invalid.
- TSS\_ABORT. Pending abort resulting from a user request to stop a suite run.

#### **Comments**

The datapool is rewound as follows:

- For datapools opened DP\_SEQUENTIAL, TSSDatapoolRewind() resets the cursor to the first record in the datapool file.
- For datapools opened DP\_RANDOM or DP\_SHUFFLE, TSSDatapoolRewind() restarts the random number sequence.
- For datapools opened DP\_SHARED, TSSDatapoolRewind() has no effect.

At the start of a suite, datapool cursors always point to the first row.

If you rewind the datapool during a suite run, previously accessed rows are fetched again.

#### **Example**

This example opens the datapool custdata with default (sequential) access, moves the access to the second row, then resets access to the first row.

```
s32 dpid = TSSDatapoolOpen ("custdata",0,0,NULL);
if (dpid > 0)
{
  TSSDatapoolSeek (dpid,2);
  TSSDatapoolRewind (dpid);
};
```
## **TSSDatapoolRowCount()**

Returns the number of rows in a datapool.

### **Syntax**

```
s32 TSSDatapoolRowCount (s32 dpid)
```
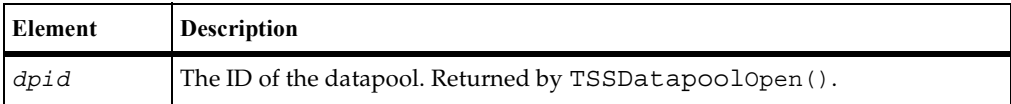

#### **Return Value**

On success, this function returns the number of rows in the specified datapool. The function returns one of the following status values:

- TSS\_OK. Success.
- TSS NOSERVER. No previous successful call to TSSConnect().
- TSS\_INVALID. The datapool identifier is invalid.
- **■** TSS ABORT. Pending abort resulting from a user request to stop a suite run.

## **Example**

This example opens the datapool custdata and gets the number of rows in the datapool.

```
s32 dpid = TSSDatapoolOpen ("custdata",0,0,NULL);
if (dpid > 0)s32 rows = TSSDatapoolRowCount (dpid);
```
## **TSSDatapoolSearch()**

Searches a datapool for a named column with a specified value.

#### **Syntax**

```
s32 TSSDatapoolSearch(s32 dpid, s32 keyCount, NamedValue *keys)
```
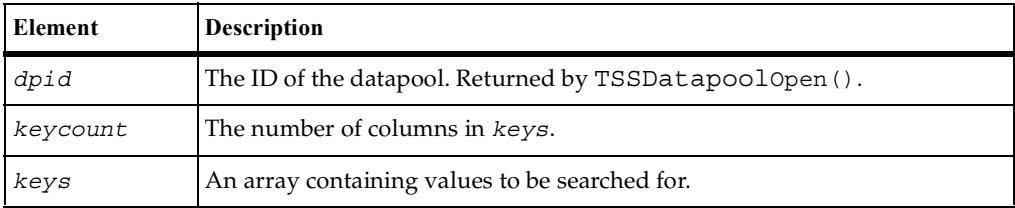

#### **Return Value**

This function returns one of the following values:

- TSS\_OK. Success.
- TSS\_NOSERVER. No previous successful call to TSSConnect().
- TSS\_INVALID. The datapool identifier is invalid.
- TSS EOF. The end of the datapool was reached.
- TSS ABORT. Pending abort resulting from a user request to stop a suite run.

#### **Comments**

When a row is found containing the specified values, the cursor is set to that row.

The NamedValue data type is defined as:

```
typedef struct {
       char *Name;
       char *Value;
} NamedValue;
```
## **Example**

This example searches the datapool custdata for a row containing the column named Last with the value Doe:

```
NamedValue toFind[1];
toFind[0].Name = "Last";
toFind[0].Value = "Doe";s32 dpid = TSSDatapoolOpen("custdata",0,0,NULL);
if (dpid > 0)
  if (TSSDatapoolFetch(dpid) == TSS_OK)
     s32 rowNumber = TSSDatapoolSearch(dpid,1,toFind);
```
# **TSSDatapoolSeek()**

Moves the datapool cursor forward.

## **Syntax**

```
s32 TSSDatapoolSeek (s32 dpid, s32 count)
```
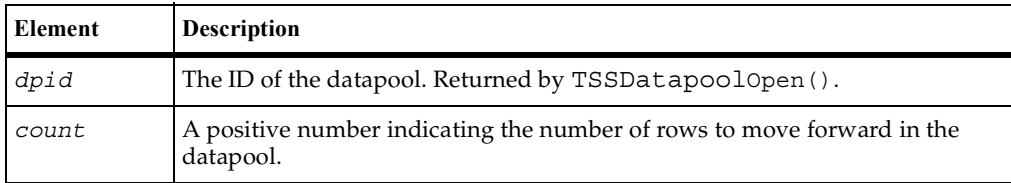

## **Return Value**

This function returns one of the following values:

- TSS\_OK. Success.
- TSS\_NOSERVER. No previous successful call to TSSConnect().
- TSS\_INVALID. The datapool identifier is invalid.
- TSS EOF. The end of the datapool was reached.
- TSS ABORT. Pending abort resulting from a user request to stop a suite run.

## **Comments**

This call moves the datapool cursor forward *count* rows and loads that row into memory. To access a column of data in the row, call TSSDatapoolValue().

The meaning of "forward" depends on the *accessFlags* passed with the open call: see [TSSDatapoolOpen\(\)](#page-37-0). This call is functionally equivalent to calling TSSDatapoolFetch() *count* times.

A TSS EOF error results if cursor wrapping is disabled (by access flag TSS\_DP\_NOWRAP) and *count* moves the access row beyond the last row. If TSSDatapoolValue() is then called, a runtime error occurs.

#### **Example**

This example opens the datapool custdata with the default (sequential) access and moves the cursor forward two rows.

```
s32 dpid = TSSDatapoolOpen ("custdata",0,0,NULL);
if (dpid > 0)
  TSSDatapoolSeek (dpid, 2);
```
## **See Also**

TSSDatapoolFetch(), TSSDatapoolOpen(), TSSDatapoolValue()

## <span id="page-44-0"></span>**TSSDatapoolValue()**

Retrieves the value of the specified datapool column in the current row.

#### **Syntax**

```
char * TSSDatapoolValue(s32 dpid, char *columnName)
```
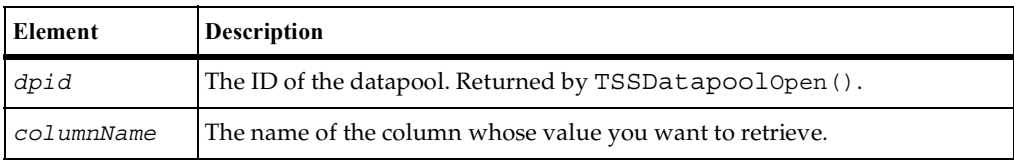

On success, this function returns the value of the specified datapool column in the current row. The function returns one of the following status values:

- TSS\_OK. Success.
- TSS\_NOSERVER. No previous successful call to TSSConnect().
- TSS\_INVALID. The specified*columnName* is not a valid column in the datapool.
- TSS EOF. The end of the datapool was reached.
- TSS ABORT. Pending abort resulting from a user request to stop a suite run.

#### **Comments**

This call gets the value of the specified datapool column from the current datapool row, which will have been loaded into memory either by TSSDatapoolFetch() or TSSDatapoolSeek().

By default, the returned value will be a column from a CSV datapool file located in a Rational datastore. If the datapool open call included the TSS\_NO\_OPEN access flag, the returned value will come from an override list provided with the open call.

#### **Example**

This example retrieves the value of the column named Middle in the first row of the datapool custdata.

```
char *colVal;
s32 dpid = TSSDatapoolOpen("custdata",0,0,NULL)
if (dpid > 0)if (TSSDatapoolFetch(dpid) == TSS_OK)
     colVal = TSSDatapoolValue("Middle");
```
## **See Also**

TSSDatapoolFetch(), TSSDatapoolOpen(), TSSDatapoolSeek()

# **Logging Services**

Use the log functions to build the log displayed by TestManager at the end of a suite run. You can log events (related activities), messages, or the result of a test case.

# **Summary**

The logging functions are listed in the following table.

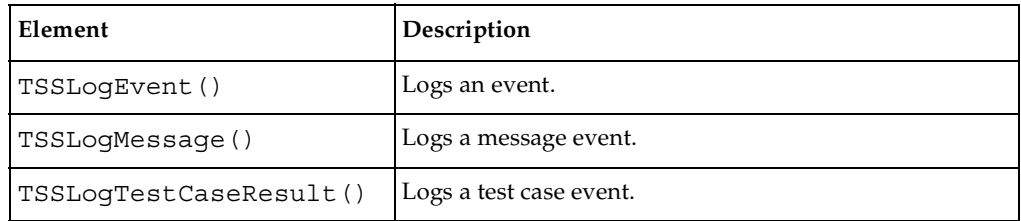

# <span id="page-46-0"></span>**TSSLogEvent()**

Logs an event.

## **Syntax**

```
s32 TSSLogEvent (char *eventType, s16 result, char 
   *description, s32 propertyCount, NamedValue *property)
```
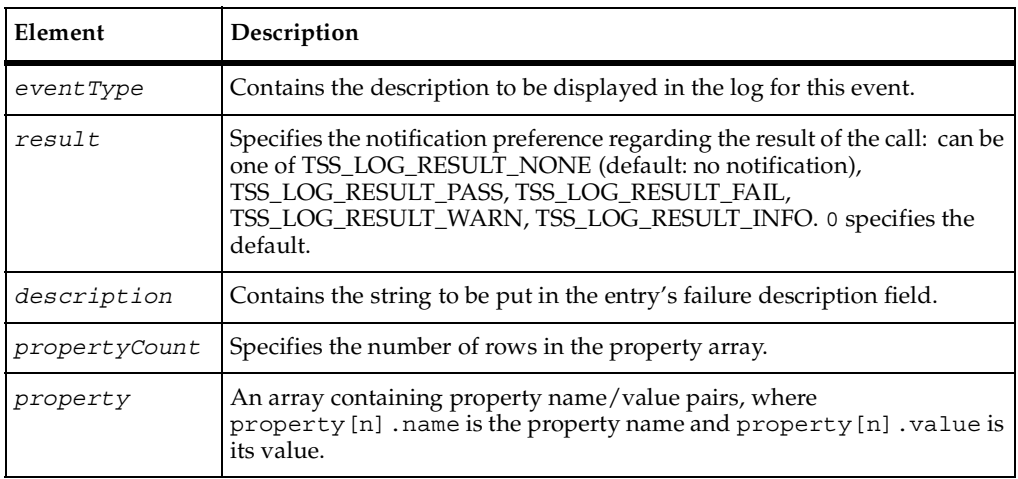

## **Return Value**

This function returns one of the following values:

- TSS\_OK. Success.
- TSS NOSERVER. No previous successful call to TSSConnect().
- TSS\_INVALID. An unknown *result* was specified.
- TSS\_ABORT. Pending abort resulting from a user request to stop a suite run.

#### **Comments**

NamedValue is defined as:

```
typedef struct {
        char *Name;
        char *Value;
} NamedValue;
```
### **Example**

This example logs the beginning of an event of type Login Dialog.

```
NamedValue scriptProp[2];
scriptProp[0].Name = "ScriptName";
scriptProp[0].Value = "Login";
scriptProp[1].Name = "LineNumber";
scriptProp[1].Value = "1";
s32 retVal = TSSLogEvent("Login Dialog",0,"Login script failed", 
2,scriptProp);
```
# <span id="page-47-0"></span>**TSSLogMessage()**

Logs a message.

## **Syntax**

s32 **TSSLogMessage**(char \**message*, s16 *result*, char \**description*)

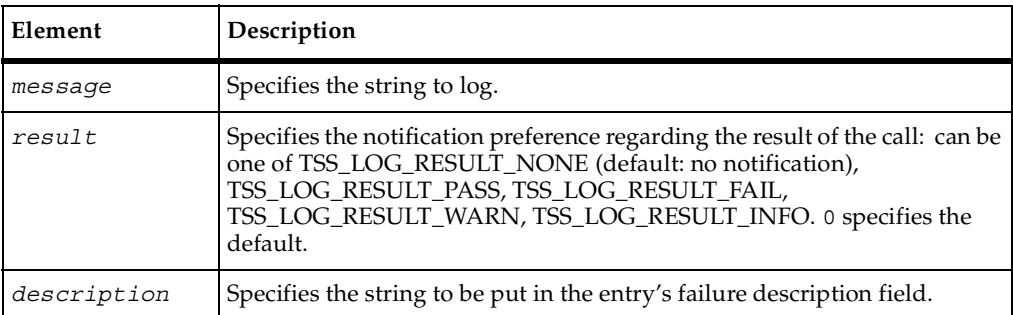

This function returns one of the following values:

- TSS\_OK. Success.
- TSS\_NOSERVER. No previous successful call to TSSConnect().
- TSS\_ABORT. Pending abort resulting from a user request to stop a suite run.

### **Example**

This example logs the message, --Beginning of timed block T1--.

**TSSLogMessage** ("--Beginning of timed block T1--", 0, NULL);

## <span id="page-48-0"></span>**TSSLogTestCaseResult()**

Logs a test case result.

#### **Syntax**

s32 **TSSLogTestCaseResult** (char \**testcase*, s16 *result*, char \**description*, s32 *propertyCount*, NamedValue \**property*[])

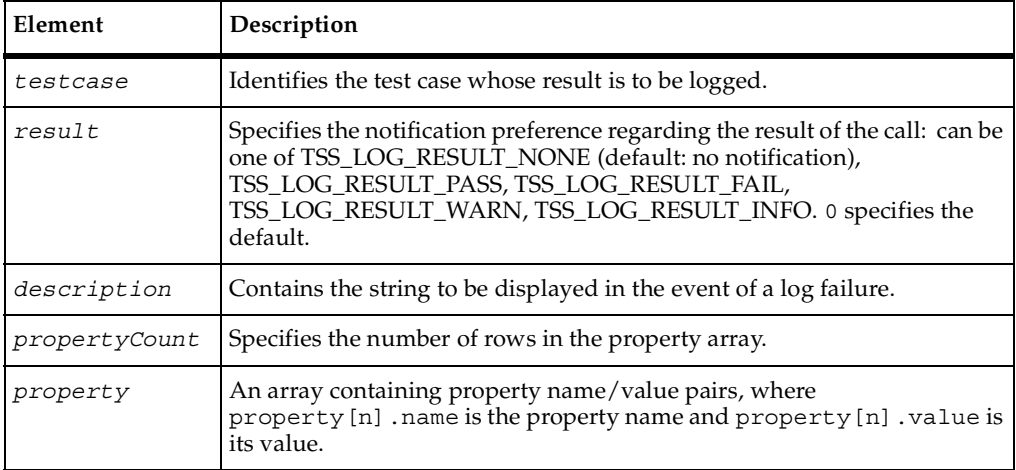

#### **Return Value**

This function returns one of the following values:

■ TSS\_OK. Success.

- TSS\_NOSERVER. No previous successful call to TSSConnect().
- TSS\_ABORT. Pending abort resulting from a user request to stop a suite run.

### **Comments**

A test case is a condition, specified in a list of property name/value pairs, that you are interested in. This function searches for the test case and logs the result of the search.

This function is affected by the EVAR\_Log\_level and EVAR\_Record\_level environment variables.

The NamedValue data type is defined as:

```
typedef struct {
        char *Name;
        char *Value;
} NamedValue;
```
## **Example**

This example logs the result of a testcase named Verify login.

```
NamedValue loginResult[1];
loginResult[0].Name = "Result";
loginResult[0].Value = "OK";
s32 retVal = TSSLogTestCaseResult("Verify login", 0, NULL, 
1,loginResult);
```
## **Measurement Services**

Use the measurement functions to set timers and environment variables, and display the value of internal variables. Timers allow you to guage how much time is required to complete specific activities under varying load conditions. Environment variables allow for the setting and passing of information to virtual testers during script playback. Internal variables store information used by the system to initialize and reset virtual tester parameters during script playback.

## **Summary**

The measurement functions arelisted in the following table.

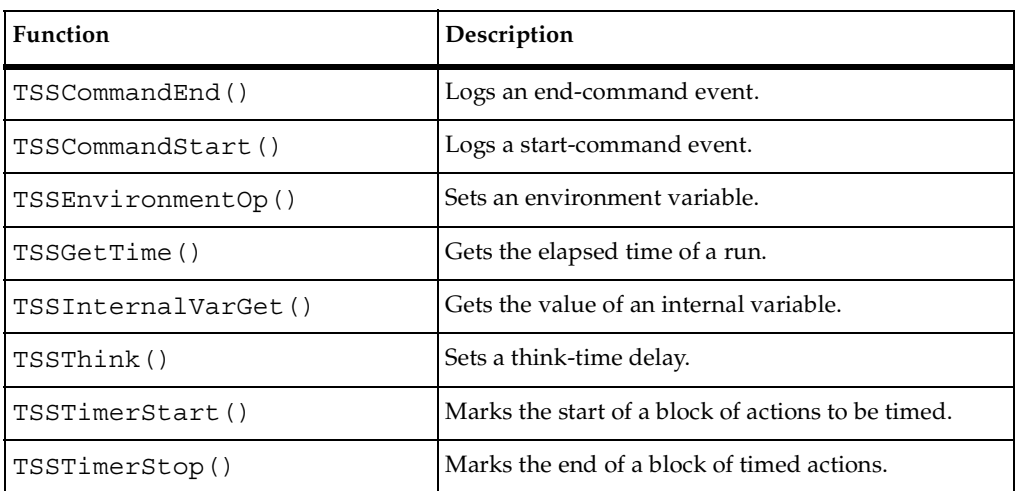

# <span id="page-50-0"></span>**TSSCommandEnd()**

Marks the end of a timed command.

## **Syntax**

```
s32 TSSCommandEnd(s16 result, char *description, s32 starttime, 
  s32 endtime, char *logdata, s32 propertyCount, NamedValue 
   *property)
```
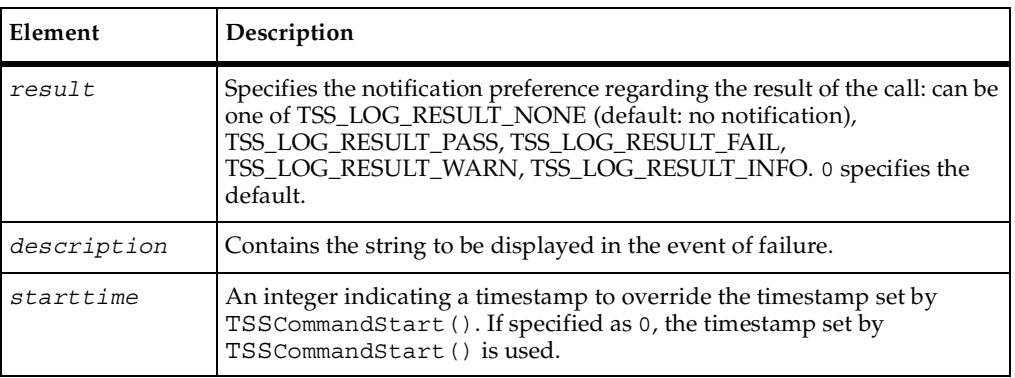

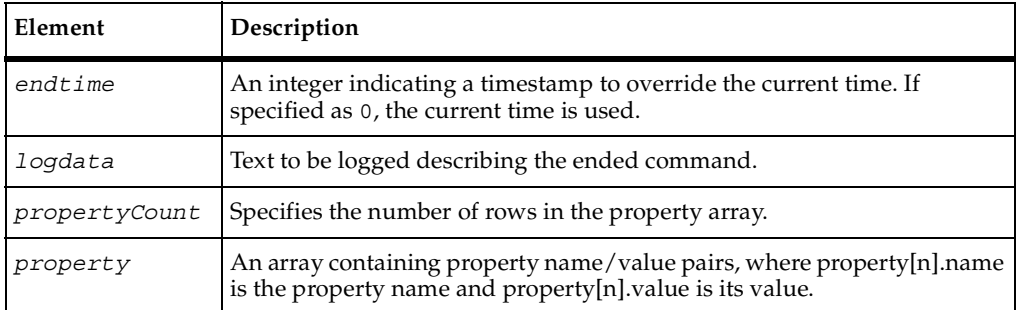

This function returns one of the following values:

- TSS\_OK. Success.
- TSS\_NOSERVER. No previous successful call to TSSConnect().
- TSS\_ABORT. Pending abort resulting from a user request to stop a suite run.

#### **Comments**

The command name and label entered with TSSCommandStart() are logged, and the run state is restored to the value that existed before the TSSCommandStart() call.

The NamedValue data type is defined as:

```
typedef struct {
       char *Name;
        char *Value;
} NamedValue;
```
#### **Example**

This example marks the end of the timed activity specified by the previous TSSCommandStart() call.

```
s32 retVal = TSSCommandEnd(TSS_LOG_RESULT_PASS,"Command timer failed", 
0, 0, "Login command completed", NULL);
```
## **See Also**

```
TSSCommandStart(), TSSLogCommand()
```
## <span id="page-52-0"></span>**TSSCommandStart()**

Starts a timed command.

#### **Syntax**

s32 **TSSCommandStart** (char \**label*, char \**name*, RunState *state*)

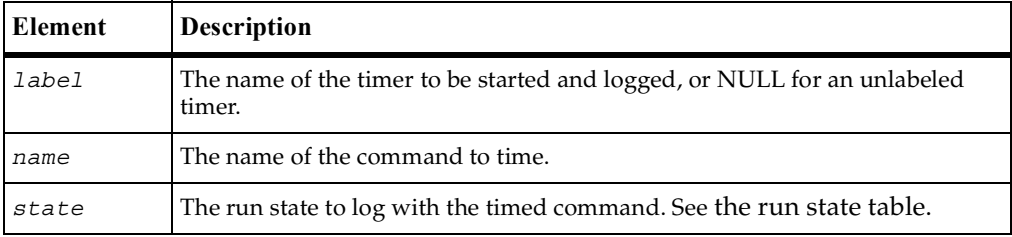

## **Return Value**

This function returns one of the following values:

- TSS OK. Success.
- TSS\_NOSERVER. No previous successful call to TSSConnect().
- TSS ABORT. Pending abort resulting from a user request to stop a suite run.

#### **Comments**

A *command* is a term or string, such as sock or deposit, that you expect to occur in client/server conversations. By placing TSSCommandStart() and TSSCommandEnd() calls around expected strings, you can record the time required to complete associated actions.

During script playback, TestManager displays progress for different virtual testers. What is displayed for a group of actions associated by TSSCommandStart() [depends on the run state argument. Run states are listed in the run state table.](#page-77-0)

This call increments IV cmdcnt, sets the name, label and run state for TestManager, and sets the beginning timestamp for the log entry. TSSCommandEnd() restores the TestManager run state to the run state that was in effect immediately before this call.

#### **Example**

This example starts timing the period associated with the string Login.

s32 retVal = TSSCommandStart("initTimer","Login",MST WAITRESP);

## **See Also**

```
TSSCommandEnd(), TSSLogCommand()
```
# <span id="page-53-0"></span>**TSSEnvironmentOp()**

Sets a virtual tester environment variable.

## **Syntax**

s32 **TSSEnvironmentOp**(EvarKey *envVar*, EvarOp *envOp*, EvarValue \**envVal*)

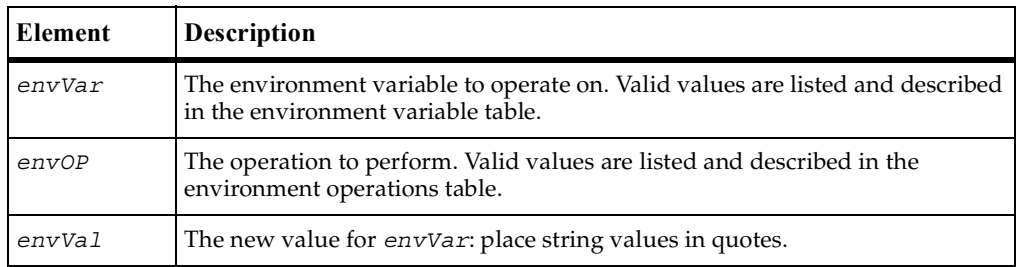

## **Return Value**

This function returns one of the following values:

- TSS\_OK. Success.
- TSS NOSERVER. No previous successful call to TSSConnect().
- TSS\_INVALID. The timer label is invalid, or there is no unlabeled timer to stop.
- TSS ABORT. Pending abort resulting from a user request to stop a suite run.

## **Comments**

Environment variables define and control the enviromnent of virtual testers. Their use allows you to test different assumptions or runtime scenarios without re-writing your test scripts. For example, you can use environment variables to specify:

- A virtual tester's average think time, the maximum think time, and how the think time is mathematically distributed around a mean value.
- How long to wait for a response form the server before timing out.
- The level of information that is logged and available to reports.

EvarOP is defined as follows:

```
typedef enum EvarOP EvarOP;
enum EvarOP {
  EVOP_eval,
  EVOP_pop,
  EVOP_push,
  EVOP_reset,
  EVOP_restore,
  EVOP_save,
  EVOP_set,
  EVOP_END
};
EvarKey is defined as follows:
typedef enum EvarKey EvarKey;
enum EvarKey {
  EVAR_Think_avg,
  EVAR_Think_sd,
  EVAR_Think_dist,
  EVAR Think def,
  EVAR_Think_max,
  EVAR Think dly scale,
  EVAR Think cpu threshold,
  EVAR Think cpu dly scale,
  EVAR_Initial_dly_max,
  EVAR_Delay_dly_scale,
  EVAR_Log_level,
  EVAR_Record_level,
  EVAR_Suspend_check,
  EVAR_END
};
EvarValue is defined as follows:
```

```
typedef union EvarValue EvarValue;
union EvarValue {
s32 envInt;
char *envStr;
s32 envSet;
};
```

```
where:
```
- envInt is used for integer environment variables.
- envStr is used for string environment variables that may have unrestricted values.
- envSet specifies the index into a set of specific values used for string environment variables that have a predefined set of possible values.

### **Example**

This example turns off EVAR\_Suspend\_check off before the start of a block of code and then turns it back on at the end of the block.

```
s32 retVal = TSSEnvironmentOP (EVAR_Suspend_check, EVOP_push, "OFF");
/* input emulation code */
retVal = TSSEnvironmentOP (EVAR_Suspend_check, EVOP_pop, "ON");
```
## <span id="page-55-0"></span>**TSSGetTime()**

Gets elapsed time since the beginning of a run.

#### **Syntax**

```
s32 TSSGetTime(void)
```
#### **Return Value**

On success, this function returns the number of milliseconds elapsed in a suite run.The function returns one of the following status values:

- TSS\_OK. Success.
- TSS\_NOSERVER. No previous successful call to TSSConnect().
- **■** TSS ABORT. Pending abort resulting from a user request to stop a suite run.

#### **Comments**

If you are using a proxy TSS server, the time returned is the milliseconds since the call to TSSConnect(), or since the value of CTXT\_timeZero set by TSSConnect().

#### **Example**

This example stores the elapsed time in *etime*.

```
s32 etime = TSSGetTime();
```
# **TSSInternalVarGet()**

Gets the value of an internal variable.

#### **Syntax**

s32 **TSSInternalVarGet**(IVKey *internVar*, IVValue \**ivVal*)

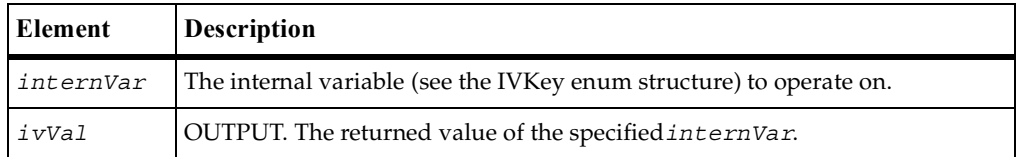

This function returns one of the following values:

- TSS\_OK. Success.
- TSS NOSERVER. No previous successful call to TSSConnect().
- TSS INVALID. The timer label is invalid, or there is no unlabeled timer to stop.
- TSS\_ABORT. Pending abort resulting from a user request to stop a suite run.

#### **Comments**

Internal variables contain detailed information that is logged during script playback and used for performance analysis reporting. This function gives you the means to customize logging and reporting detail.

The data type IVKey is defined as follows:

```
typedef enum IVKey IVKey;
enum IVKey {
  IV_fcs_ts,
  IV lcs ts,
  IV fcr ts,
  IV lcr_ts,
  IV_lineno,
  IV_cmdcnt,
  IV_uid,
  IV_ncxmit,
  IV ncrecv,
  IV ncnull,
  IV nusers,
  IV_nkxmit,
  IV_nrows,
  IV_ncols,
  IV_row,
  IV_col,
  IV fs ts,
  IV ls ts,
  IV fr ts,
  IV lr ts,
  IV_nxmit,
  IV_nrecv,
```
IV\_button\_no, IV fuxe ts, IV\_luxe\_ts, IV uxe cnt, IV ig fs ts, IV\_ig\_ls\_ts, IV ig eot ts, IV\_prev\_ig\_fs\_ts, IV\_prev\_ig\_ls\_ts, IV npixels act, IV npixels exp, IV npixels diff, IV xwin diff level, IV\_screen, IV\_error, IV total rows, IV statement id, IV\_error\_logs, IV cursor id, IV fc ts, IV\_lc\_ts, IV total nrecv, IV error type, IV tux tpurcode, IV\_command, IV\_response, IV source file, IV task file, IV\_cmd\_id, IV mcommand, IV\_alltext, IV\_error\_text, IV column headers, IV total response, IV\_script, IV\_version, IV user group, IV\_host, IV\_refURI, IV\_END

The IVValue data type is defined as follows:

```
typedef union IVValue IVValue;
union IVValue {
s32 ivInt;
char *ivStr;
};
```
where  $ivInt$  is used for integer internal variables and  $ivStr$  for string internal variables.

};

## **Example**

This example stores the current value of the IV error internal variable in IVVal.

```
s32 retVal = TSSInternalVarGet(IV_error,IVVal);
```
# <span id="page-58-0"></span>**TSSThink()**

Puts a time delay in a script emulating a pause for thinking.

## **Syntax**

```
s32 TSSThink(s32 thinkAverage)
```
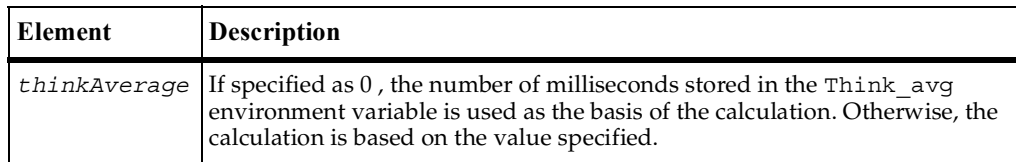

## **Return Value**

This function returns one of the following values:

- TSS\_OK. Success.
- TSS\_NOSERVER. No previous successful call to TSSConnect().
- TSS ABORT. Pending abort resulting from a user request to stop a suite run.

## **Comments**

A think-time delay is a pause inserted in a performance test script in order to emulate the behavior of actual application users.

See [TSSEnvironmentOp\(\)](#page-53-0) for a description of environment variables.

## **Example**

This example calculates a pause based on the value stored in the environment variable Think\_avg, and inserts the pause into the script.

```
s32 retVal = TSSThink(0);
```
## **See Also**

TSSThinkTime()

# <span id="page-59-0"></span>**TSSTimerStart()**

Marks the start of a block of actions to be timed.

### **Syntax**

```
s32 TSSTimerStart(char *label, s32 timeStamp)
```
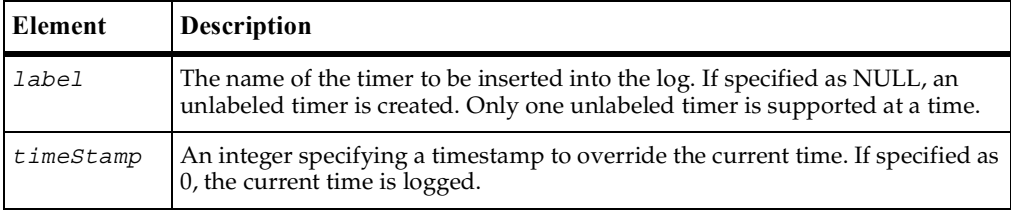

## **Return Value**

This function returns one of the following values:

- TSS\_OK. Success.
- TSS NOSERVER. No previous successful call to TSSConnect().
- TSS ABORT. Pending abort resulting from a user request to stop a suite run.

## **Comments**

This call associates a starting timestamp with *label* for later reference by TSSTimerStop(). The TestManager reporting system uses captured timing information for performance analysis reports.

## **Example**

This example times actions designated event1, logging the current time.

```
TSSTimerStart("event1",0);
/* actions to be timed */
TSSTimerStop("event1",0);
```
#### **See Also**

TSSTimerStop()

# <span id="page-60-0"></span>**TSSTimerStop()**

Marks the end of a block of timed actions.

## **Syntax**

s32 **TSSTimerStop**(char \**label*, s32 *timeStamp, u32 rmFlag*)

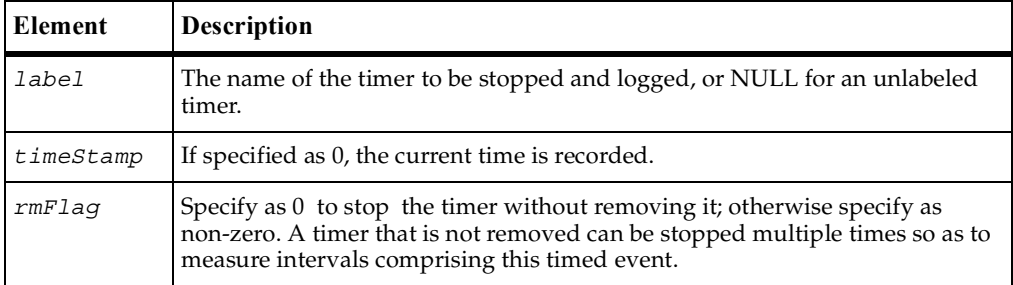

## **Return Value**

This function returns one of the following values:

- TSS\_OK. Success.
- TSS\_NOSERVER. No previous successful call to TSSConnect().
- TSS\_INVALID. The timer label is invalid, or there is no unlabeled timer to stop.
- TSS\_ABORT. Pending abort resulting from a user request to stop a suite run.

## **Comments**

Normally, this call associates an ending timestamp with a label specified with TSSTimerStart(). If the specified*label* was not set by a previous TSSTimerStart() but an unlabeled timer exists, this call uses the start time specified with TSSTimerStart() for the unlabeled timer. If rmFlag is specified as 0, multiple invocations of TSSTimerStop() are allowed against a single TSSTimerStart(). This usage (see the example) allows you to subdivide a timed event into separate timed intervals.

## **Example**

This example stops an unlabeled timer without removing it.

```
TSSTimerStart(NULL,0);
/* actions to be timed */
TSSTimerStop("event1",0,0);
/* other actions to be timed */
TSSTimerStop("event2",0,0);
```
## **See Also**

TSSTimerStart()

# **Utility Services**

Use the utility functions to perform actions common to many test scripts.

## **Summary**

The utility functions are listed in the following table.

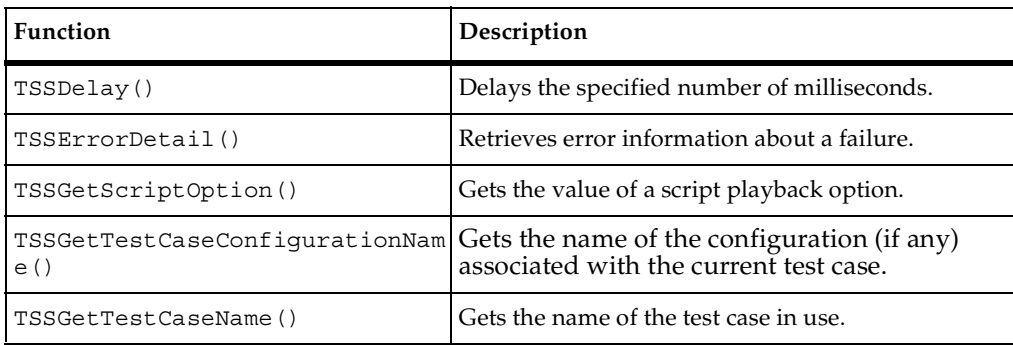

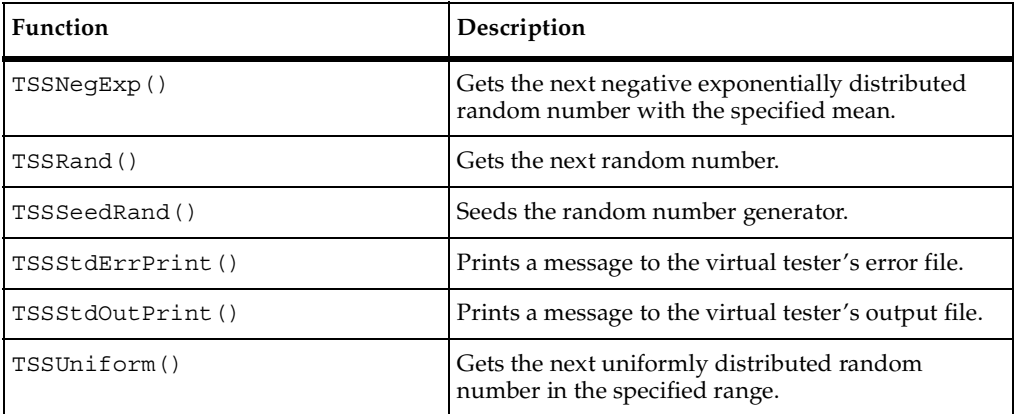

# <span id="page-62-0"></span>**TSSDelay()**

Delays script execution for the specified period of time.

## **Syntax**

s32 **TSSDelay**(s32 *msecs*)

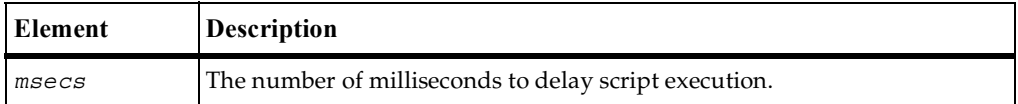

## **Return Value**

This function returns one of the following values:

- TSS\_OK. Success.
- TSS NOSERVER. No previous successful call to TSSConnect().
- TSS\_ABORT. Pending abort resulting from a user request to stop a suite run.

## **Comments**

The delay is scaled as indicated by the contents of the EVAR\_Delay\_dly\_scale environment variable. The accuracy of the time delayed is subject to operating system limitations.

### **Example**

This example delays execution for 10 milliseconds.

```
s32 retVal = TSSDelay(10);
```
# <span id="page-63-0"></span>**TSSErrorDetail()**

Retrieves error information about a failure.

#### **Syntax**

```
s32 TSSErrorDetail(char *errorText, s32 *len)
```
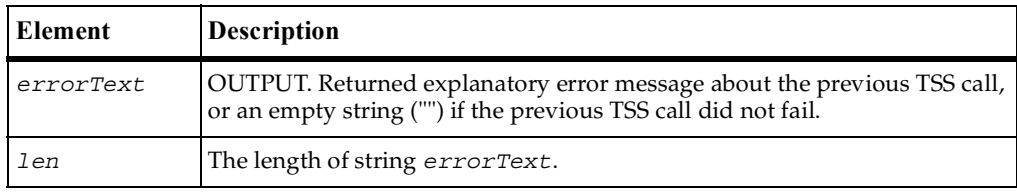

## **Return Value**

This function returns the error code corresponding to *errorText* described above. The function returns one of the following status values:

- TSS OK. Success.
- TSS NOSERVER. No previous successful call to TSSConnect().
- TSS\_ABORT. Pending abort resulting from a user request to stop a suite run.

#### **Comments**

If the message is too long to fit in *errorText*, it is truncated to *len* and *len* is updated to the message length.

#### **Example**

This example opens a datapool and, if there's an error, displays the associated error message text.

```
char message[256];
s32 dpid, ecode, msglen = 256;
dpid = TSSDatapoolOpen ("custdata",0,0,NULL);
if (dpid < 0){
```

```
/* open failed, report error */
  ecode = TSSErrorDetail(message, &msglen);
  fprintf(stderr, "TSSDatapoolOpen failed. code: %d, message: %s\n", 
ecode, message);
}
```
## <span id="page-64-0"></span>**TSSGetScriptOption()**

Gets the falue of a script playback option.

#### **Syntax**

```
char *TSSGetScriptOption(char *optionName)
```
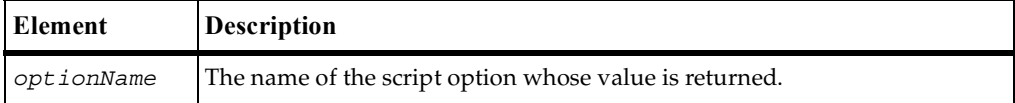

#### **Return Value**

On success, this function returns the value of the specified script option. The function returns one of the following status values:

- TSS\_OK. Success.
- TSS\_NOSERVER. No previous successful call to TSSConnect().
- TSS ABORT. Pending abort resulting from a user request to stop a suite run.

#### **Comments**

The Test Script Execution Adapter (TSEA) for a test script type may support session or task execution options. If an adapter does support options, you may get their values via this call. See ["Communication Overview" on page 13.](#page-22-0)

The returned pointer to optVal is valid until the next TSSGetScriptOption() call.

#### **Example**

This example gets the value of the script option repeat count.

```
char *optVal;
if (optVal = TSSGetScriptOption("repeat_count"))
  printf("The value of repeat count is s\n", repeat count);
```
#### **See Also**

*[SessionSetOption\(\)](#page-27-0)*, *[TaskSetOption\(\)](#page-30-0)*

## <span id="page-65-0"></span>**TSSGetTestCaseConfigurationName()**

Gets the name of the configuration (if any) associated with the current test case.

#### **Syntax**

char \***TSSGetTestCaseConfigurationName**(void)

#### **Return Value**

On success, this function returns the name of the configuration associated with the test case in use. The function returns one of the following status values:

- TSS\_OK. Success.
- TSS\_NOSERVER. No previous successful call to TSSConnect().
- TSS\_ABORT. Pending abort resulting from a user request to stop a suite run.

#### **Comments**

A test case specifies the pass criteria for something that needs to be tested. A configured test case is one that TestManager can execute and resolve as pass or fail.

#### **Example**

This example retrieves the name of a test case configuration.

char \*tcConfig = **TSSGetTestCaseConfigurationName**();

## <span id="page-65-1"></span>**TSSGetTestCaseName()**

Gets the name of the test case in use.

#### **Syntax**

char \***TSSGetTestCaseName**(void)

On success, this function returns the name of the current test case. The function returns one of the following status values:

- TSS\_OK. Success.
- TSS\_NOSERVER. No previous successful call to TSSConnect().
- TSS ABORT. Pending abort resulting from a user request to stop a suite run.

## **Comments**

Created from TestManager, a test case specifies the pass criteria for something that needs to be tested.

The returned pointer to *testcase* is valid until the next TSSTestCaseName() call.

### **Example**

This example stores the name of the test case in use in tcName.

```
char *tcName;
if (tcName = TSSGetTestCaseName())
  printf("The test case is %s\n, tcName");
```
# <span id="page-66-0"></span>**TSSNegExp()**

Gets the next negative exponentially distributed random number with the specified mean.

## **Syntax**

```
s32 TSSNegExp(s32 mean)
```
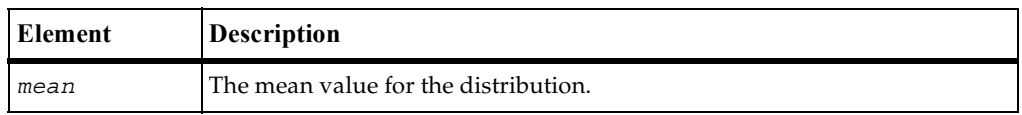

### **Return Value**

This function returns the next negative exponentially distributed random number with the specified mean, or  $-1$  if there is an error. The function returns one of the following status values:

■ TSS\_OK. Success.

- TSS\_NOSERVER. No previous successful call to TSSConnect().
- TSS\_ABORT. Pending abort resulting from a user request to stop a suite run.

#### **Comments**

The behavior of the random number generator routines is affected by the settings of the **Seed** and **Seed Flags** options in a TestManager suite. By default, unique seeds are set for each virtual tester, so that each has a different random number sequence.

If the error return value,  $-1$ , is a legitimate value for the specified mean, then TSSErrorDetail() returns TSS\_OK.

## **Example**

This example seeds the generator and gets a random number with a mean of 10.

```
s32 retVal = TSSSeedRand(10);
s32 next = TSSNegExp(10);
```
### **See Also**

TSSRand(), TSSSeedRand(), TSSUniform()

# <span id="page-67-0"></span>**TSSRand()**

Gets the next random number.

## **Syntax**

```
s32 TSSRand(void)
```
#### **Return Value**

This function returns the next random number in the range 0 to 32767, or  $-1$  if there is an error. The function returns one of the following status values:

- TSS\_OK. Success.
- TSS\_NOSERVER. No previous successful call to TSSConnect().
- **•** TSS ABORT. Pending abort resulting from a user request to stop a suite run.

#### **Comments**

The behavior of the random number generator routines is affected by the settings of the **Seed** and **Seed Flags** options in a TestManager suite. By default, unique seeds are set for each virtual tester, so that each has a different random number sequence.

### **Example**

This example gets the next random number.

```
s32 next = TSSRand();
```
### **See Also**

```
TSSSeedRand(), TSSNegExp(), TSSUniform()
```
# <span id="page-68-0"></span>**TSSSeedRand()**

Seeds the random number generator.

### **Syntax**

```
s32 TSSSeedRand(u32 seed)
```
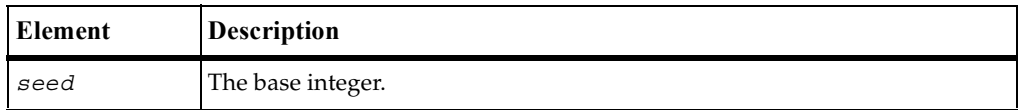

#### **Return Value**

This function returns one of the following values:

- TSS\_OK. Success.
- TSS\_NOSERVER. No previous successful call to TSSConnect().
- TSS ABORT. Pending abort resulting from a user request to stop a suite run.

#### **Comments**

The behavior of the random number generator routines is affected by the settings of the **Seed** and **Seed Flags** options in a TestManager suite. By default, unique seeds are set for each virtual tester, so that each has a different random number sequence.

TSSSeedRand() uses the argument *seed* as a seed for a new sequence of random numbers to be returned by subsequent calls to the TSSRand() routine. If TSSSeedRand() is then called with the same seed value, the sequence of random numbers is repeated. If TSSRand() is called before any calls are made to TSSSeedRand(), the same sequence is generated as when TSSSeedRand() is first called with a seed value of 1.

### **Example**

This example seeds the random number generator with the number 10:

```
s32 retVal = TSSSeedRand(10);
```
### **See Also**

TSSRand(), TSSNegExp(), TSSUniform()

## <span id="page-69-0"></span>**TSSePrint()**

Prints a message to the virtual tester's error file.

#### **Syntax**

s32 **TSSePrint**(char \**message*)

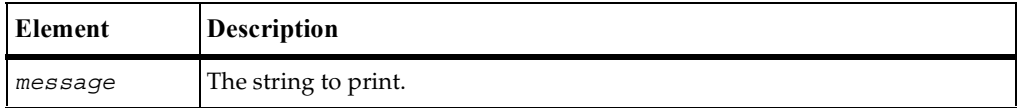

#### **Return Value**

This function returns one of the following values:

- TSS OK. Success.
- TSS\_NOSERVER. No previous successful call to TSSConnect().
- **•** TSS ABORT. Pending abort resulting from a user request to stop a suite run.

#### **Example**

This example prints to the error file the message Login failed.

```
s32 retVal = TSSePrint("Login failed");
```
## **See Also**

```
TSSPrint()
```
# <span id="page-70-0"></span>**TSSPrint()**

Prints a message to the virtual tester's output file.

## **Syntax**

```
s32 TSSPrint(char *message)
```
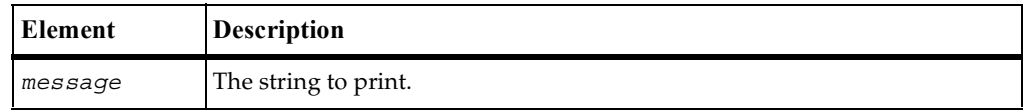

## **Return Value**

This function returns one of the following values:

- TSS\_OK. Success.
- TSS\_NOSERVER. No previous successful call to TSSConnect().
- TSS\_ABORT. Pending abort resulting from a user request to stop a suite run.

## **Example**

This example prints the message Login successful.

```
s32 retVal = TSSPrint("Login successful");
```
## **See Also**

```
TSSePrint()
```
# <span id="page-71-0"></span>**TSSUniform()**

Gets the next uniformly distributed random number.

#### **Syntax**

s32 **TSSUniform**(s32 *low*, s32 *high*)

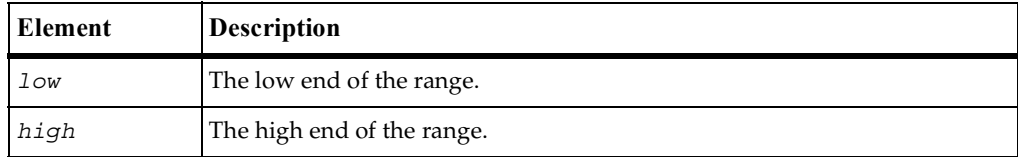

### **Return Value**

This function returns the next uniformly distributed random number in the specified range, or –1 if there's an error. The function returns one of the following status values:

- TSS\_OK. Success.
- TSS\_NOSERVER. No previous successful call to TSSConnect().
- TSS ABORT. Pending abort resulting from a user request to stop a suite run.

#### **Comments**

The behavior of the random number generator routines is affected by the settings of the **Seed** and **Seed Flags** options in a TestManager suite. By default, unique seeds are set for each virtual tester, so that each has a different random number sequence.

If the error return value,  $-1$ , is a legitimate value for the specified range, then TSSErrorDetail() returns TSS\_OK.

#### **Example**

This example gets the next uniformly distriburted random number between –10 and 10.

int next = **TSSUniform**(-10,10);

#### **See Also**

TSSRand(), TSSSeedRand(), TSSNegExp()
### **Monitor Services**

When a suite of test cases or scripts is played back, TestManager monitors execution progress and provides a number of monitoring options. The monitoring functions support TestManager's monitoring options.

#### **Summary**

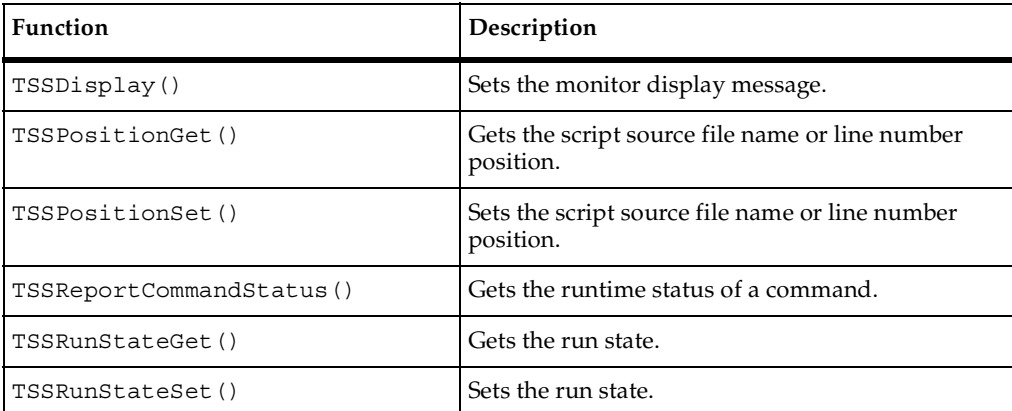

The monitoring functions are listed in the following table.

## <span id="page-72-0"></span>**TSSDisplay()**

Sets the monitor display message.

```
s32 TSSDisplay(char *message)
```
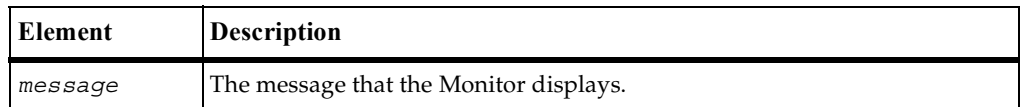

This function returns one of the following values:

- TSS\_OK. Success.
- TSS\_NOOP. The TSS server is running proxy.
- TSS\_NOSERVER. No previous successful call to TSSConnect().
- **•** TSS ABORT. Pending abort resulting from a user request to stop a suite run.

#### **Comments**

This message will be displayed until overwritten by another call to TSSDisplay ().

#### **Example**

This example sets the monitor display to Beginning transaction.

```
s32 retVal = TSSDisplay("Beginning transaction");
```
## **TSSPositionGet()**

Gets the test script file name or line number position.

```
s32 TSSPositionGet(char **srcFile, u32 *lineNumber)
```
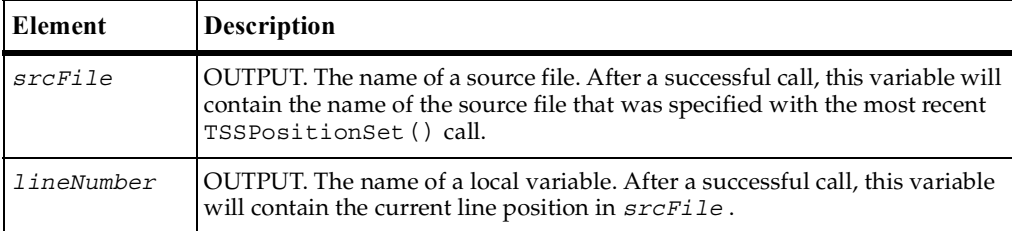

On success, this function returns*srcFile* and *lineNumber* as explained above. The function returns one of the following status values:

- TSS\_OK. Success.
- TSS\_NOSERVER. No previous successful call to TSSConnect().
- TSS ABORT. Pending abort resulting from a user request to stop a suite run.

#### **Comments**

TestManager monitoring includes the Script View option, whereby test script lines are displayed as they are executed. TSSPositionSet() and TSSPositionGet() support this monitoring option.

The line number returned by this function is the most recent value that was set by TSSPositionSet(). A return value of 0 for line number indicates that line numbers are not being maintained.

#### **Example**

This example gets the name of the current script file and the number of the line that will be accessed next.

```
char ** scriptFile;
u32 *lineNumber;
s32 retVal = TSSPositionGet(scriptFile,lineNumber);
```
#### **See Also**

TSSPositionSet()

### <span id="page-74-0"></span>**TSSPositionSet()**

Sets the test script file name or line number position.

```
s32 TSSPositionSet(char *srcFile, u32 lineNumber)
```
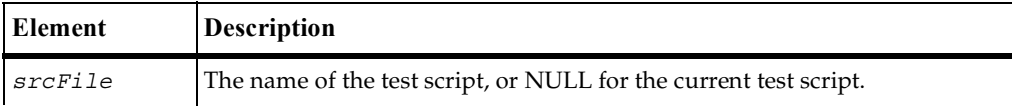

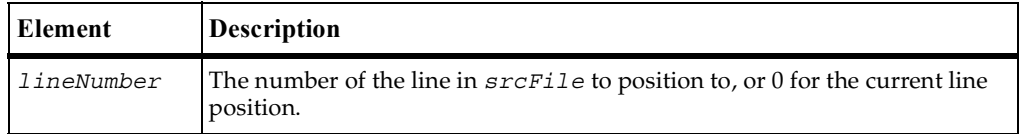

On success, this function returns *srcFile* and *lineNumber* as explained above The function returns one of the following status values:

- TSS\_OK. Success.
- TSS\_NOSERVER. No previous successful call to TSSConnect ().
- TSS\_ABORT. Pending abort resulting from a user request to stop a suite run.

#### **Comments**

TestManager monitoring includes the Script View option, whereby test script lines are displayed as they are executed. TSSPositionSet() and TSSPositionGet() support this monitoring option.

#### **Example**

This example sets access to the beginning of test script checkLogin.

```
s32 retVal = TSSPositionSet("checkLogin",0);
```
#### **See Also**

```
TSSPositionSet()
```
## <span id="page-75-0"></span>**TSSReportCommandStatus()**

Reports the runtime status of a command.

#### **Syntax**

s32 **TSSReportCommandStatus**(s32 *status*)

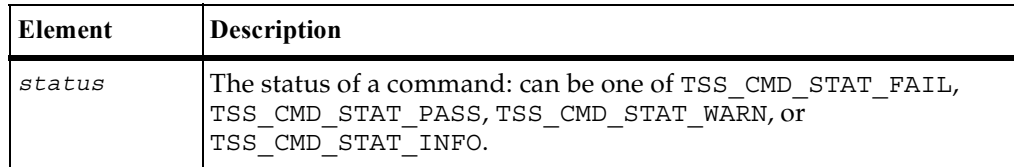

This function returns one of the following values:

- TSS OK. Success.
- TSS NOOP. The TSS server is running proxy.
- TSS\_NOSERVER. No previous successful call to TSSConnect().
- TSS\_INVALID. The entered *status* is invalid.
- TSS\_ABORT. Pending abort resulting from a user request to stop a suite run.

#### **Example**

This example reports a failure command status.

```
s32 retVal = TSSReportCommandStatus(TSS_CMD_STAT_FAIL);
```
## <span id="page-76-0"></span>**TSSRunStateGet()**

Gets the run state.

#### **Syntax**

s32 **TSSRunStateGet**(void)

#### **Return Value**

On success, this function returns one of the run state values listed in the [run state table](#page-77-1). The function returns one of the following status values:

- TSS\_OK. Success.
- TSS\_NOSERVER. No previous successful call to TSSConnect().
- TSS\_ABORT. Pending abort resulting from a user request to stop a suite run.

#### **Comments**

This call is useful for storing the current run state so you can change the state and then subsequently do a reset to the original run state.

#### **Example**

This example gets the current run state.

```
s32 orig = TSSRunStateGet();
```
#### **See Also**

TSSRunStateSet()

## <span id="page-77-0"></span>**TSSRunStateSet()**

Sets the run state.

#### **Syntax**

s32 **TSSRunStateSet**(RunState *state*)

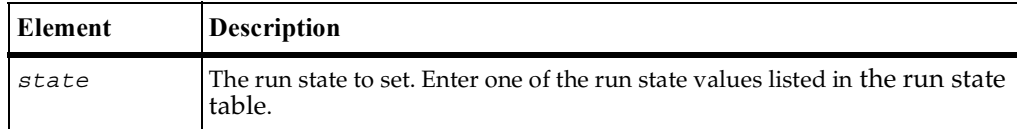

#### **Return Value**

This function returns one of the following values:

- TSS\_OK. Success.
- TSS\_NOSERVER. No previous successful call to TSSConnect().
- TSS INVALID. Invalid run state.
- TSS\_ABORT. Pending abort resulting from a user request to stop a suite run.

#### **Comments**

RunState is defined as:

typedef u32 RunState;

TestManager includes the option to monitor script progress individually for different virtual testers. The run states are the mechanism used by scripts to communicate this information to TestManager. Run states may also be logged and contribute to performance analysis reports.

<span id="page-77-1"></span>The following table lists and describes the defined run states.

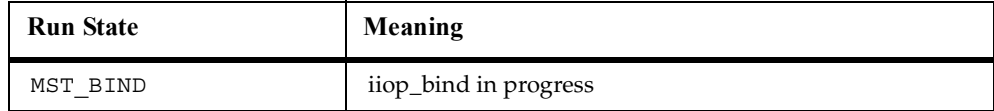

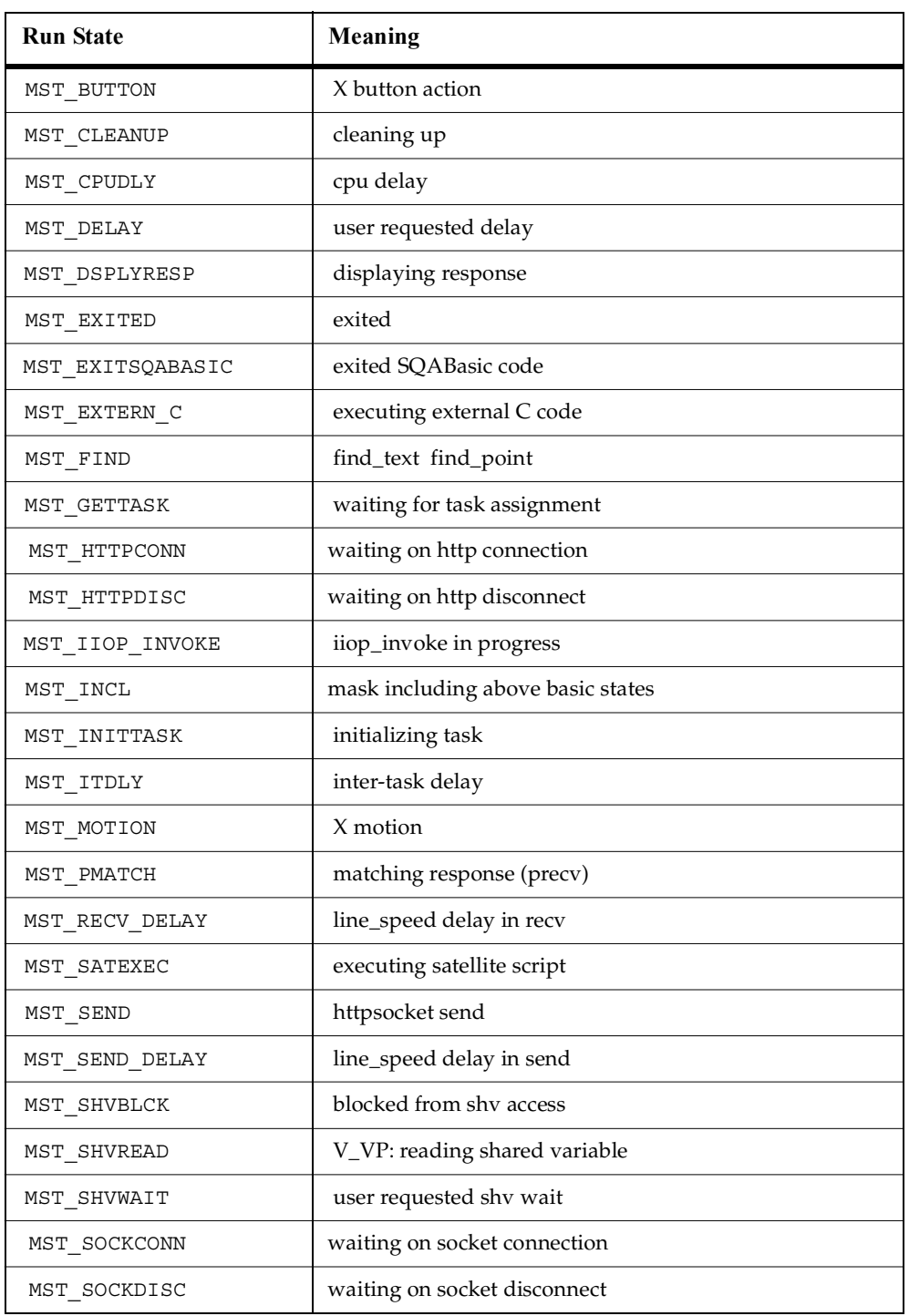

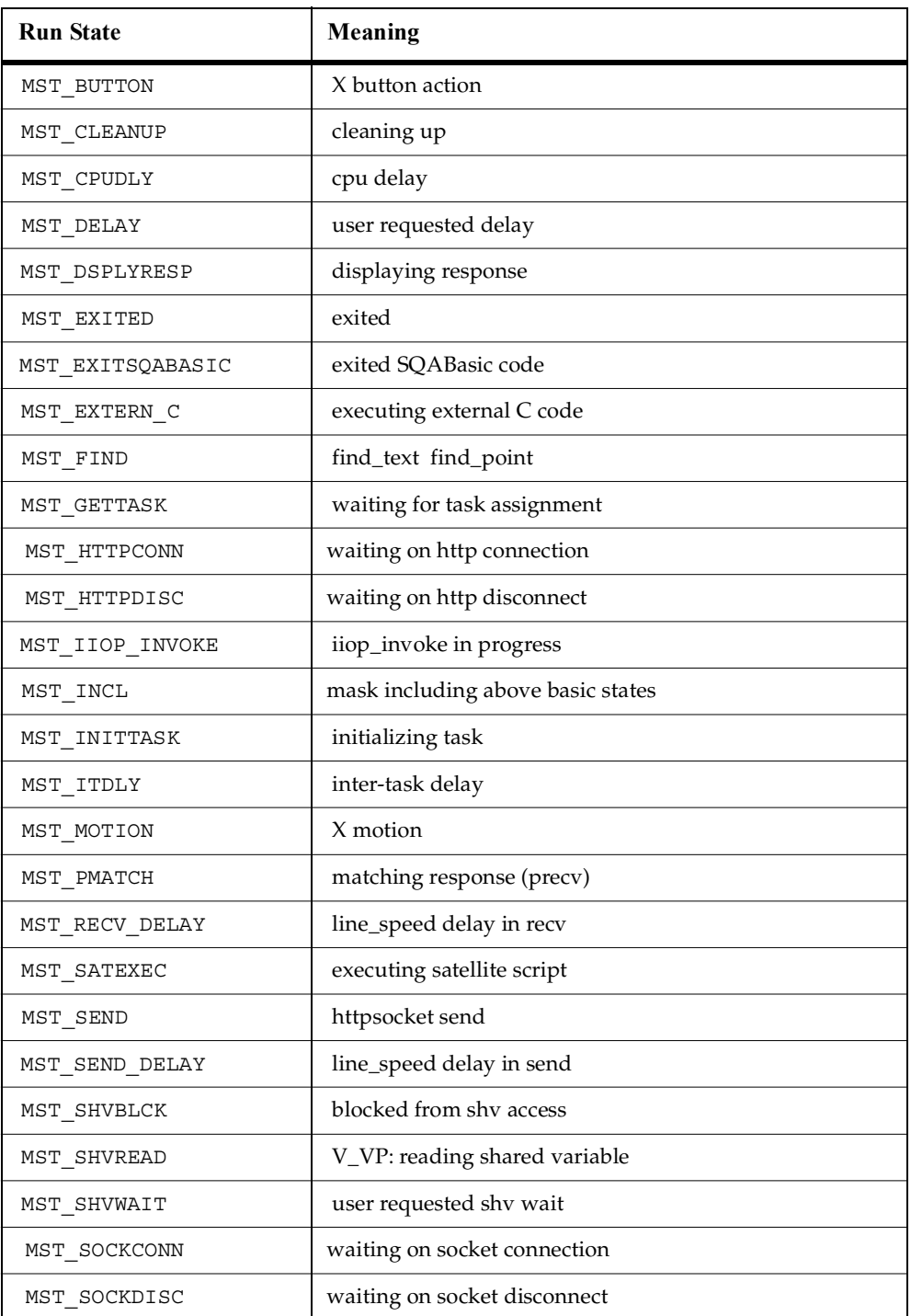

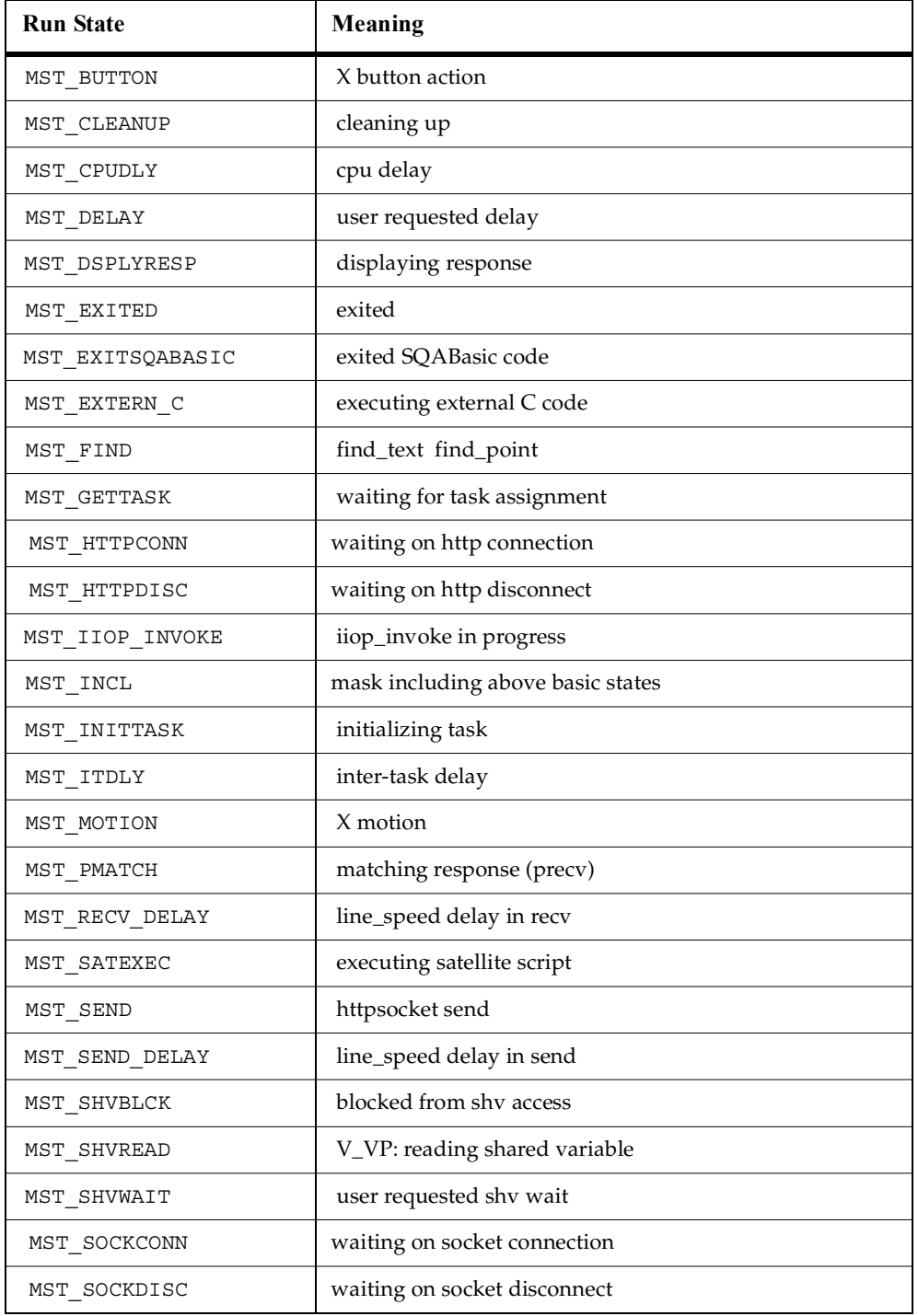

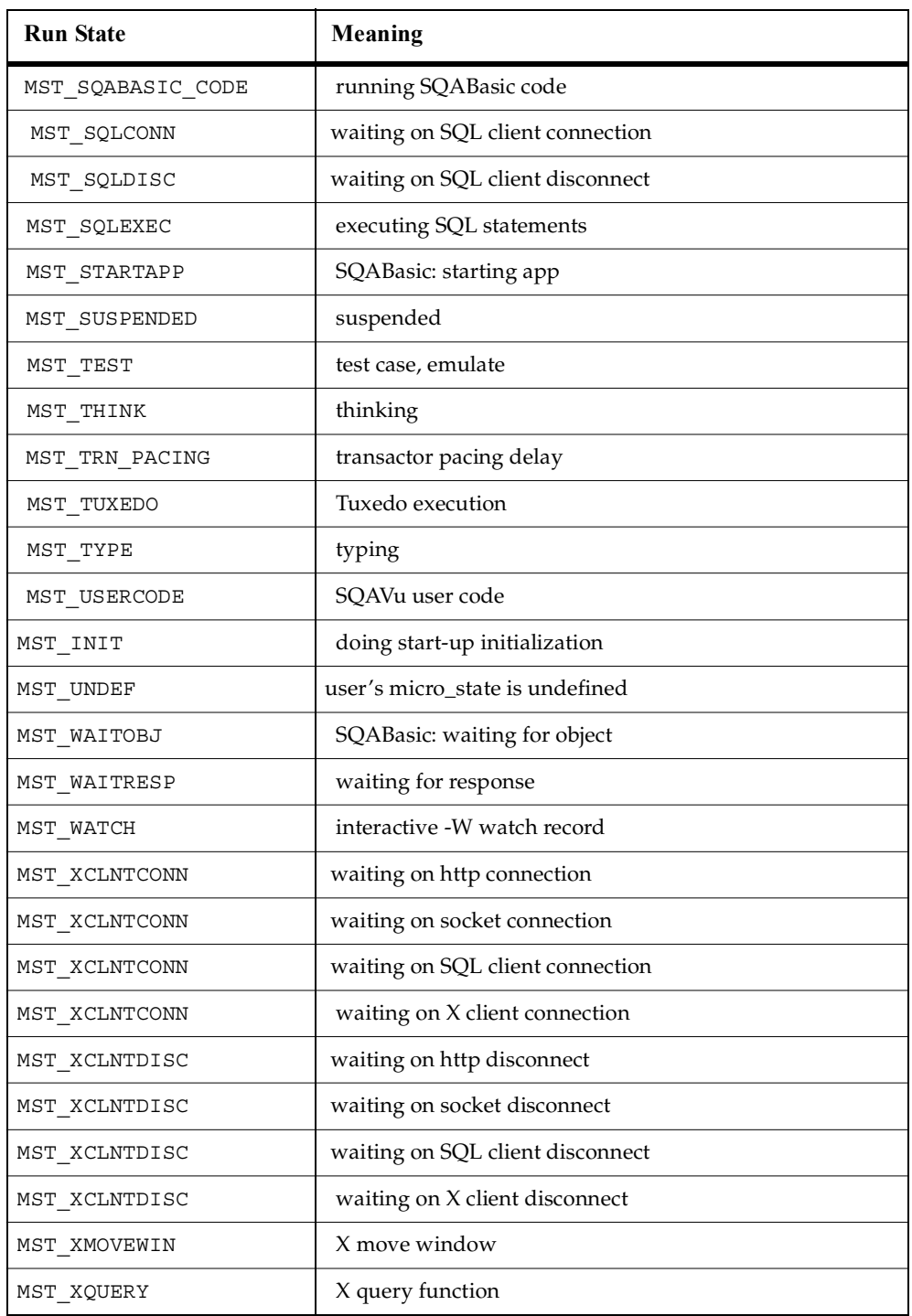

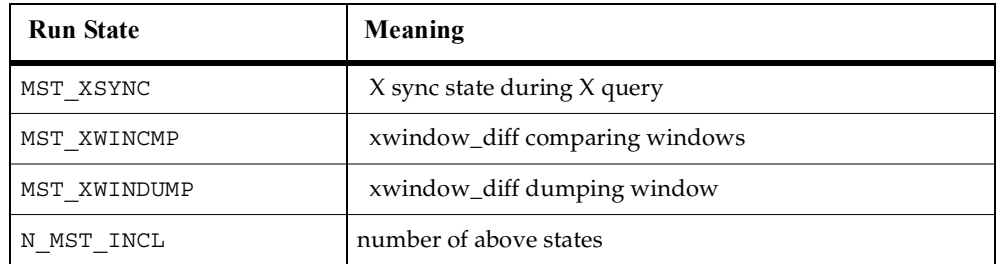

#### **Example**

This example sets the run state to MST\_WAITRESP.

s32 retVal = TSSRunStateSet (MST WAITRESP) ;

#### **See Also**

TSSRunStateGet()

### **Synchronization Services**

Use the synchronization functions to sychronize virtual testers during script playback. You can inser synchronization points and wait periods, and manage variables shared among virtual testers.

### **Summary**

The synchronization functions are listed in the following table.

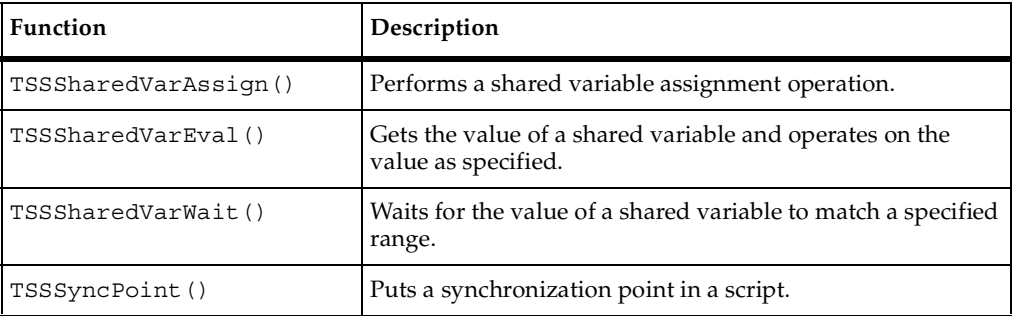

### <span id="page-83-0"></span>**TSSSharedVarAssign()**

Performs a shared variable assignment operation.

#### **Syntax**

```
s32 TSSSharedVarAssign(char *name, s32 value, ShVarOp op, s32 
   *returnVal)
```
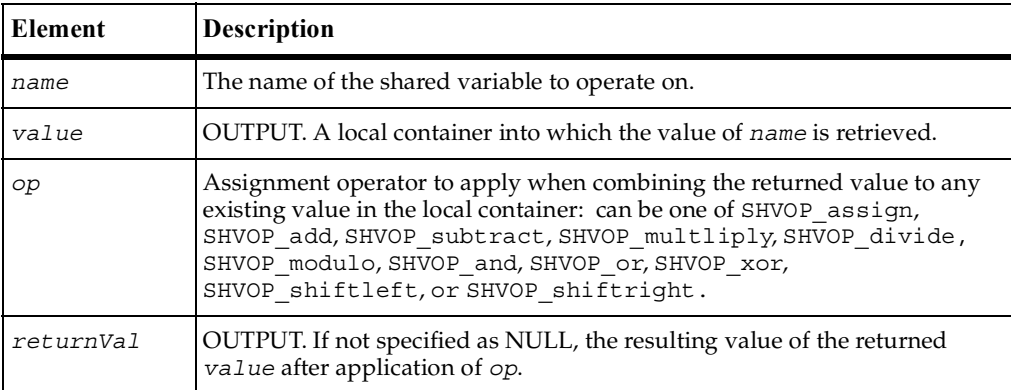

#### **Return Value**

On success, this function retrieves the value of the specified shared variable before and after it has been operated on. The function returns one of the following status values:

- TSS\_OK. Success.
- TSS\_NOSERVER. No previous successful call to TSSConnect().
- TSS\_INVALID. The entered *name* is not a shared variable.
- **•** TSS ABORT. Pending abort resulting from a user request to stop a suite run.

#### **Comments**

The data type ShVarOp is defined as follows:

```
typedef enum ShVarOp ShVarOp;
enum ShVarOp {
  SHVOP_assign,
  SHVOP_add,
  SHVOP subtract,
  SHVOP_multiply,
  SHVOP_divide
```

```
SHVOP_modulo,
  SHVOP and,
  SHVOP_or,
  SHVOP_xor,
  SHVOP shiftleft
  SHVOP_shiftright
  SHVOP_END
}
TSSSharedVarAssign(1, "foo", 5, SHVOP add) is equivalent to foo += 5.
```
#### **Example**

This example adds the value of the shared variable lineCounter to the current value of val.

s32 val; s32 retVal = TSSSharedVarAssign("lineCounter", val, SHVOP add, NULL);

#### **See Also**

TSSSharedVarEval(), TSSSharedVarWait()

### <span id="page-84-0"></span>**TSSSharedVarEval()**

Gets the value of a shared variable and operates on the value as specified.

#### **Syntax**

```
s32 TSSSharedVarEval(char *name, s32 *value, ShVarAdj op)
```
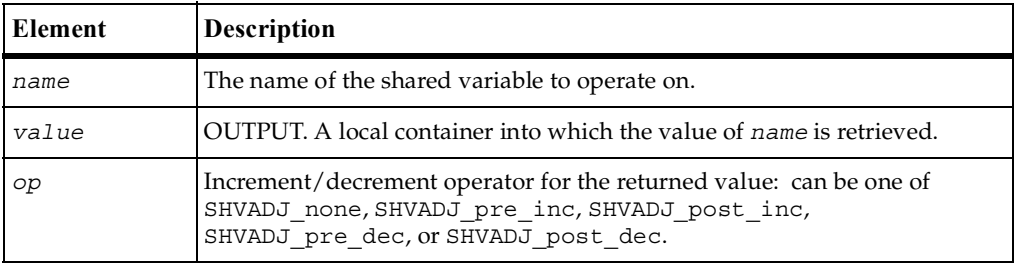

#### **Return Value**

On success, this function returns the value of the specified shared variable as described above. The function returns one of the following status values:

■ TSS\_OK. Success.

- TSS\_NOSERVER. No previous successful call to TSSConnect().
- TSS\_INVALID. The entered *name* is not a shared variable.
- **•** TSS ABORT. Pending abort resulting from a user request to stop a suite run.

#### **Comments**

The data type ShVarAdj is defined as follows:

```
typedef enum ShVarAdj ShVarAdj;
enum ShVarAdj {
  SHVADJ none,
  SHVADJ pre inc,
  SHVADJ post inc,
  SHVADJ pre dec,
  SHVADJ post dec
}
```
#### **Example**

This example post-decrements the value of shared variable lineCounter and stores the result in var.

```
s32 val;
s32 retVal = TSSSharedVarEval("lineCounter", val, SHVADJ post inc);
```
#### **See Also**

TSSSharedVarAssign(), TSSSharedVarWait()

## <span id="page-85-0"></span>**TSSSharedVarWait()**

Waits for the value of a shared variable to match a specified range.

```
s32 TSSSharedVarWait(char *name, s32 min, s32 max, s32 adjust, 
   s32 timeout, s32 *returnVal)
```
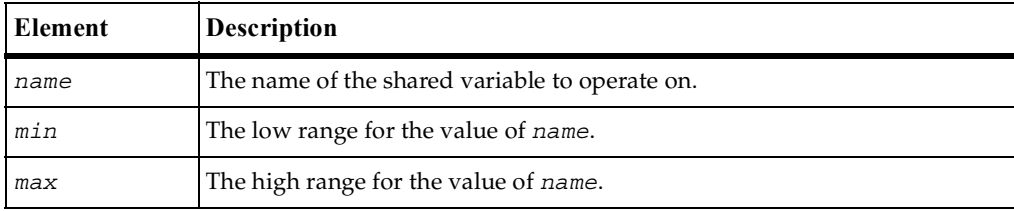

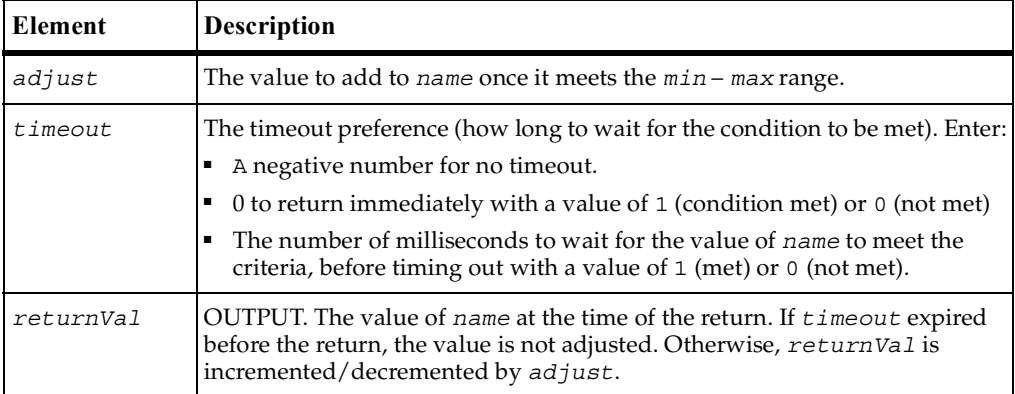

On success, this function returns 1 (condition was met before timeout) or 0 (timeout expired before the condition was met). The function returns one of the following status values:

- TSS\_NOSERVER. No previous successful call to TSSConnect().
- TSS INVALID. The entered *name* is not a shared variable.
- TSS ABORT. Pending abort resulting from a user request to stop a suite run.

#### **Comments**

This call provides a method of blocking a virtual tester until a user-defined global event occurs.

If virtual testers are blocked on an event utilizing the same shared variable, the system guarantees that the virtual testers are unblocked in the same order in which they were blocked. Although this *alone* does not ensure a deterministic multi-user timing order in which statements following a wait are executed, the additional proper use of the arguments *min*, *max*, and *adjust* allows control over the order in which multiuser operations occur. (UNIX or Windows NT determines the order of the scheduling algorithms. For example, if two virtual testers are unblocked from a wait in a given order, the user unblocked last may be released before the user who unblocked first.)

If a shared variable's value is modified, any subsequent attempt to modify this value — other than through  $\text{rss}$  haredVarWait() — blocks execution until all virtual testers already blocked have had an *opportunity* to unblock. This ensures that events cannot appear and then quickly disappear before a blocked virtual tester is unblocked. For example, if two virtual testers were blocked waiting for *name* to equal or exceed *N*, and if another virtual tester assigned the value *N* to *name*, then the system guarantees both virtual testers the opportunity to unblock before any other virtual tester is allowed to modify *name*.

Offering the *opportunity* for all virtual testers to unblock does not guarantee that all virtual testers actually unblock, because if TSSSharedVarWait() is called with a nonzero value of *adjust* by one or more of the blocked virtual testers, the shared variable value changes during the unblocking script. In the previous example, if the first user to unblock *had* called TSSSharedVarWait() with a negative *adjust* value, the event waited on by the second user would no longer be true after the first user unblocked. With proper choice of *adjust* values, you can control the order of events.

#### **Example**

This example returns 1 if shared variable inProgress reaches a value between 1 and 10 within 500 milliseconds of the time of the call. Otherwise it returns 0.

```
s32 svVal = 0;
s32 retVal = TSSSharedVarWait("inProgress",1,10,0,500,svVal);
```
#### **See Also**

TSSSharedVarAssign(), TSSSharedVarEval()

## <span id="page-87-0"></span>**TSSSyncPoint()**

Puts a synchronization point in a script.

```
s32 TSSSyncPoint(char *label)
```
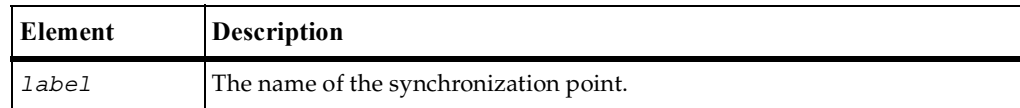

This function returns one of the following values:

- TSS OK. Success.
- TSS NOOP. The TSS server is running proxy.
- TSS\_NOSERVER. No previous successful call to TSSConnect().
- TSS\_INVALID. The synchronication point *label* is invalid.
- TSS ABORT. Pending abort resulting from a user request to stop a suite run.

#### **Comments**

A script pauses at a synchronization point until the release criteria specified by the suite have been met. If the criteria are met, the script delays a random time specified in the suite and then resumes execution.

Typically, you will want to insert synchronization points into a performance test suite rather than inserting the TSSSyncPoint () call into a script.

If you insert a synchronization point through a suite, synchronization occurs at the beginning of the script. If you insert a synchronization point into a script with TSSSyncPoint(), synchronization occurs at the point of insertion. You can insert the command anywhere in the script.

#### **Example**

This example creates a sync point named BlockUntilSaveComplete.

s32 retVal = **TSSSyncPoint**("BlockUntilSaveComplete");

### **Session Services**

A suite may contain many test scripts of different types. When TestManager executes a suite, a separate *session* is started for each type of script in the suite. Each session lasts until all scripts of the type have finished executing. Thus, if a suite contains three Visual Basic test scripts and six VU test scripts, two sessions will be started and each will remain active until all scripts of the respective types finish.

In a given suite run, a session may be run directly (inside TestManager's process space) or by a separate TSS server process (proxy). The latter will happen only if these two conditions are met:

- The test script(s) is executed stand-alone (outside of TestManager) and is linked with the link library rttssremote.lib.
- The first script of a given type in a suite that may be executed by a TSS proxy server calls TSSServerStart().

### **Summary**

Use the session functions listed in the following table to manage proxy TSS servers and sessions: they are not need for sessions that are directly executed by TestManager.

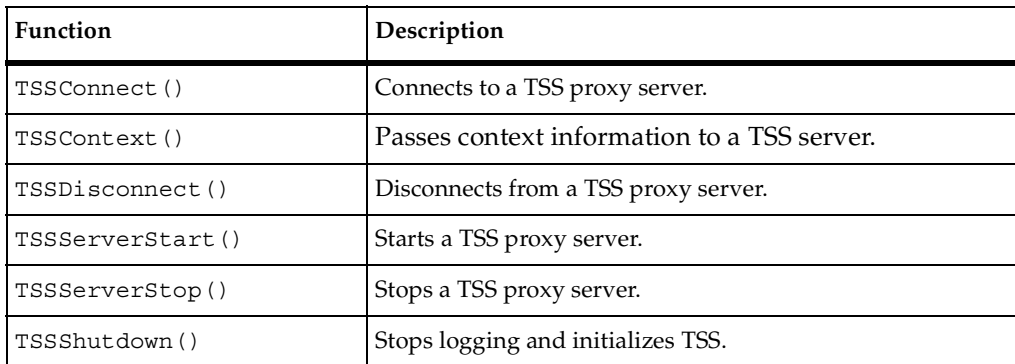

## <span id="page-90-0"></span>**TSSConnect()**

Connects to a TSS proxy server.

#### **Syntax**

s32 **TSSConnect** (char \**host*, u16 *port*, s32 *id*)

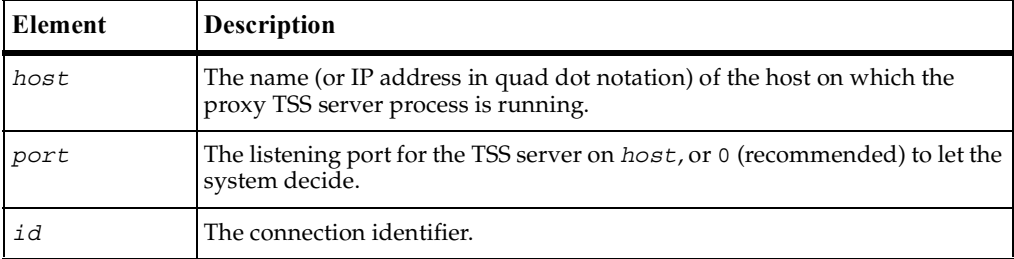

#### **Return Value**

This function returns one of the following values:

- TSS\_OK. Success.
- TSS NOOP. A connection and ID had already been established for this execution thread.
- TSS\_NOSERVER. No TSS server was listening on *port*.
- TSS\_SYSERROR. A system error occurred. Call TSSErrorDetail() for information.
- TSS ABORT. Pending abort resulting from a user request to stop a suite run.

#### **Comments**

For scripts that are executed by a proxy process rather than directly by the TSEE, this function must be called before any other TSS functions. This function is also required when a script (or TSEA) starts a new thread of execution.

The proxy TSS DLL uses *host* and *port* (the host and port parameters passed to SessionOpen() in the TSEA) to establish a connection with the correct TSEE.

The direct TSS DLL ignores *host* and *port*, and associates the *id* with the current execution thread. If the thread already had an ID then *id* is ignored. (You cannot change *id*.)

#### **Example**

This example connects to a TSS server running on host 192.36.25.107. The *port* is defined in the example for TSSServerStart().

s32 retVal = **TSSConnect** ("192.36.25.107",port,0);

#### **See Also**

TSSServerStart()

## <span id="page-91-0"></span>**TSSContext()**

Passes context information to a TSS server.

#### **Syntax**

s32 **TSSContext**(ContextKey *ctx*, void \**value*)

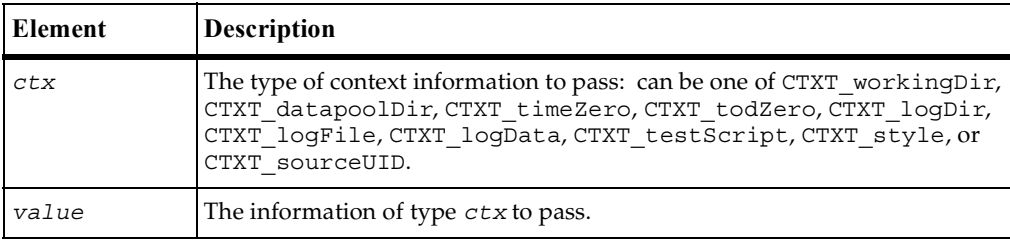

#### **Return Value**

This function returns one of the following values:

- TSS\_OK. Success.
- TSS\_NOSERVER. No previous successful call to TSSConnect().
- TSS\_INVALID. The specified *ctx* is invalid.
- TSS\_ABORT. Pending abort resulting from a user request to stop a suite run.

#### **Comments**

This call is useful for test scripts that are executed stand-alone — outside the TestManager framework — and that also make TSS calls. The call passes information, such as the logfile name, that would be passed via shared memory if the script were executed by TestManager.

Test scripts that are executed stand-alone and also by a proxy TSS server should make this call immediately after TSSConnect(), before accessing any other TSS services. Otherwise, inconsistent results may occur.

ContextKey is defined as follows:

```
enum ContextKey {
  CTXT_workingDir,
  CTXT_datapoolDir,
  CTXT_timeZero,
  CTXT_todZero,
  CTXT_logDir
  CTXT_logFile
  CTXT_logData
  CTXT_testScript
  CTXT_style
  CTXT_sourceUID
  CTXT_END
};
typedef enum ContextKey ContextKey;
```
#### **Example**

This example passes a working directory to the current proxy TSS server.

```
s32 retVal = TSSContext(CTXT_workingDir,"C:\temp");
```
### <span id="page-92-0"></span>**TSSDisconnect()**

Disconnects from a TSS proxy server.

#### **Syntax**

void **TSSDisconnect** (void)

#### **Return Value**

None.

#### **Comments**

This call closes the connection established by TSSCconnect() and performs any required cleanup operations.

#### **Example**

This example disconnects from the TSS server.

**TSSDisconnect**();

### <span id="page-93-0"></span>**TSSServerStart()**

Starts a TSS proxy server.

#### **Syntax**

```
s32 TSSServerStart (u16 *port)
```
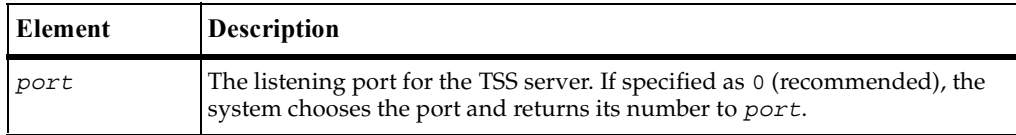

#### **Return Value**

This function returns one of the following values:

- TSS\_OK. Success.
- TSS\_NOOP. A TSS server was already listening on *port*.
- TSS\_NOSERVER. Start failure. Call TSSErrorDetail() for information.
- TSS\_SYSERROR. A system error occurred. Call TSSErrorDetail() for information.
- **•** TSS ABORT. Pending abort resulting from a user request to stop a suite run.

#### **Comments**

No TSS server is started if one is already running. A test script that is to be executed by a proxy server and that may be the first to execute, should make this call.

#### **Example**

This example starts a proxy TSS server on a system-designated port, whose number is returned to *port*.

```
u16 *port = 0;s32 retVal = TSSServerStart (&port);
```
#### **See Also**

TSSServerStop()

### <span id="page-94-0"></span>**TSSServerStop()**

Stops a TSS proxy server.

#### **Syntax**

```
s32 TSSServerStop (u16 port)
```
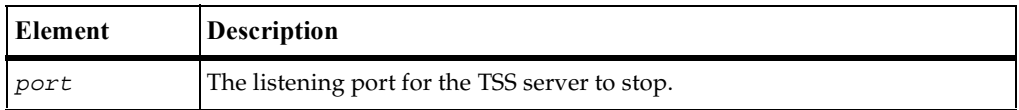

#### **Return Value**

This function returns one of the following values:

- TSS\_OK. Success.
- TSS\_NOOP. No TSS server was listening on *port*.
- TSS INVALID. No proxy TSS server was found or stopped.
- TSS\_SYSERROR. A system error occurred. Call TSSErrorDetail() for information.
- TSS\_ABORT. Pending abort resulting from a user request to stop a suite run.

#### **Comments**

In a test suite with multiple scripts, only the last executed script should make this call.

#### **Example**

This line stops a proxy TSS server that was started by the example for TSSServerStart().

s32 retval = **TSSServerStop** (port);

#### **See Also**

```
TSSServerStart()
```
## <span id="page-95-0"></span>**TSSShutdown()**

Stops logging and initializes TSS.

#### **Syntax**

```
s32 TSSShutdown (void)
```
#### **Return Value**

This function returns one of the following values:

- TSS\_OK. Success.
- TSS\_NOSERVER. No previous successful call to TSSConnect().
- TSS\_INVALID. The specified *ctx* is invalid.
- TSS\_ABORT. Pending abort resulting from a user request to stop a suite run.

#### **Comments**

This call stops logging functions, pauses a playback session, and initializes TSS to resume logging and executing the next task.

#### **Example**

This example shuts down logging during session execution so that logging might be restarted for the next task.

```
s32 retval = TSSShutdown ();
```
### **Advanced Services**

The advanced functions allow you to perform timing calculations, logging operations, and internal variable initialization functions. They are considered advanced because TestManager performs these operations in a safe and efficient manner. As a result, the functions need not and usually should not be performed by individual scripts.

### **Summary**

The advanced functions are listed in the following table.

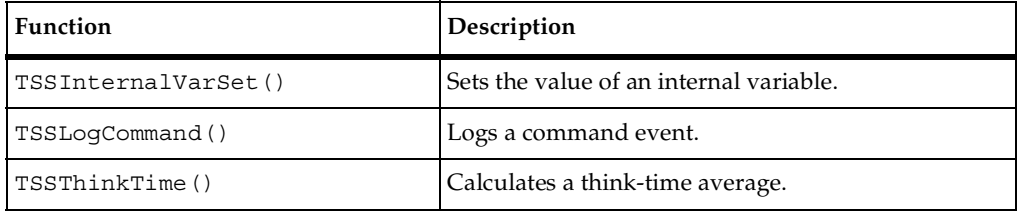

### <span id="page-96-0"></span>**TSSInternalVarSet()**

Sets the value of an internal variable.

#### **Syntax**

s32 **TSSInternalVarSet**(IVKey *internVar*, IVValue *ivVal*)

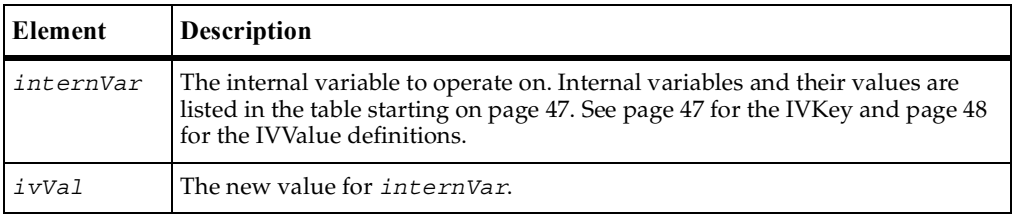

#### **Return Value**

On success, this function returns sVal as described above. The function returns one of the following status values:

■ TSS\_OK. Success.

- TSS\_NOSERVER. No previous successful call to TSSConnect().
- TSS\_INVALID. The timer label is invalid, or there is no unlabeled timer to stop.
- **•** TSS ABORT. Pending abort resulting from a user request to stop a suite run.

#### **Comments**

The values of some internal variables affect think-time calculations and the contents of log events. Setting a value incorrectly could cause serious misbehavior in a script.

#### **Example**

This example sets IV\_cmdcnt to 0.

**s32 retVal = TSSInternalVarSet** (IV\_cmdcnt,0);

#### **See Also**

TSSInternalVarGet()

## <span id="page-97-0"></span>**TSSLogCommand()**

Logs a command event.

#### **Syntax**

s32 **TSSLogCommand**(char \**name*, char \**label*, s16 *result*, char \**description*, s32 *starttime*, s32 *endtime*, char \**logdata*, s32 *propertyCount*, NamedValue \**property*)

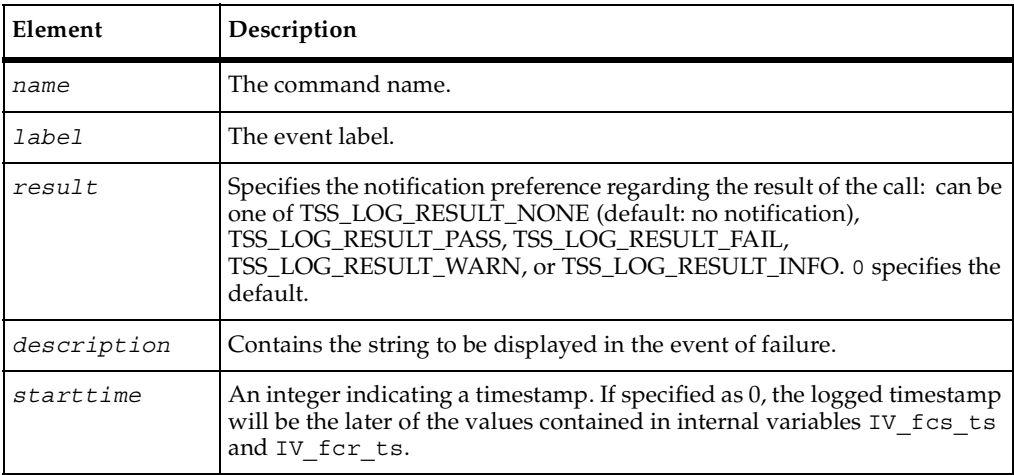

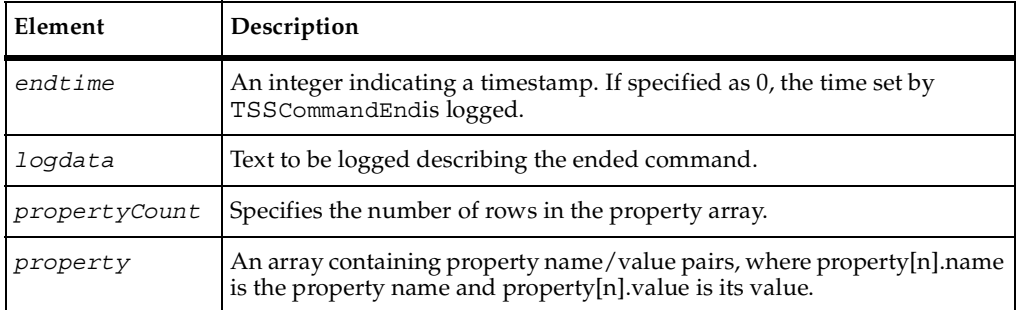

This function returns one of the following values:

- TSS\_OK. Success.
- TSS\_NOSERVER. No previous successful call to TSSConnect().
- TSS\_ABORT. Pending abort resulting from a user request to stop a suite run.

#### **Comments**

The value of IV\_cmdcnt is logged with the event.

The command name and label entered with TSSCommandStart() are logged, and the run state is restored to the value that existed prior to the TSSCommandStart() call.

NamedValue is defined as:

```
typedef struct {
        char *Name;
        char *Value;
} NamedValue;
```
#### **Example**

This example logs a message for a login script.

```
s32 retVal = TSSLogCommand("Login", "initTimer", 
TSS_LOG_RESULT_PASS,"Command timer failed", 0, 0,"Login command 
completed", NULL);
```
#### **See Also**

TSSCommandStart(), TSSCommandEnd()

## <span id="page-99-0"></span>**TSSThinkTime()**

Calculates a think-time average.

#### **Syntax**

s32 **TSSThinkTime**(s32 *thinkAverage*)

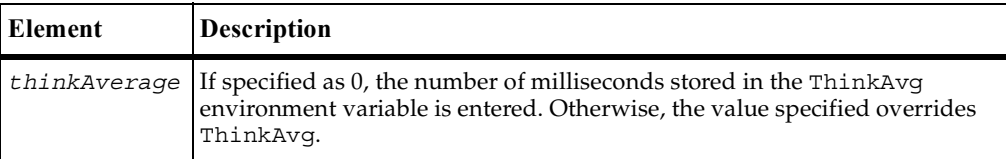

#### **Return Value**

On success, this function returns a calculated think-time average. A negative return value indicates an error: call TSSErrorDetail() for more information.

#### **Comments**

This call calculates and returns a think time using the same algorithm as TSSThink(). Unlike TSSThink(), this call inserts no pause into a script: this is the responsibility of the caller.

This function could be useful in a situation where a test script calls another program that, as a matter of policy, does not allow a calling program to set a delay in execution. In this case, the called program would use TSSThinkTime() to recalculate the delay requested by  $TSSThink()$  before deciding whether to honor the request.

#### **Example**

This example calculates a pause based on a think-time average of 5000 milliseconds.

```
IVValue iv;
iv.ivInt = TSSGetTime;
TSSInternalVarSet (IV_fcs_ts, iv);
TSSInternalVarSet (IV_ICS_ts, iv);
TSSInternalVarSet (IV fcr ts, iv);
TSSInternalVarSet (IV Icr ts, iv);
s32 pause = TSSThinkTime(5000);
```
#### **See Also**

TSSThink()

# 4 **Test Script Console Adapter API**

## **About the Test Script Console Adapter**

A Test Script Console Adapter (TSCA) is a dynamic link library that manages one or more test script types. There are two categories of Test Script Console Adapters:

■ Command-line TSCA. This is for file-based test scripts that have operations executed from a command line — for example, a PERL script. A new PERL script can be created and later edited by using a text editor. You can define the command for the creation and edit operations for scripts of a particular test type, as — for example — Notepad *test*, where *test* is replaced with the name of the script before the command line is executed.

Rational has provided a TSCA that accommodates any file-based test script type driven from the command line. From the TestManager **Tools** menu select **Manage** -> **Test Script Types**. In the Console Adapter Type tab select **Use the Command-Line Console Adapter**. You can enter the names of the executable commands for creating and editing a script. Selecting scripts is done through the standard File Open dialog box. For more information, see the TestManager online help.

■ Custom TSCA. This TSCA can be used for file-based scripts, but must be used for test script types that are not file based— for example, Rational Visual Test scripts. For these kinds of scripts, you must implement a DLL that provides a minimal user interface and enables TestManager to connect to and disconnect from the test input source.

Rational provides an applications programming interface (API) for implementing this DLL. The API enables you to provide a user interface for the tester to create, edit, and select scripts of the custom type. You do not have to implement all of the functions available in the API. The only required functions are TTConnect (), TTDisconnect(), and TTSelect(). If your TSCA omits any other function, the operations defined in that function are not available.

## **Registering the TSCA DLL with TestManager**

After you have implemented the Test Script Console Adapter and created the DLL file, you must register the DLL so that TestManager can access it. Go to the TestManager **Tools** menu: select **Manage** -> **Test Script Types**. In the Console Adapter Type tab select **Use a custom console adapter**. Enter the path to the DLL in the space provided, labeled **Console adapter DLL file**.

### **Summary of functions**

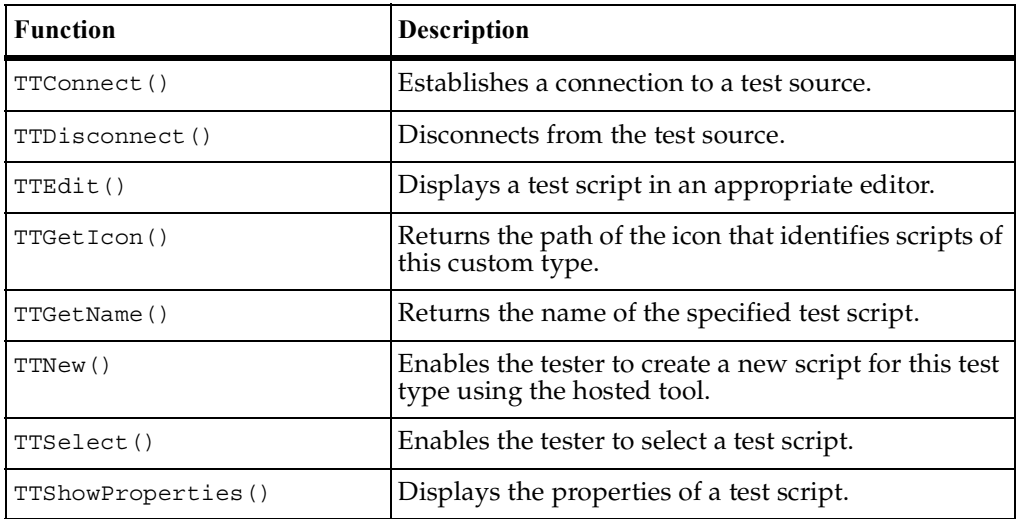

A summary of the functions is provided in the following table:

For information about specific declarations, see the required header file: ...\Rational Test\rtsdk\c\include\testypeapi.h. You must include this file for your adapter to compile.

## <span id="page-102-0"></span>**TTConnect()**

Establishes a connection to the source of test inputs.

#### **Syntax**

```
HRESULT TTConnect(const char ConnectInfo[TTYPE_MAX_PATH], const 
   char UserID[TTYPE_MAX_ID], ConnectOption pConnectOptions[], 
   int nOptions, char SourceID[TTYPE_MAX_ID], char 
   ErrorDescription[TTYPE_MAX_ERROR])
```
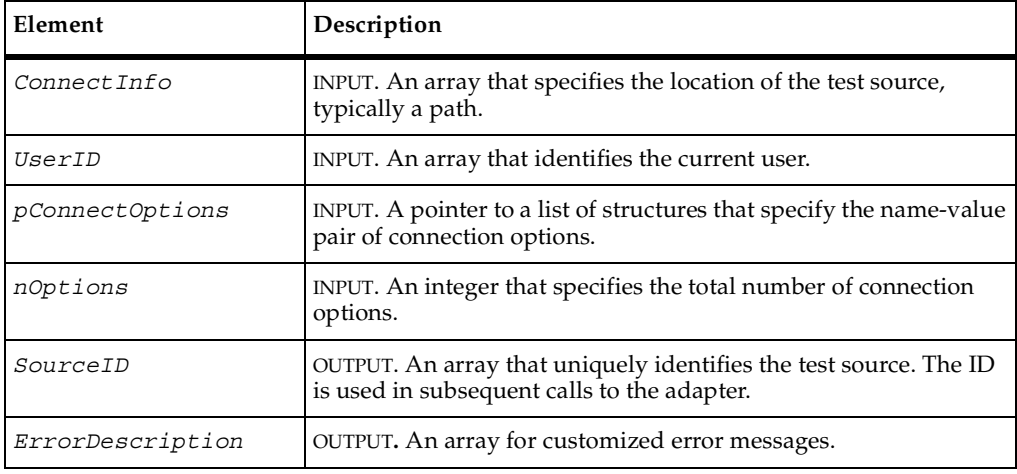

#### **Return Values**

This function typically returns one of the following values:

- TTYPE\_SUCCESS. The function completed successfully.
- TTYPE\_ERROR\_UNABLE\_TO\_CONNECT. No connection with the test source was possible.
- TTYPE\_ERROR\_INVALID\_CONNECTINFO. The adapter was unable to use the connection information.
- TTYPE\_ERROR. The adapter is using a customized error message. TestManager will display the contents of *ErrorDescription* to the tester.

#### **Comments**

The data type ConnectOption is defined as follows:

```
struct ConnectOption
{
char Name[TTYPE MAX NAME];
char Value[TTYPE MAX NAME];
}ConnectOptionType;
```
The connection information is specified by an administrative user in the TestManager New Test Script Source dialog box and then passed into this function in *ConnectInfo*. After the connection has been established, you assign a unique identifier for the test source to *SourceID*. This array can be any string of characters. TestManager uses this identifier for subsequent calls to the adapter to identify a particular connection. Be sure to document the format of this string. This is important if your adapter supports multiple, simultaneous connections.

You can use the array *ErrorDescription* to provide the user with additional information.

#### **Example**

```
//********************************************************************
// TTConnect
//
// Remarks:
//<br>//
       This function creates a connection to a data store of test
// scripts using the provided connection information. It returns
// a handle that the client for subsequent calls to the adapter.
//
// Parameters:
//
// const CHAR ConnectInfo[TTYPE_MAX_PATH] [input]
// Contains information that identifies the datastore of test
// scripts. Often, this parameter is a path.
//
// const CHAR UserID[TTYPE_MAX_ID] [input]
// The TestManager User ID of the user connecting to
// the data store.
//
// ConnectOption *pConnectOptions[] [input]
// A user-defined array of test script source options defined
// in TestManager.
//
// int nOptions [input]
// The number of connection options.
//
// CHAR SourceID[TTYPE_MAX_ID] [output]
// The handle that the client uses to identify the connection
// to the data store in subsequent calls to the adapter.
```

```
//
// CHAR ErrorDescription[TTYPE_MAX_ERROR] [output]
/// An error description returned by the server if the 
// connect method fails.
//
// Return Value:
//
// TTYPE_SUCCESS
//
// TTYPE_ERROR_UNABLE_TO_CONNECT
// The connection failed for some unknown reason.
//
// Notes:
//
// In this example adapter, the path of the data store is used as 
// the key to our connection map. The connection map associates 
// an instance of CConnectionContext with each active connection. 
// Each instance of CConnectionContext stores critical 
// information about the connection to the data store.
//
//*******************************************************************
HRESULT TTConnect(const CHAR ConnectInfo[TTYPE_MAX_PATH], const CHAR 
UserID[TTYPE_MAX_ID], ConnectOption *pConnectOptions[]
int nOptions, CHAR SourceID[TTYPE_MAX_ID], CHAR 
ErrorDescription[TTYPE_MAX_ERROR])
{
  AFX MANAGE STATE(AfxGetStaticModuleState());
  HRESULT rc = TTYPE SUCCESS;
  CString sType = ";
  CString sConnectionIdentifier = ConnectInfo;
  // The identifier that is passed back and subsequently is
  // passed back into the adapter on almost every call is the
  // ConnectInfo (typically a path to the data store).
  _tcscpy(SourceID, (LPCTSTR) sConnectionIdentifier);
  CConnectionContext *pExistingContext=0;
  // See if there is an existing connection to this source by looking
  // up the context information for the specified
  // ConnectionIdentifier.
  m_ServerConnections.Lookup(sConnectionIdentifier, (void
  *&)pExistingContext);
  // If the context was found, then return.
  if (pExistingContext)
     return S_OK;
  // Not connected yet.
  try
  {
  CString sUserName, sPassword;
```

```
// For this example, assume that connection options include the
// UserName and Password necessary to connect to the datastore.
  // Retreive the UserID and Password.
  for (int iIndex = 0; iIndex < nOptions; iIndex++)
  {
  if ( tcsicmp(pConnectOptions[iIndex] .Name, " UserName") == 0){
       sUserName = pConnectOptions[iIndex].Value;
     }
     else
  if ( tcsicmp(pConnectOptions[iIndex] .Name, "Password") == 0){
        sPassword = pConnectOptions[iIndex].Value;
     }
  }
  /* CODE OMITTED: Attempt to establish a connection to test script
     data store using the UserName and Password connection options.
     In some cases, connecting to a data store may not require any
     connection options.*/
     // Store the connection context in the connection map.
     m ServerConnections.SetAt(sConnectionIdentifier, pContext);
  }
  catch (_com_error)
  {
     rc = TTYPE ERROR UNABLE TO CONNECT;
  }
  return rc;
```
#### **See Also**

TTDisconnect()

## <span id="page-105-0"></span>**TTDisconnect()**

Disconnects from the test source.

#### **Syntax**

HRESULT **TIDisconnect**(const char *SourceID*[TTYPE\_MAX\_ID], char *ErrorDescription*[TTYPE\_MAX\_ERROR])

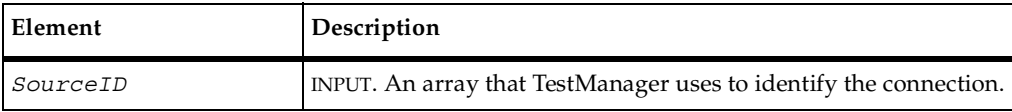

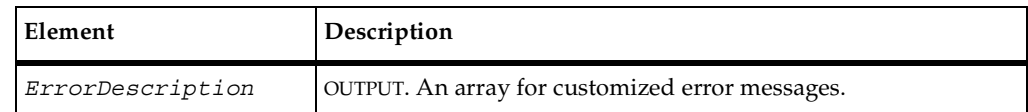

This function typically returns one of the following values:

- TTYPE\_SUCCESS. The function completed successfully.
- TTYPE\_ERROR\_INVALID\_SOURCE\_ID. The specified source information was not correct.
- TTYPE\_ERROR\_UNABLE\_TO\_DISCONNECT. There was no existing connection to disconnect from.
- TTYPE\_ERROR. The adapter is using a customized error message. TestManager will display the contents of *ErrorDescription* to the tester.

#### **Comments**

After TestManager calls TTDisconnect(), no further operations are allowed on this input source.

The array *ErrorDescription* is available to provide the user with additional information.

#### **Example**

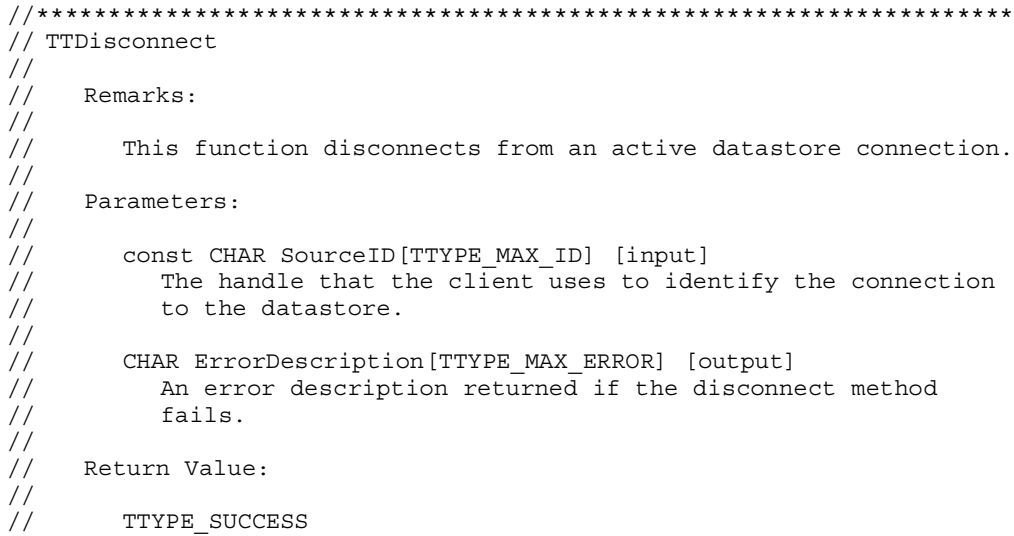

```
//
// TTYPE_ERROR_INVALID_SOURCEID
// The specified SourceID did not map to an active connection.
//
// TTYPE_ERROR_UNABLE_TO_DISCONNECT
// The disconnect failed.
//
// Notes:
//
// In this example adapter, the path of the data store is used as 
// the key to our connection map. The connection map associates 
// an instance of CConnectionContext with each active connection. 
// Each instance of CConnectionContext stores critical
// information about the connection to the data store.
//
//********************************************************************
HRESULT TTDisconnect(const CHAR SourceID[TTYPE_MAX_ID], CHAR 
ErrorDescription[TTYPE_MAX_ERROR])
{
  AFX_MANAGE_STATE(AfxGetStaticModuleState());
  HRESULT rc = TTYPE SUCCESS;
  CConnectionContext *pContext=0;
  // Lookup the context information for the specified SourceID.
  CString sSourceID = SourceID;
  m ServerConnections.Lookup(sSourceID, (void *&)pContext);
  // If the context was found, then continue else indicate SourceID is
  // invalid.
  if (pContext)
   {
  /* CODE OMITTED: Disconnect from test script datastore. 
     If unable to disconnect, return
     TTYPE ERROR UNABLE TO DISCONNECT.*/
  }
  else
  rc = TTYPE_ERROR_INVALID_SOURCEID;
  return rc;
}
```
#### **See Also**

TTConnect()
# **TTEdit()**

Displays a test script in an appropriate editor.

### **Syntax**

```
HRESULT TTEdit(const char SourceID[TTYPE_MAX_ID], const char 
   ScriptID[TTYPE_MAX_ID], int LineNumber, ScriptOption 
   *pScriptOptions[], int* nScriptOptions, char 
   ErrorDescription[TTYPE_MAX_ERROR], long lWindowContext)
```
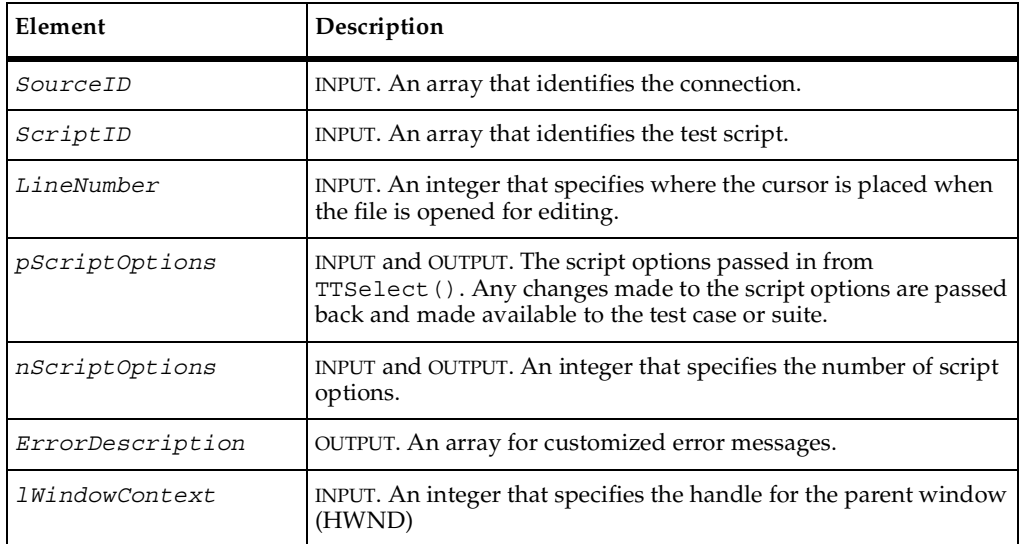

# **Return Values**

This function typically returns one of the following values:

- TTYPE\_SUCCESS. The function completed successfully.
- TTYPE\_ERROR\_INVALID\_SOURCE\_ID. The test source was incorrectly identified.
- TTYPE\_ERROR\_INVALID\_ID. The adapter could not find a test script with this identification.
- TTYPE\_ERROR. The adapter is using a customized error message. TestManager will display the contents of *ErrorDescription* to the tester.

## **Comments**

Script options are settings that can sometimes be important for the script to execute properly. The TSCA can specifiy (using TTSelect()) and modify (using TTEdit() or TTShowProperties() or both) script options that are saved by TestManager as part of the test case or suite and then made available to the TSEA. The data type ScriptOption is defined as follows:

```
struct ScriptOption
{
char Name[TTYPE MAX NAME];
char Value[TTYPE MAX NAME];
}ScriptOptionType;
```
You can use the array *ErrorDescription* to provide the user with additional information.

```
//********************************************************************
// TTEdit
//
// Remarks:
//
// This function launches the editor for a specific test script.
//
// Parameters:
//
// const CHAR SourceID[TTYPE_MAX_ID] [input]
// The handle that the client uses to identify the connection
// to the datastore.
//
// const CHAR ScriptID[TTYPE_MAX_ID] [input]
// The unique ID that identifies a specific test script in the
// datastore.
//
// CHAR ErrorDescription[TTYPE_MAX_ERROR] [output]
// An error description returned by the adapater if the test
// script cannot be accessed.
//
// long lWindowContext [input]
// A handle to a window, which can be the parent of a dialog
// or property sheet displayed by this method.
//
// Return Value:
//
// TTYPE_SUCCESS
//
// TTYPE_ERROR_INVALID_SOURCEID
//
// Notes:
//
```

```
// In this example adapter, the path of the data store is used as 
// the key to our connection map. The connection map associates 
// an instance of CConnectionContext with each active connection. 
// Each instance of CConnectionContext stores critical
// information about the connection to the data store.
//
//********************************************************************
HRESULT TTEdit(const CHAR SourceID[TTYPE_MAX_ID],const CHAR 
ScriptID[TTYPE MAX ID], ScriptOption *pScriptOptions[], int
*nScriptOptions, CHAR ErrorDescription[TTYPE_MAX_ERROR], long 
lWindowContext)
{
  AFX_MANAGE_STATE(AfxGetStaticModuleState());
  HRESULT rc = TTYPE_SUCCESS;
  CConnectionContext *pContext=0;
// Lookup the context information for the specified SourceID.
  CString sSourceID = SourceID;
  m_ServerConnections.Lookup(sSourceID, (void *&)pContext);
  // If the context was found, continue.
  if (pContext)
  {
  /* CODE OMITTED: Open the test script identified by the value of
     parameter ScriptID. This could be as simple as executing a
     command line call to your favorite text editor or a more complex
     interaction with a test tool.*/
  }
  else
     rc = TTYPE_ERROR_INVALID_SOURCEID;
  return rc;
}
```
TTNew(), TTProperties(), TTSelect()

# **TTGetIcon()**

Returns the path of the icon that identifies scripts of this custom type.

### **Syntax**

```
HRESULT TTGetIcon(const char SourceID[TTYPE_MAX_ID], char 
   IconPath[TTYPE_MAX_PATH], char 
   ErrorDescription[TTYPE_MAX_ERROR])
```
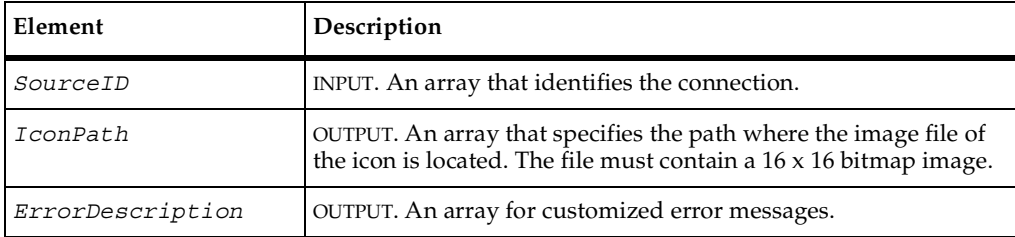

### **Return Values**

This function typically returns one of the following values:

- TTYPE\_SUCCESS. The function completed successfully.
- TTYPE\_ERROR\_INVALID\_SOURCE\_ID if the input source was incorrectly identified.
- TTYPE\_ERROR. The adapter is using a customized error message. TestManager will display the contents of *ErrorDescription* to the tester.

### **Comments**

You can use the array *ErrorDescription* to provide the user with additional information.

```
//********************************************************************
// TTGetIcon
//
// Remarks:
//
// This function returns the path to the icon that represents
// the test script type.
//
// Parameters:
```

```
//
// const CHAR SourceID[TTYPE_MAX_ID] [input]
// The handle that the client uses to identify the connection
// to the datastore.
//
// CHAR IconPath[TTYPE_MAX_NAME] [output]
// The path of the selected type's icon
//
// CHAR ErrorDescription[TTYPE_MAX_ERROR] [output]
// An error description returned by the adapter if it cannot
// obtain the icon.
//
// Return Value:
//
// TTYPE_SUCCESS
//
// TTYPE_ERROR_INVALID_SOURCEID
//
// Notes:
//
// In this example adapter, the path of the data store is used as 
// the key to our connection map. The connection map associates 
// an instance of CConnectionContext with each active connection. 
// Each instance of CConnectionContext stores critical
// information about the connection to the data store.
//
//********************************************************************
HRESULT TTGetIcon(const CHAR SourceID[TTYPE_MAX_ID], CHAR 
IconPath[TTYPE_MAX_PATH], CHAR ErrorDescription[TTYPE_MAX_ERROR])
{
  DWORDdwError;
  charszModuleFileName[_MAX_PATH+1];
  charszModuleFilePath[_MAX_PATH+1];
  charszDir[_MAX_DIR+1];
  charszDrive[ MAX DRIVE+1];
  CConnectionContext *pContext=0;
  CString sSourceID = SourceID;
  // Lookup the ConnectionContext based on the specified SourceID.
  m_ServerConnections.Lookup(sSourceID, (void *&)pContext);
  // If the context was found, continue.
  if (pContext)
  {
     // In this example, the bitmap files are co-located with the
     // adapter. We first need to get the location of the adapter.
     dwError=GetModuleFileName((HMODULE)AfxGetInstanceHandle(),
     szModuleFileName, MAX PATH);
     _splitpath(szModuleFileName, szDrive, szDir, NULL, NULL);
     _tcscpy(szModuleFilePath, szDrive);
     _tcscat(szModuleFilePath, szDir);
```

```
// In this example, we assume the existance of a file name
     // guiscript.bmp
     // In your adapter, you reference the appropriate file
     _tcscat(szModuleFilePath, "guiscript.bmp"); 
     // Return the path.
     _tcscpy(IconPath, szModuleFilePath);
  }
  return TTYPE_SUCCESS;
}
```
TTEdit(), TTProperties()

# **TTGetName()**

Returns the name of the specified test script.

## **Syntax**

```
HRESULT TTGetName(const char SourceID[TTYPE_MAX_ID], const char 
   ScriptID[TTYPE_MAX_ID], char ScriptName[TTYPE_MAX_ID], char 
   ErrorDescription[TTYPE_MAX_ERROR])
```
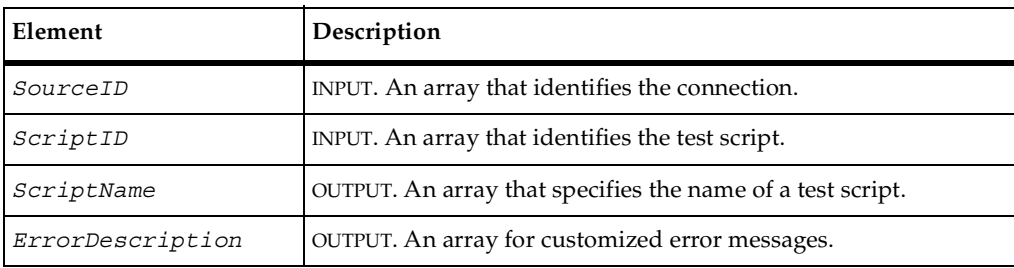

## **Return Values**

This function typically returns on of the following values:

- TTYPE\_SUCCESS the function completed successfully
- TTYPE\_ERROR\_INVALID\_SOURCE\_ID the input source was incorrectly identified.
- TTYPE\_ERROR. The adapter is using a customized error message. TestManager will display the contents of *ErrorDescription* to the tester.

### **Comments**

You can use the array *ErrorDescription* to provide the user with additional information.

```
//********************************************************************
// TTGetName
//
// Remarks:
//
// This function returns the name of a test script. In the 
// Console adapter for Rational test script types, the script
// ID is also the script name. However, this does not necessarily
// need to be the case. The ID could be some internal key,
// while the name is displayable.
//
//
// Parameters:
//
// const CHAR SourceID[TTYPE_MAX_ID] [input]
// The handle that the client uses to identify the connection
// to the datastore.
//
// const CHAR ScriptID[TTYPE_MAX_ID] [input]
// The unique identifier of the test script whose name is 
// retreived.
//
// CHAR ScriptName[TTYPE_MAX_NAME] [output]
// The returned test script name.
//
// CHAR ErrorDescription[TTYPE_MAX_ERROR] [output]<br>// An error description if the adapter cannot ol
          An error description if the adapter cannot obtain
// the name of the specified test script.
//
    Return Value:
//
// TTYPE_SUCCESS
//
// TTYPE_ERROR_INVALID_SOURCEID
//
// Notes:
//
// In this example adapter, the path of the data store is used as 
// the key to our connection map. The connection map associates 
// an instance of CConnectionContext with each active connection. 
// Each instance of CConnectionContext stores critical
// information about the connection to the data store.
//
//********************************************************************
HRESULT TTGetName(const CHAR SourceID[TTYPE_MAX_ID], const CHAR 
ScriptID[TTYPE_MAX_ID], CHAR ScriptName[TTYPE_MAX_NAME], CHAR
```

```
TTNew()
```

```
ErrorDescription[TTYPE_MAX_ERROR])
{
  AFX_MANAGE_STATE(AfxGetStaticModuleState());
  HRESULT rc = TTYPE SUCCESS;
  CString sScriptName;
  /* CODE OMITTED: Obtain name of script and store in variable
     sScriptName.*/ 
  _tcscpy(ScriptName, sScriptName);
  return rc;
}
```

```
TTEdit(), TTProperties()
```
# **TTNew()**

Enables the tester to create a new script for this test type using the hosted tool.

# **Syntax**

```
HRESULT TTNew(const char SourceID[TTYPE_MAX_ID], char 
   ScriptID[TTYPE_MAX_ID], char Name[TTYPE_MAX_NAME], 
   ScriptOption *pScriptOptions[], int* nScriptOptions, char 
   ErrorDescription[TTYPE_MAX_ERROR], long lWindowContext)
```
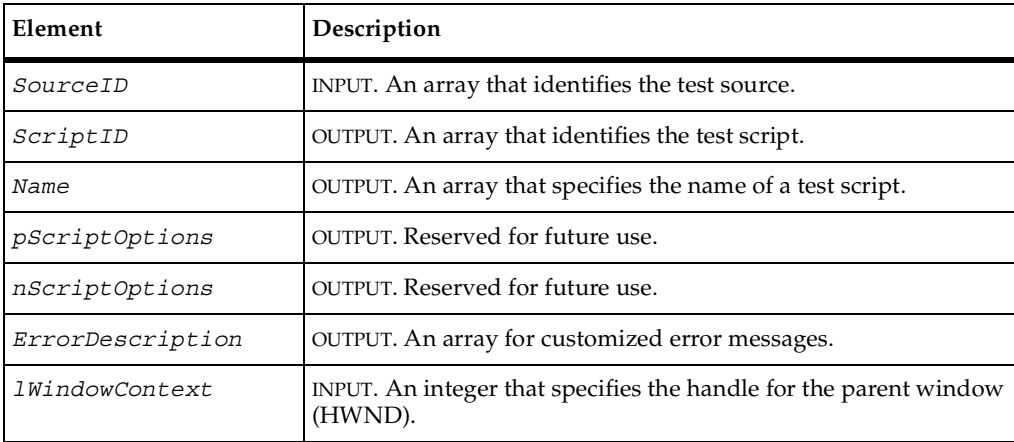

# **Return Values**

This function typically returns on of the following values:

- TTYPE\_SUCCESS the function completed successfully
- TTYPE\_ERROR\_INVALID\_SOURCE\_ID the input source was incorrectly identified.
- TTYPE\_ERROR. The adapter is using a customized error message. TestManager will display the contents of *ErrorDescription* to the tester.

# **Comments**

After the user has created the new script, the function passes the ID and script name to Test Manager. TestManager passes this information to the TTEdit() and TTProperties() functions of this adapter as well as to the Test Script Execution Adapter (TSEA).

You can use the array *ErrorDescription* to provide the user with additional information.

```
//********************************************************************
// TTNew
//
// Remarks:
// This function enables the creation of a new test script.
//
// Parameters:
//
// const CHAR SourceID[TTYPE_MAX_ID] [input]
// The handle that the client uses to identify the connection
// to the datastore.
//
// CHAR ScriptID[TTYPE_MAX_ID] [input]
// The unique ID that identifies a specific test script in the
// datastore.
//
// CHAR ErrorDescription[TTYPE_MAX_ERROR] [output]
// An error description returned by the adapter if the test
// script cannot be accessed.
//
// long lWindowContext [input]
// A handle to a window that can be the parent of a dialog
// or property sheet displayed by this method.
//
// Return Value:
//
// TTYPE_ERROR
```
#### TTNew()

```
//
// TTYPE_ERROR_INVALID_SOURCEID
//
// Notes:
//
// In this example adapter, the path of the data store is used as 
// the key to our connection map. The connection map associates 
// an instance of CConnectionContext with each active connection. 
// Each instance of CConnectionContext stores critical
// information about the connection to the data store.
//
//********************************************************************
HRESULT TTNew(const CHAR SourceID[TTYPE_MAX_ID], CHAR ScriptID 
[TTYPE_MAX_ID], CHAR Name[TTYPE_MAX_NAME], ScriptOption 
*pScriptOptions[], int* nScriptOptions, CHAR 
ErrorDescription[TTYPE_MAX_ERROR], long lWindowContext)
{
  AFX MANAGE STATE(AfxGetStaticModuleState());
  HRESULT rc = TTYPE SUCCESS;
  CConnectionContext *pContext=0;
  // Lookup the context information for the specified SourceID.
  CString sSourceID = SourceID;
  m_ServerConnections.Lookup(sSourceID, (void *&)pContext);
  // If the context was found, continue.
  if (pContext)
  {
  /* CODE OMITTED: Create a new Test Script. This could be as simple
     as executing a command line call to your favorite text editor or
     a more complex interaction with a Test Tool.*/ 
    /* The Name and ID of the new script must be
     returned in the variables ScriptID and ScriptName.*/
  _tcscpy(ScriptID, (const char *)sScriptID);
  _tcscpy(ScriptName, (const char *)sScriptName);
  }
  else
     rc = TTYPE_ERROR_INVALID_SOURCEID;
  return rc;
}
```
#### **See Also**

```
TTEdit(), TTProperties()
```
# **TTSelect()**

Enables the tester to select a test script.

## **Syntax**

HRESULT **TTSelect**(const char *SourceID*[TTYPE\_MAX\_ID], char *ScriptID*[TTYPE\_MAX\_ID], char *ScriptName*[TTYPE\_MAX\_ID], ScriptOption \**pScriptOptions*[], int\* *nScriptOptions*, char *ErrorDescription*[TTYPE\_MAX\_ERROR], long *lWindowContext*)

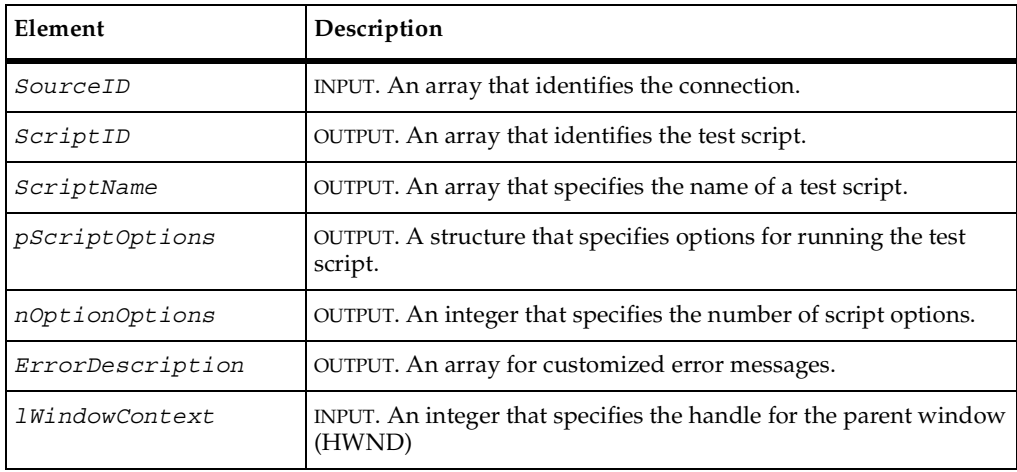

## **Return Values**

This function typically returns on of the following values:

- TTYPE\_SUCCESS the function completed successfully
- TTYPE\_ERROR\_INVALID\_SOURCE\_ID the input source was incorrectly identified.
- TTYPE\_ERROR. The adapter is using a customized error message. TestManager will display the contents of *ErrorDescription* to the tester.

## **Comments**

Script options are settings that can possibly be important for the script to execute properly. The TSCA can specifiy (using TTSelect()) and modify (using TTEdit() or TTShowProperties()) script options, which are saved by TestManager as part of the test case or suite and then made available to the TSEA. The data type ScriptOption is defined as follows:

```
struct ScriptOption
{
char Name[TTYPE MAX NAME];
char Value[TTYPE MAX NAME];
}ScriptOptionType;
```
Use this function to provide an interface for the user to select a test script of this type. The function returns the ID and name of the script to TestManager. These parameters are passed to the TTEdit() and TTProperties() functions and are also passed to the Test Script Execution Adapter (TSEA).

You can use the array *ErrorDescription* to provide the user with additional information.

```
//********************************************************************
// TTSelect
//
// Remarks:
//
// This function displays a user interface (for example, a
// dialog box), which enables a user to select a test script from
// the datastore.
//
// Parameters:
//
// const CHAR SourceID[TTYPE_MAX_ID] [input]
// The handle that the client uses to identify the connection
// to the datastore.
//
// CHAR ScriptID[TTYPE_MAX_ID] [output]
// The unique ID that identifies the selected test script in
// the datastore.
//
// CHAR ScriptName[TTYPE_MAX_ID] [output]
// The name of the test script.
//
// CHAR ErrorDescription[TTYPE_MAX_ERROR] [output]
// An error description returned by the adapter if the test
// script cannot be accessed.
//
// long lWindowContext [input]
```

```
// A handle to a window displayed by this method.
//
// Return Value:
//
// TTYPE_ERROR
//
// TTYPE_ERROR_INVALID_SOURCEID
//
//
// Notes:
//
// In this example adapter, the path of the data store is used as 
// the key to our connection map. The connection map associates 
// an instance of CConnectionContext with each active connection. 
// Each instance of CConnectionContext stores critical
// information about the connection to the data store.
//
//********************************************************************
HRESULT TTSelect(const CHAR SourceID[TTYPE_MAX_ID], CHAR ScriptID 
[TTYPE MAX ID], CHAR ScriptName[TTYPE MAX NAME], ScriptOption
*pScriptOptions[], int* nScriptOptions, CHAR 
ErrorDescription[TTYPE_MAX_ERROR], long lWindowContext)
{
  AFX MANAGE STATE(AfxGetStaticModuleState());
  HRESULT rc = TTYPE SUCCESS;
  CConnectionContext *pContext=0;
  // Lookup the context information for the specified SourceID.
  CString sSourceID = SourceID;
  m_ServerConnections.Lookup(sSourceID, (void *&)pContext);
  // If the context was found, continue.
  if (pContext)
   {
  CString sScriptID, sScriptName;
  /* CODE OMITTED: Display the selection UI. If a test script is
     selected, copy its ID and Name in the variables sScriptName and
     sScriptID.*/ 
  _tcscpy(ScriptID, (const char *)sScriptID);
  _tcscpy(ScriptName, (const char *)sScriptName);
  }
  else
     rc = TTYPE_ERROR_INVALID_SOURCEID;
  return rc;
}
```
TTEdit(), TTProperties()

# **TTShowProperties()**

Displays the properties of a test script.

## **Syntax**

```
HRESULT TTShowProperties(const char SourceID[TTYPE_MAX_ID], 
   const char ScriptID[TTYPE_MAX_ID], ScriptOption 
   *pScriptOptions[], int *nScriptOptions, char 
   ErrorDescription[TTYPE_MAX_ERROR], long lWindowContext)
```
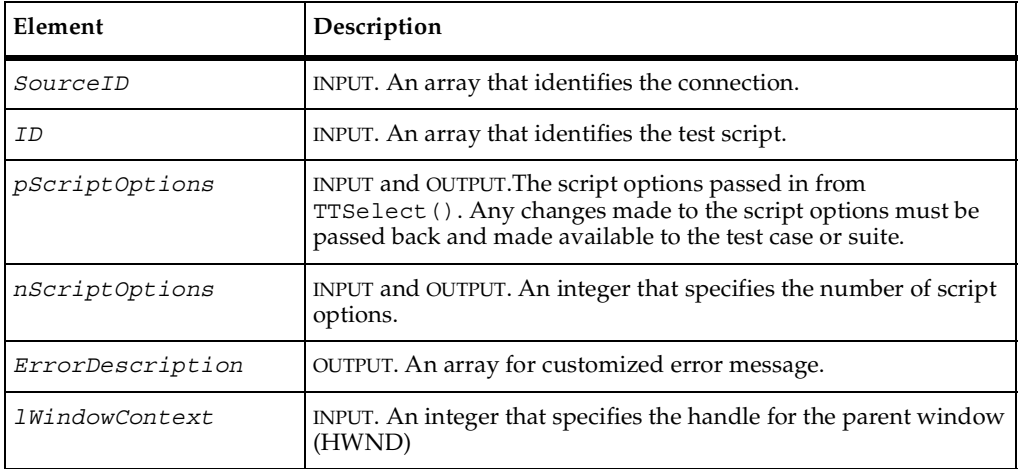

# **Return Values**

This function typically returns one of the following values:

- TTYPE\_SUCCESS. The function completed successfully.
- TTYPE\_ERROR\_INVALID\_SOURCE\_ID. The test source was incorrectly identified.
- TTYPE\_ERROR\_INVALID\_ID. The adapter could not find a test script with this identification.
- TTYPE\_ERROR. The adapter is using a customized error message. TestManager will display the contents of *ErrorDescription* to the tester.

### **Comments**

Script options are settings that can possibly be important for the script to execute properly. The TSCA can specifiy (using TTSelect()) and modify (using TTEdit() or TTShowProperties()) script options, which are saved by TestManager as part of the test case or suite and then made available to the TSEA. The data type ScriptOption is defined as follows:

```
struct ScriptOption
{
char Name[TTYPE MAX NAME];
char Value[TTYPE MAX NAME];
}ScriptOptionType;
```
You can use the array *ErrorDescription* to provide the user with additional information.

```
//********************************************************************
// TTShowProperties
//
// Remarks:
//
// This function displays the properties of the test script
// identified by the value of the ScriptID parameter.
//
// Parameters:
//
// const CHAR SourceID[TTYPE_MAX_ID] [input]
// The handle that the client uses to identify the connection
// to the datastore.
//
// const CHAR ScriptID[TTYPE_MAX_ID] [input]
// The unique ID that identies a specific test script in the
// datastore.
//
// CHAR ErrorDescription[TTYPE_MAX_ERROR] [output]
// An error description returned by the adapter if the
// properties cannot be displayed. 
//
// long lWindowContext [input]
//
// A handle to a window or property sheet displayed by this
// method.
//
// Return Value:
//
// TTYPE_SUCCESS
//
// TTYPE_ERROR
//
```

```
// TTYPE_ERROR_INVALID_SOURCEID
//
// Notes:
//
// In this example adapter, the path of the data store is used as 
// the key to our connection map. The connection map associates 
// an instance of CConnectionContext with each active connection. 
// Each instance of CConnectionContext stores critical
// information about the connection to the data store.
//
//********************************************************************
HRESULT TTShowProperties(const CHAR SourceID[TTYPE_MAX_ID],const CHAR 
ScriptID [TTYPE MAX ID], ScriptOption
*pScriptOptions[], int nScriptOptions, long lWindowContext , char 
ErrorDescription[TTYPE_MAX_ERROR])
{
  AFX_MANAGE_STATE(AfxGetStaticModuleState());
  HRESULT rc = TTYPE SUCCESS;
  CConnectionContext *pContext=0;
  // Lookup the context information for the specified SourceID.
  CString sSourceID = SourceID;
  m ServerConnections.Lookup(sSourceID, (void *&)pContext);
  // If the context was found, continue.
  if (pContext)
  {
  /* CODE OMITTED: Display the test script property sheet.*/ 
  }
  else
     rc = TTYPE_ERROR_INVALID_SOURCEID;
  return rc;
}
```
TTSelect(), TTEdit()

# **Part 2: Adding Custom Test Input Types**

# 5 **Introduction to Extensible Test Inputs**

# **About Extensible Test Inputs**

*Test inputs* are anything that the test designer identifies as needing validation. TestManager has two built-in test input types: requirements in the RequisitePro datastore, and elements in a Rose model. Refer to *Using Rational TestManager* for more information on built-in test input types.

TestManager also supports extensible test inputs, which means that the test designer is not limited to using test inputs generated by Rational tools. Any kind of intermediary object needed for testing can be defined and managed as a test input type — for example, Microsoft Project files or Excel spread sheets. Another example of a test input type might be C++ -language project files. These files might contain project-specific language restrictions and metrics, such as permitted depth of inheritance. The test designer could create test cases that determine whether specific source modules adhere to these restrictions.

For TestManager to support a new test input type, there must be a user-implemented DLL called a Test Input Adapter (TIA). The adapter includes functions for tasks such as connecting to and disconnecting from the test input source, testing whether an input element has been modified, and setting various kinds of filters. Unlike test script types, testers cannot make modifications to test input elements through TestManager. Changes to test input elements must be made through the application native to the test input type.

The rest of this chapter provides an overview of the implementation process with a few general examples. The next chapter describes the test inputs applications programming interface (API) in detail and also provides illustrations using code from the Rational RequisitePro adapter.

# **Implementing a Test Input Adapter**

TestManager requires a Test Input Adapter (TIA) for each test input type. There are TIAs already in place for RequisitePro requirements and Rational Rose models. For an extensible test input type, the customer must implement an API to support it. Certain functions must be included to make the adapter functional for tracking and reporting information about the connections between the test input and test cases. The sections that follow summarize these functions.

# **Connecting and Disconnecting**

Your adapter must implement TIConnect() to connect to the test input source and TIDisconnect() to disconnect from the test input source. For example, your function to connect to the test input source might look something like this:

```
HRESULT TIConnect(const char ConnectInfo[TI_MAX_PATH], char 
UserID[TI_MAX_ID], char ErrorDescription[TI_MAX_ERROR])
{
  HRESULT return code = TI_SUCCESS;
  // Check to see whether connection information is valid.
  CFileStatus FileStatus;
  if (CFile::GetStatus(ConnectInfo, FileStatus) == TRUE)
   {
     try
     {
        // Open and connect to the datastore, using User ID if needed.
        // Store the connection context (information about the
        // connection) in a map or any other data structure.
        // Use ConnectInfo as the SourceID.
        _tcscpy(SourceID, ConnectInfo);
     }
     catch ()
     {
          return_code = TI_ERROR_UNABLE_TO_CONNECT;
     }
   }
  else
   {
     return_code = TI_ERROR_INVALID_CONNECTINFO;
   }
  return return_code;
}
```
TestManager can call TIGetIsValidSource() anytime after calling TIConnect() to determine whether the test source is still alive and accessible.

Your function to disconnect from the test input source might look like this example:

```
HRESULT TIDisconnect(const char SourceID[TI_MAX_ID], 
char ErrorDescription[TI_MAX_ERROR])
{
  HRESULT return_code = TI_SUCCESS;
  // Look up the context information for the specified SourceID.
  if (context)
  {
     try
     \{// Delete the connection context from the map of connections.
     }
     catch (_com_error)
     {
        return_code = TI_ERROR_UNABLE_TO_DISCONNECT;
     }
  }
  else
  {
     return_code = TI_ERROR_INVALID_SOURCEID;
  }
  return return_code;
}
```
## **Organizing Test Input Elements**

TestManager displays the structure of all test input sources in the Test Inputs window (from the **View** menu). Some test inputs are not hierarchically organized. For these files the TIGetRoots() function returns all the test inputs in the source.

For test input types that are hierarchically organized, each input element of the test input source is represented as a node in the Test Input Tree. The TIA must, therefore, include a number of functions that enable TestManager to determine how the test input elements are organized. For these kinds of input sources, TIGetRoots() returns all the root nodes. Once the root nodes have been established, other functions are called to build the Test Input Tree.

{

The TIGetChildren() function, for example, fills an array with the children of a specified parent node. Here is an example of what the TIGetChildren() function might look like:

```
HRESULT TIGetChildren(char SourceID[TI_MAX_ID}, char NodeID[TI_MAX_ID]
struct Node *pChildNodes[], long *pNodeCount, 
char ErrorDescription[TI_MAX_ERROR])
  HRESULT return code = TI_SUCCESS;
  // Look up context information for the specified SourceID.
  if (context)
   {
     // Verify whether Node is valid.
     if (Node)
     {
        // Get children of node and store in an array, in this example
        // called PtrArray (used later).
     }
     else
     {
        return code = TI NODE NOT FOUND;
     }
     struct Node *pNodeArray;
     pNodeArray = new struct Node[PtrArray.GetSize()];
     for (long Index=0; Index < PtrArray.GetSize(); Index++)
     {
        // For each node set Name, ID, Type, IsOnlyContainer (Boolean)
        // and NeedsValidation (Boolean).
     }
     *pChildNodes = pNodeArray;
     *pNodeCount = PtrArray.GetSize();
   }
  else
   {
     return_count = TI_ERROR_INVALID_SOURCE_ID;
   }
  return return_code;
```
Other functions in the API for building the Test Input Tree are:

- TIGetIsChild() Determines whether an input element is a child node.
- TIGetIsNode() Determines whether a specified test input element exists.
- **•** TIGetIsParent() Determines whether a test input element is a parent node.
- **•** TIGet Parent () Finds the parent node of a specified test input element.

}

- TIGetRoots() Fills an array with root elements extracted from the input source.
- **TIGET TIGET** () Extracts the name of a test input element.
- $\blacksquare$  TIGetType() Extracts the name of the type of a test input element.
- TIGetTypes() Fills an array with an identifier for each type of test input element.

#### **Optional Functions**

The test inputs API also includes functions that are useful, but not crucial, to the testing process:

- TIGetIsModified() Determines whether an input element has been modified since the last call to TIGetModified().
- TIGetIsModifiedSince() Determines whether an input element has been modified since a specified date.
- TIGetModified() Fills an array of structures with input elements that have been modified since the last call to TIGetModified().
- TIGetModifiedSince() Fills an array of structures with input elements that have been modified since a specified date.
- TIGetNeedsValidation() Determines whether an input element requires validation.
- $\blacksquare$  TIGetSourceIcon() Points to the location of the bitmap file that contains the icon representing the test input source.
- $\blacksquare$  TIGetTypeIcon() Points to the location of the icon that identifies nodes of a specified type.
- TISetFilter() Filters operations towards input elements that meet specified criteria.
- TISetValidationFilter() Filters operations according to validation status.
- TIShowProperties() Displays the properties page of an input element.
- TIShowSelectDialog() Displays a dialog (provided by the adapter) for selecting elements from the input source.

You do not have to implement these functions, but doing so is highly recommended.

# **Registering a New Test Input Type**

After you have implemented the Test Input Adapter and created the DLL file, you must register the DLL with TestManager following this procedure:

- **1** Go to the TestManager **Tools** menu.
- **2** Select **Manage > Test Input Types.**
- **3** Click **New** in the Manage Test Inputs dialog box.
- **4** Enter the path to the DLL in the space provided for the adapter.

The TestManager online Help contains detailed information about managing extensible test inputs.

# 6 **Test Input Adapter Reference**

# **Summary of functions**

This chapter provides a detailed reference for implementing a Test Input Adapter (TIA). For information about specific declarations, see the header file: ...Rational Test\rtsdk\c\include\testinputapi.h.

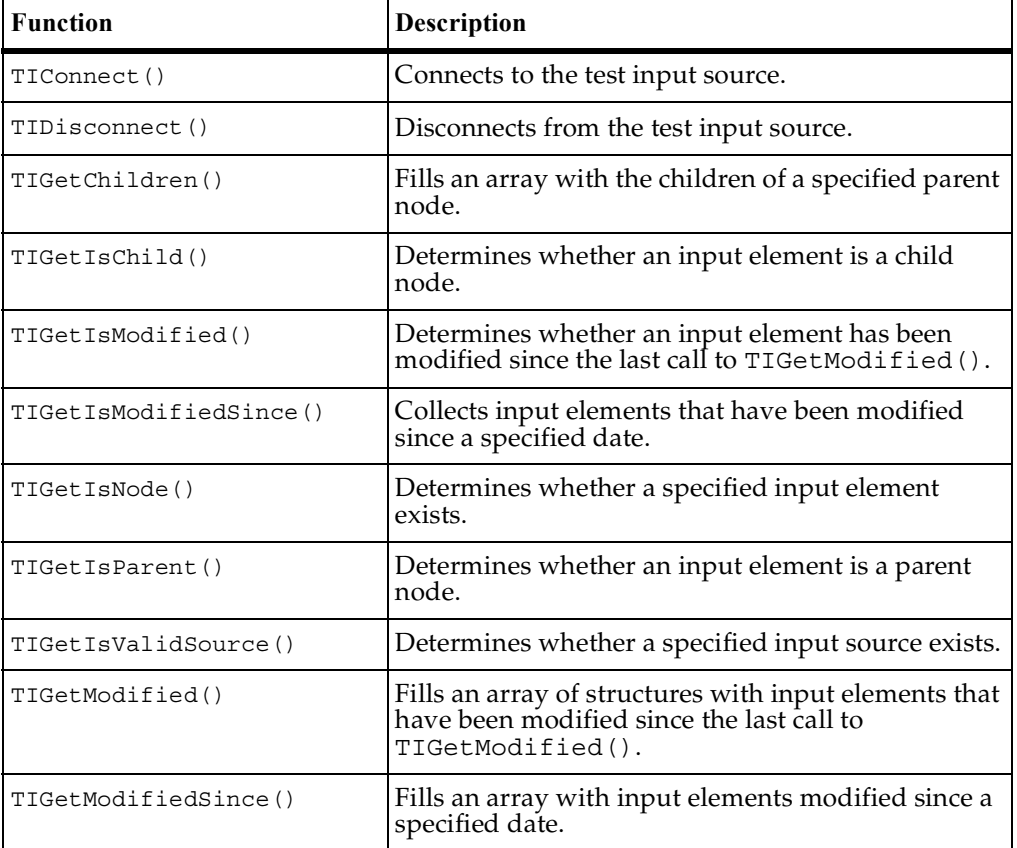

A summary of the functions is provided in the following table:

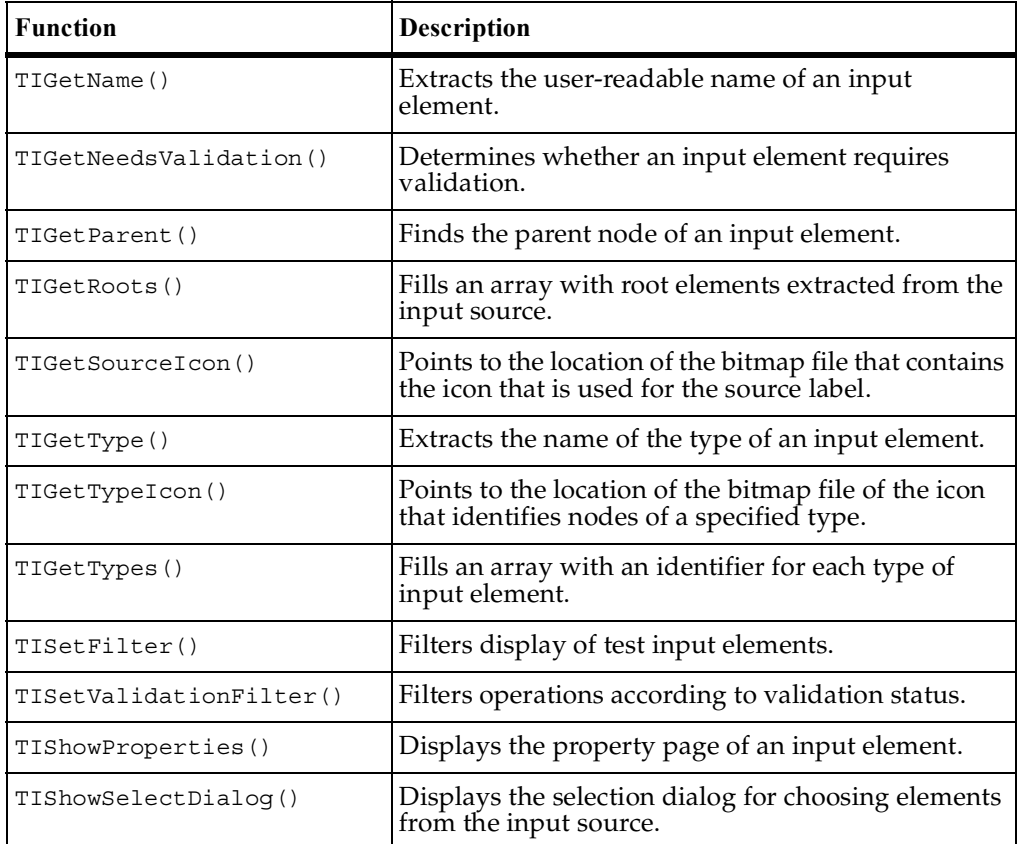

# <span id="page-133-0"></span>**TIConnect()**

Connects to the test input source.

# **Syntax**

HRESULT **TIConnect**(const char *ConnectInfo*[TI\_MAX\_PATH], char *UserID*[TI\_MAX\_ID], char *SourceID*[TI\_MAX\_ID], char *ErrorDescription*[TI\_MAX\_ERROR])

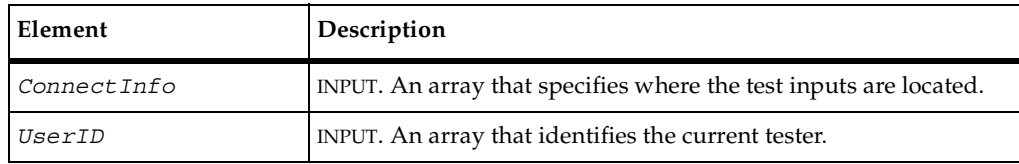

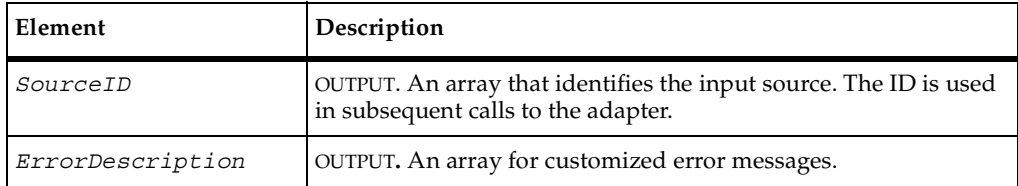

#### **Return Values**

This function typically returns one of the following values:

- TI\_SUCCESS. The function completed successfully.
- TI\_ERROR\_UNABLE\_TO\_CONNECT. No connection with the input source was possible.
- TI\_ERROR\_INVALID\_CONNECTINFO. The adapter was unable to use the connection information.

### **Comments**

The input source specified in *ConnectInfo* is usually a path to the datastore. After the connection has been established, you assign a unique identifier for the input source to *SourceID*. This array can be any string of characters. TestManager uses this identifier for subsequent calls to the adapter. Be sure to document the format of this string. This is particularly important when there are multiple, simultaneous connections.

You can use the array *ErrorDescription* to provide the tester with additional information.

```
//********************************************************************
// TIConnect
//
// Remarks:
//
// This function creates a connection to the ReqPro Project
// specified in the ConnectInfo parameter and returns a handle to
// the client for subsequent calls to the adapter.
//
// Parameters:
//
// CONST CHAR ConnectInfo[TI_MAX_PATH] [input]
// Contains the path to the ReqPro Project RQS file.
//
// CONST CHAR UserID[TI_MAX_ID] [input]
```
#### TIConnect()

```
// The User ID of the user currently logged on.
//
// CHAR SourceID[TI_MAX_ID] [output]
// A handle, provided by the adapter, that identifies the
// connection to the ReqPro Project for use by subsequent calls
// to the adapter.
//
// CHAR ErrorDescription[TI_MAX_ERROR] [output]
// An error description returned by the ReqPro COM server if
// the connection to the ReqPro project fails.
//
// Return Value:
//
// TI_ERROR_INVALID_CONNECTINFO
// The connection info was invalid - the RQS file didn't exist.
//
// TI_ERROR_UNABLE_TO_CONNECT
// The connection failed for some unknown reason.
//
// Notes:
//
// For the ReqPro adapter, the path to the RQS file is used as 
// the key to the connection map. The connection map associates 
// an instance of CConnectionContext with each active connection. 
// Each instance of CConnectionContext stores critical
// information about the connection to the ReqPro Project.
//
//********************************************************************
HRESULT TIConnect(CHAR ConnectInfo[TI_MAX_PATH], CONST CHAR 
UserID[TI_MAX_ID], CHAR SourceID[TI_MAX_ID], CHAR
ErrorDescription[TI_MAX_ERROR])
{
  AFX_MANAGE_STATE(AfxGetStaticModuleState());
  HRESULT rc = S OK;
  // Look in the connection map to determine whether a connection with
  // the specified RQS file is already established.
  CConnectionContext *pContext=0;
  m_ProjectConnections.Lookup(ConnectInfo, (void *&)pContext);
  // If there is no active connection for the specified ReqPro
  // Project, attempt to connect.
  if (!pContext)
  {
     CFileStatus FileStatus;
     // Determine whether a ReqPro RQS project file exists.
     if (CFile::GetStatus(ConnectInfo, FileStatus) == TRUE)
     \{try
       {
       /* CODE OMITTED: Establish a connection to the ReqPro project
          using the ReqPro COM Server.*/
```

```
// If the connection was successful, add the new connection
        // context to the connection map.
        m ProjectConnections. SetAt (ConnectInfo, pContext);
        // Use the ConnectionInfo as the SourceID. 
        _tcscpy(SourceID, ConnectInfo);
     }
     catch ( com error &e)
     {
        // If ReqPro COM Server throws an exception, return the error
        // using a built in error processing routine.
        PopulateErrorDescription(IDS_ERROR_UNABLE_TO_CONNECT,
        e.WCode(), e.ErrorMessage(), ErrorDescription);
     }
     else
     {
        // The RQS file does not exist, return the appropriate error
        // code.
       rc = TI_ERROR_INVALID_CONNECTINFO;
     }
  }
  // The connection already exists.
  else
  {
     _tcscpy(SourceID, ConnectInfo);
  }
  return rc;
}
```
TIDisconnect()

# <span id="page-136-0"></span>**TIDisconnect()**

Disconnects from the test input source.

### **Syntax**

```
HRESULT TIDisconnect(const char SourceID[TI_MAX_ID], char 
   ErrorDescription[TI_MAX_ERROR])
```
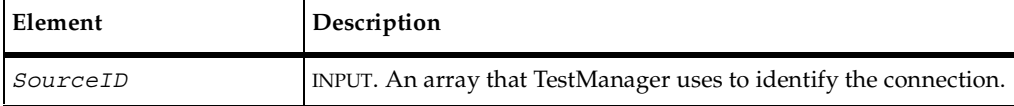

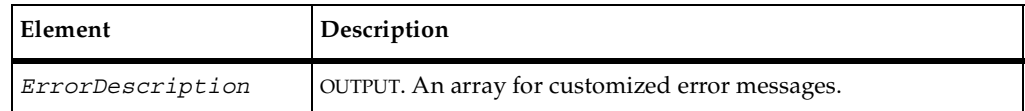

### **Return Values**

This function typically returns one of the following values:

- TI\_SUCCESS. The function completed successfully.
- TI\_ERROR\_INVALID\_SOURCE\_ID. The specified source information was not correct.
- TI\_ERROR\_UNABLE\_TO\_DISCONNECT. There was no existing connection to disconnect from.

#### **Comments**

After TestManager calls TIDisconnect(), no further operations are allowed on this input source.

The array *ErrorDescription* is available to provide the user with additional information.

```
//********************************************************************
// TIDisconnect
//
// Remarks:
//
// This function disconnects an active ReqPro Project connection.
//
// Parameters:
//
// CONST CHAR SourceID[TI_MAX_ID] [input]
// A handle, provided by the adapter, that identifies the
// connection to the ReqPro Project.
//
// CHAR ErrorDescription[TI_MAX_ERROR] [output]
// An error description returned by the ReqPro COM server if
// the method is unable to disconnect from the ReqPro Project.
//
// Return Value:
//
// TI_ERROR_INVALID_SOURCEID
// There was no active connection for the specified source.
//
// TI_ERROR_UNABLE_TO_DISCONNECT
```

```
// The disconnection failed.
//
// Notes:
//
// For the ReqPro adapter, the path to the RQS file is used as 
// the key to the connection map. The connection map associates 
// an instance of CConnectionContext with each active connection. 
// Each instance of CConnectionContext stores critical
// information about the connection to the ReqPro Project.
//
//********************************************************************
HRESULT TIDisconnect(CONST CHAR SourceID[TI_MAX_ID], CHAR 
ErrorDescription[TI_MAX_ERROR])
{
  AFX_MANAGE_STATE(AfxGetStaticModuleState());
  HRESULT rc = S OK;
  // Look in the connection map to determine whether a connection with
  // the specified RQS file is already established. Note that the
  // ReqPro adapter also uses the path of the RQS file as the
  // SourceID.
  CConnectionContext *pContext=0;
  m ProjectConnections.Lookup(ConnectInfo, (void *&)pContext);
  // If the context was found, then continue.
  if (pContext)
  {
     /* CODE OMITTED: Close connection to the ReqPro Project by using
        the ReqPro COM Server.*/
     // Remove the connection from the list of active connections.
     m_ProjectConnections.RemoveKey(SourceID);
  }
  return rc;
}
```
TIConnect()

# <span id="page-139-0"></span>**TIGetChildren()**

Fills an array with the children of a specified parent node.

### **Syntax**

```
HRESULT TIGetChildren(const char SourceID[TI_MAX_ID], const 
   char NodeID[TI_MAX_ID], struct Node *PChildNodes[], long* 
   pNodeCount, char ErrorDescription[TI_MAX_ERROR])
```
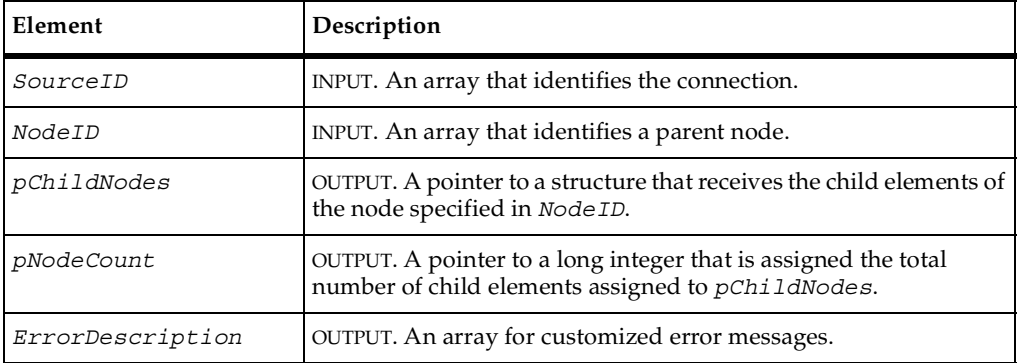

## **Return Values**

This function typically returns TI SUCCESS when the function completes successfully and returns TI\_ERROR\_INVALID\_SOURCE\_ID if the input source was incorrectly identified.

## **Comments**

The definition of type Node is as follows:

```
struct Node
\{char Name[TI_MAX_NAME];
  char NodeID[TI MAX ID];
  char Type[TI_MAX_TYPE];
  BOOL IsOnlyContainer;
  BOOL NeedsValidation;
} NodeType;
```

```
130 Chapter 6
```
This function fills *pChildeNodes* with child elements of a parent node specified by *NodeID*. If the parent has no children, you return an empty array.

You assign the total number of elements written to *pChildNodes* to *pNodeCount*.

You can use the array *ErrorDescription* to provide the user with additional information.

```
//********************************************************************
// TIGetChildren
//
// Remarks:
//
// This function returns all the child requirements of the
// specified requirement.
//
// Parameters:
//
// CONST CHAR SourceID[TI_MAX_ID] [input]
// The handle, provided by the adapter, that identifies the
// connection to the ReqPro Project.
//
// CONST CHAR NodeID[TI_MAX_ID] [input]
// The unique ID of the requirement; this method
// returns its children.
//
// struct Node *pChildNodes[]
// An array of populated Node structures; each one defines
// a child of the Node identified by the NodeID.
// input parameter.
//
// long* pNodeCount
// The number of children returned by this method.
//
// CHAR ErrorDescription[TI_MAX_ERROR] [output]
// An error description returned by the ReqPro COM server if
// this method fails.
//
// Return Value:
//
// TI_ERROR_INVALID_SOURCEID
// There was no active connection for the specified source.
//
// Notes:
//
// For the ReqPro adapter, the path to the RQS file is used as 
// the key to the connection map. The connection map associates 
// an instance of CConnectionContext with each active connection. 
// Each instance of CConnectionContext stores critical
// information about the connection to the ReqPro Project.
//********************************************************************
```
{

```
HRESULT TIGetChildren(CONST CHAR SourceID[TI_MAX_ID], CONST CHAR 
NodeID[TI_MAX_ID], struct Node *pChildNodes[], long* pNodeCount, CHAR 
ErrorDescription[TI_MAX_ERROR])
  AFX_MANAGE_STATE(AfxGetStaticModuleState());
  HRESULT rc = S_OK;
  struct Node *pNodeArray=0;
  *pNodeCount = 0;*pChildNodes = 0;
  CConnectionContext *pContext=0;
  // Lookup the connection information for the ReqPro Project
  // identified by SourceID.
  m_ProjectConnections.Lookup(SourceID, (void *&)pContext);
  // Determine whether a connection exists with the specified
  // SourceID.
  if (pContext)
  {
     CPtrArray PtrArray;
     /* CODE OMITTED: Obtain a collection of child requirements using
        ReqPro COM server and store the data for each child requirement
        in an instance of class CReqInfo. CReqInfo is a ReqPro adapter
        specific class which stores info about each ReqPro
        requirement. The instances of CReqInfo are stored in a
        pointer array (CPtrArray).*/
     // Allocate enough Node data structures for all the children in
     // the point array. 
     pNodeArray = new struct Node[PtrArray.GetSize()];
     // Populate the array of Nodes with the data returned by using
     // the ReqPro COM server.
     for (long lIndex=0; lIndex < PtrArray.GetSize(); lIndex++)
     {
        // Get an instance of CReqInfo.
        CReqInfo *pReqInfo = (CReqInfo *)PtrArray.GetAt(lIndex);
        // Copy the requirement name.
        _tcscpy(pNodeArray[lIndex].Name, (const char *)
        pReqInfo->m_sName);
        // Copy the Container and NeedsValidation attributes.
        pNodeArray[lIndex].IsOnlyContainer = pReqInfo->m_bContainer;
        pNodeArray[lIndex].NeedsValidation =
        pReqInfo->m_bNeedsValidation;
        // Copy the Requirement NodeID (which is a GUID for a ReqPro
        // requirement).
        _tcscpy(pNodeArray[lIndex].NodeID, pReqInfo->m_sGUID);
```

```
CHAR szNodeType[TI_MAX_TYPE+1];
     /* CODE OMITTED: Obtain the name of the requirement type by using
        the ReqPro COM server.*/
        // Copy the name of requirement type into the node structure.
        _tcscpy(pNodeArray[lIndex].Type, (char *) szNodeType);
       delete pReqInfo;
     } 
     // Set the return pointer for the node array.
     *pChildNodes = pNodeArray;
     // Set the count for the number of returned nodes.
     *pNodeCount = PtrArray.GetSize();
  }
  else
     rc = TI_ERROR_INVALID_SOURCEID;
  return rc;
}
```
TIGetParent()

# <span id="page-142-0"></span>**TIGetIsChild()**

Determines whether an input element is a child node.

### **Syntax**

```
HRESULT TIGetIsChild(const char SourceID[TI_MAX_ID], const char 
   NodeID[TI_MAX_ID], bool* pIsChild, char 
   ErrorDescription[TI_MAX_ERROR])
```
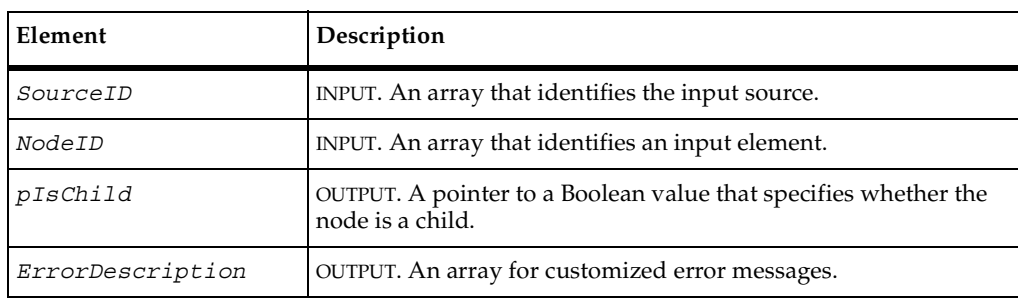

## **Return Values**

This function typically returns one of the following values:

- TI\_SUCCESS. The function completed successfully.
- TI\_ERROR\_INVALID\_SOURCE\_ID. The input source was incorrectly identified.
- TI\_ERROR\_NODE\_NOT\_FOUND. The adapter was unable to locate the specified input element.

### **Comments**

Set the Boolean value *pIsChild* to True if the element identified in *NodeID* is a child, and set the value to False if the element is not a child.

You can use the array *ErrorDescription* to provide the user with additional information.

### **See Also**

TIGetIsParent()

# <span id="page-143-0"></span>**TIGetIsModified()**

Determines whether an input element has been modified since the last call to TIGetModified().

## **Syntax**

```
HRESULT TIGetIsModified(const char SourceID[TI_MAX_ID], const 
   char NodeID[TI_MAX_ID], bool* pIsModified, char 
   ErrorDescription[TI_MAX_ERROR])
```
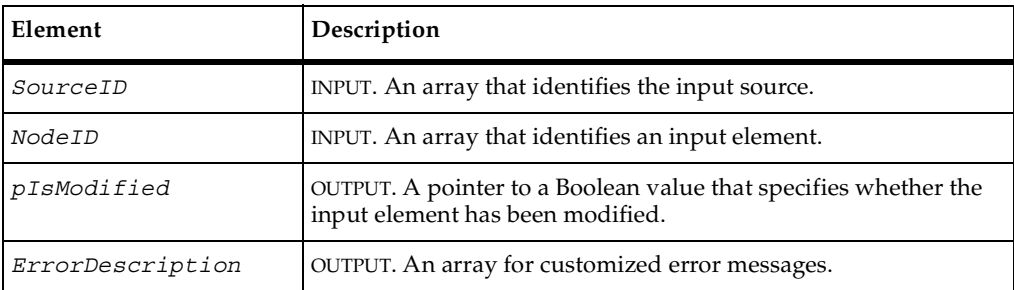
#### **Return Values**

This function typically returns one of the following values:

- TI\_SUCCESS. The function completed successfully.
- TI\_ERROR\_INVALID\_SOURCE\_ID. The input source was identified incorrectly.
- TI\_ERROR\_NODE\_NOT\_FOUND. The adapter was unable to locate the specified input element.

#### **Comments**

An element is considered modified if certain properties have changed, particularly properties that affect the way the element is associated with or validated by test cases — for example, the element's type or its user-readable name.

Set the Boolean value *pIsModified* to True if the element has been modified since the last call to TIGetModified(), and set the value to False if the element has not been modified.

You can use the array *ErrorDescription* to provide the tester with additional information.

# **See Also**

TIGetModified(), TIGetIsModifiedSince()

# **TIGetIsModifiedSince()**

Collects input elements that have been modified since a specified date.

### **Syntax**

HRESULT **TIGetIsModifiedSince**(char SourceID[TI\_MAX\_ID], struct tm *tmDate*, struct Node *ModifiedNodes*[], long\* pNodeCount, char *ErrorDescription*[TI\_MAX\_ERROR])

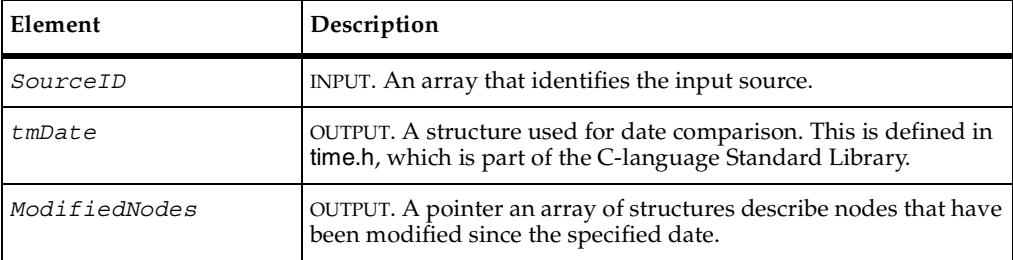

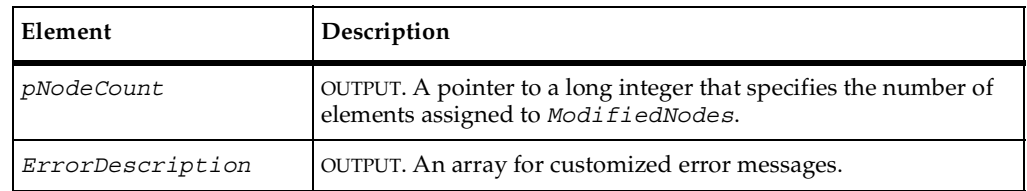

# **Return Values**

This function typically returns one of the following values:

- TI\_SUCCESS. The function completed successfully.
- TI\_ERROR\_INVALID\_SOURCE\_ID. The input source was identified incorrectly.
- TI\_ERROR\_NODE\_NOT\_FOUND. The adapter was unable to locate the specified input element.

# **Comments**

An element is considered modified if certain properties have changed, particularly properties that affect the way the element is associated with or validated by test cases — for example, the element's type or its user-readable name.

The definition of type Node is as follows:

```
struct Node
{
  char Name[TI_MAX_NAME];
  char NodeID[TI_MAX_ID];
  char Type[TI_MAX_TYPE];
  BOOL IsOnlyContainer;
  BOOL NeedsValidation;
}NodeType;
```
You can use the array *ErrorDescription* to provide the tester with additional information.

# **See Also**

TIGetModified(), TIGetIsModified()

# **TIGetIsNode()**

Determines whether a specified input element exists.

# **Syntax**

```
HRESULT TIGetIsNode(const char SourceID[TI_MAX_ID], const char 
   NodeID[TI_MAX_ID], bool* pIsNode, char 
   ErrorDescription[TI_MAX_ERROR])
```
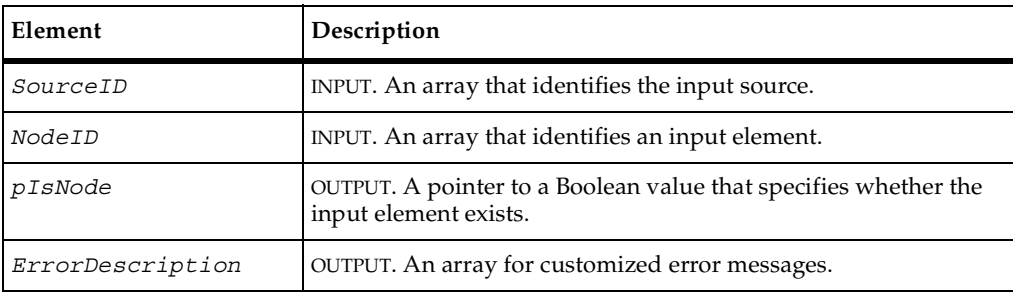

# **Return Values**

This function typically returns one of the following values:

- **TI\_SUCCESS.** The function completed successfully.
- TI\_ERROR\_INVALID\_SOURCE\_ID. The input source was identified incorrectly.
- TI\_ERROR\_NODE\_NOT\_FOUND. The adapter was unable to locate the specified input element.

# **Comments**

Set the Boolean value *pIsNode* to True if the element is there, and set the value to False if the element is not there.

You can use the array *ErrorDescription* to provide the tester with additional information.

```
//********************************************************************
// TIGetIsNode
//
// Remarks:
//
// This function indicates whether the specified value in NodeID 
// is a valid ReqPro Requirement in the source identified by
// SourceID.
//
// Parameters:
//
// CONST CHAR SourceID[TI_MAX_ID] [input]
// A handle, provided by the adapter, that identifies the
// connection to the ReqPro Project.
//
// CONST CHAR NodeID [TI_MAX_ID] [input]
// The ID of the requirement the caller (TestManager) wants to
// verify exists.
//
// BOOL* pIsNode [output]
// Indicates whether NodeID represents a node that exists.
//
// CHAR ErrorDescription[TI_MAX_ERROR] [output]
//
// Return Value:
//
// TI_ERROR_INVALID_SOURCEID
// There was no active connection for the specified source.
//
// Notes:
//
// For the ReqPro adapter, the path to the RQS file is used as 
// the key to the connection map. The connection map associates 
// an instance of CConnectionContext with each active connection. 
// Each instance of CConnectionContext stores critical
// information about the connection to the ReqPro Project.
//********************************************************************
HRESULT TIGetIsNode(CONST CHAR SourceID[TI_MAX_ID], CONST CHAR 
NodeID[TI_MAX_ID], BOOL* pIsNode, CHAR ErrorDescription[TI_MAX_ERROR])
{
  AFX MANAGE STATE(AfxGetStaticModuleState());
  HRESULT rc = S OK;
  *pIsNode = FALSE;
  // Look in the connection map to determine whether a connection with
  // the specified RQS file exists. Note that the ReqPro adapter also
  // uses the path of the RQS file as the SourceID.
  CConnectionContext *pContext=0;
  m_ProjectConnections.Lookup(ConnectInfo, (void *&)pContext);
```

```
if (pContext)
{
/* CODE OMITTED: Determine whether specified NodeID is valid and set
 value of *pIsNode based on its validity.*/
}
else
  rc = TI_ERROR_INVALID_SOURCEID;
return rc;
```
}

```
TIGetIsChild(), TIGetIsParent()
```
# **TIGetIsParent()**

Determines whether an input element is a parent node.

# **Syntax**

```
HRESULT TIGetIsParent(const char SourceID[TI_MAX_ID], const 
   char NodeID[TI_MAX_ID], bool* pIsParent, char 
   ErrorDescription[TI_MAX_ERROR])
```
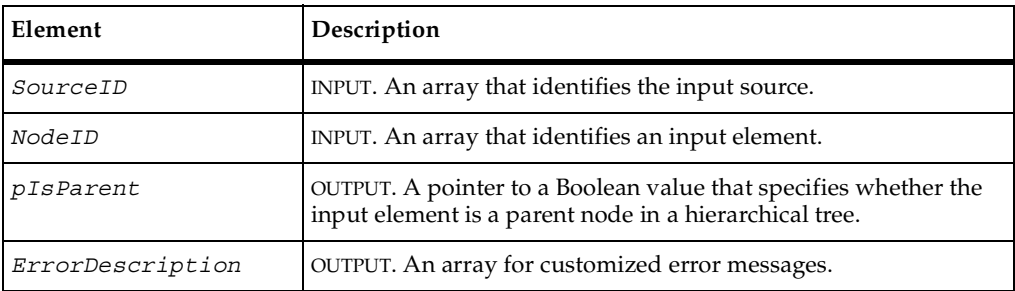

# **Return Values**

This function typically returns one of the following values:

- TI\_SUCCESS. The function completed successfully.
- TI\_ERROR\_INVALID\_SOURCE\_ID. The input source was identified incorrectly.
- TI\_ERROR\_NODE\_NOT\_FOUND. The adapter was unable to locate the specified input element.

# **Comments**

Set the Boolean value *pIsParent* to True if the specified input element (*NodeID*) is a parent, and set the value to False if the input element is not a parent.

You can use the array *ErrorDescription* to provide the tester with additional information.

```
//********************************************************************
// TIGetIsParent
//
// Remarks:
// This function indicates whether the specified NodeID
// represents a requirement that has children.
//
// Parameters:
//
// CONST CHAR SourceID[TI_MAX_ID] [input]
// A handle, provided by the adapter, that identifies the
// connection to the ReqPro Project.
//
// CONST CHAR NodeID [TI_MAX_ID] [input]
// The ID of the requirement for which the client wants to
// determine the parental status.
//
// BOOL* pIsParent [output]
// Indicates whether NodeID represents a test input that has
// children.
//
// CHAR ErrorDescription[TI_MAX_ERROR] [output]
//
// Return Value:
//
// TI_ERROR_INVALID_SOURCEID
// There was no active connection for the specified source.
//
// Notes:
//
// For the ReqPro adapter, the path to the RQS file is used as 
// the key to the connection map. The connection map associates 
// an instance of CConnectionContext with each active connection. 
// Each instance of CConnectionContext stores critical
// information about the connection to the ReqPro Project.
//********************************************************************
HRESULT TIGetIsParent(CONST CHAR SourceID[TI_MAX_ID], CONST CHAR 
NodeID[TI_MAX_ID], BOOL* pIsParent, CHAR 
ErrorDescription[TI_MAX_ERROR])
{
  AFX MANAGE STATE(AfxGetStaticModuleState());
```

```
HRESULT rc = S_OK;
  // Look in the connection map to determine whether a connection with
  // the specified RQS file exists. Note that the ReqPro adapter also
  // uses the path of the RQS file as the SourceID.
  CConnectionContext *pContext=0;
  m ProjectConnections.Lookup(SourceID, (void *&)pContext);
if (pContext)
  {
  /* CODE OMITTED: Determine if specified NodeID is a parent and set
     value of *pbIsParent.*/
  }
  else
     rc = TI_ERROR_INVALID_SOURCEID;
  return rc;
}
```
TIGetIsChild(), TIGetIsNode()

# **TIGetIsValidSource()**

Determines whether the specified test input source exists.

#### **Syntax**

BOOL **TIGetIsValidSource**(const char SourceID(TI\_MAXID)

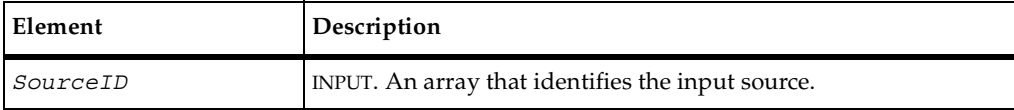

# **Return Values**

This function returns a value of True if the input source exists and returns a value of False if the input source is not valid.

#### **See Also**

TIConnect(), TIDisconnect()

# **TIGetModified()**

Fills an array of structures with input elements that have been modified since the last call to TIGetModified().

# **Syntax**

```
HRESULT TIGetModified(const char SourceID[TI_MAX_ID], struct 
   Node ModifiedNodes[], long* pNodeCount, char 
   ErrorDescription[TI_MAX_ERROR])
```
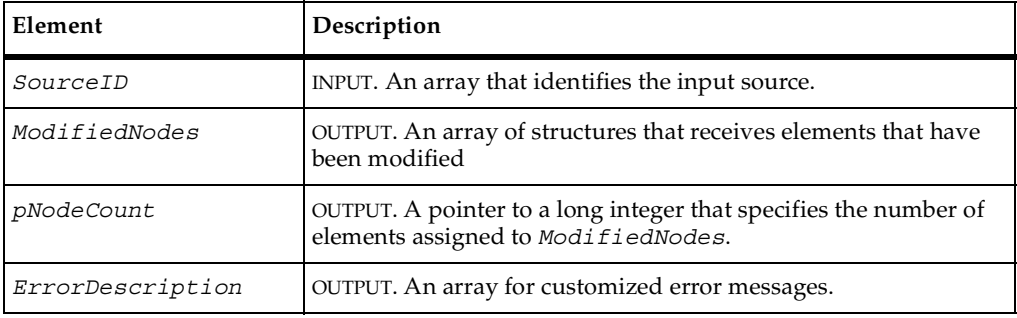

# **Return Values**

This function typically returns TI\_SUCCESS when the function completes successfully and returns TI\_ERROR\_INVALID\_SOURCE\_ID if the input source was identified incorrectly.

# **Comments**

This function determines which elements have been modified since the last call to TIGetModified(). An element is considered modified if certain properties have changed, particularly properties that affect the way the element is associated with or validated by test cases — for example, the element's type or its user-readable name. Modified elements are assigned to *ModifiedNodes*.

The definition of type Node is as follows:

```
struct Node
{
  char Name[TI_MAX_NAME];
  char NodeID[TI_MAX_ID];
  char Type[TI_MAX_TYPE];
  BOOL IsOnlyContainer;
  BOOL NeedsValidation;
}NodeType;
```
You assign the total number of modified elements to *pNodeCount*.

You can use the array *ErrorDescription* to provide the tester with additional additional information.

### **See Also**

TIGetIsModified(), TIGetModifiedSince()

# **TIGetModifiedSince()**

Fills an array of structures with input elements modified since a specified date.

#### **Syntax**

```
HRESULT TIGetModifiedSince(const char SourceID[TI_MAX_ID], 
   struct tm tmDate, struct Node ModifiedNodes[], long* 
   pNodeCount, char ErrorDescription[TI_MAX_ERROR])
```
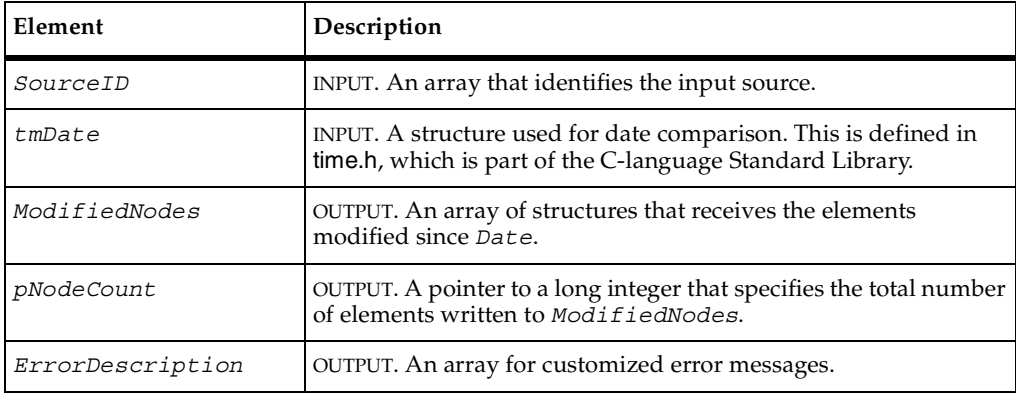

# **Return Values**

This function typically returns TI SUCCESS when the function completes successfully and returns TI\_ERROR\_INVALID\_SOURCE\_ID if the input source was identified incorrectly.

# **Comments**

An element is considered modified if certain properties have changed, particularly properties that affect the way the element is associated with or validated by test cases — for example, the element's type or its user-readable name.You assign modified elements to *ModifiedNodes*.

The definition of type Node is as follows:

```
struct Node
{
  char Name[TI_MAX_NAME];
  char NodeID[TI_MAX_ID];
  char Type[TI_MAX_TYPE];
  BOOL IsOnlyContainer;
  BOOL NeedsValidation;
}NodeType;
```
You assign the total number of modified elements to *pNodeCount*.

You can use the array *ErrorDescription* to provide the tester with additional information.

# **See Also**

TIGetModified(), TIGetIsModified(), TIGetIsModifiedSince()

# **TIGetName()**

Extracts the name of an input element.

### **Syntax**

```
HRESULT TIGetName(const char SourceID[TI_MAX_ID], const char 
   NodeID[TI_MAX_ID], char Name[TI_MAX_NAME], char 
   ErrorDescription[TI_MAX_ERROR])
```
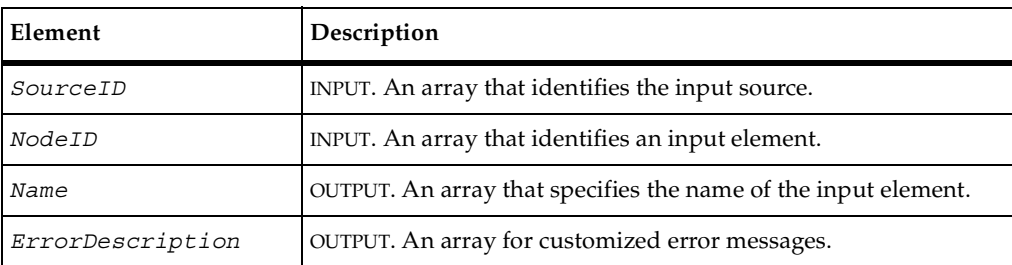

#### **Return Values**

This function typically returns one of the following values:

- TI\_SUCCESS. The function completed successfully.
- TI\_ERROR\_INVALID\_SOURCE\_ID. The input source was identified incorrectly.
- TI\_ERROR\_NODE\_NOT\_FOUND. The adapter was unable to locate the specified input element.

#### **Comments**

You assign the name of the input element identified in *NodeID* to *Name*.

You can use *ErrorDescription* to provide the tester with additional information.

```
//********************************************************************
// TIGetName
//
// Remarks:
// This function returns the name of the requirement
// identified by the value of NodeID.
//
// Parameters:
//
// CONST CHAR SourceID[TI_MAX_ID] [input]
// The handle, provided by the adapter, that identifies the
// connection to the ReqPro Project.
//
// CONST CHAR NodeID[TI_MAX_ID] [input]
// The unique ID of the requirement; this method
// returns its name.
//
// CHAR Name[TI_MAX_NAME] [output]
// The name of the test input.
//
// CHAR ErrorDescription[TI_MAX_ERROR] [output]
// An error description returned by the ReqPro COM server if
// this method is unable to obtain the name.
//
// Return Value:
//
// TI_NODE_NOT_FOUND
// The specified NodeID does not exist.
//
// TI_ERROR_INVALID_SOURCEID
// There was no active connection to the specified source.
//
// Notes:
```

```
//
// For the ReqPro adapter, the path to the RQS file is used as 
// the key to the connection map. The connection map associates 
// an instance of CConnectionContext with each active connection. 
// Each instance of CConnectionContext stores critical
// information about the connection to the ReqPro Project.
//********************************************************************
HRESULT TIGetName(CONST CHAR SourceID[TI_MAX_ID], CONST CHAR 
NodeID[TI_MAX_ID], CHAR Name[TI_MAX_NAME], CHAR 
ErrorDescription[TI_MAX_ERROR])
{
  AFX MANAGE STATE(AfxGetStaticModuleState());
  HRESULT rc = S OK;
  // Look in the connection map to determine whether a connection with
  // the specified RQS file exists.
  CConnectionContext *pContext=0;
  m_ProjectConnections.Lookup(ConnectInfo, (void *&)pContext);
  // Determine whether a connection exists with the specified
  // SourceID.
  if (pContext)
   {
     CString sReqName;
  /* CODE OMITTED: Obtain the name for the requirement whose ID is the
     value of NodeID and store it in local variable sReqName.
     If value of NodeID is not a valid test input, return
     TI_NODE_NOT_FOUND.*/
     // Copy the name into the return buffer.
     _tcsncpy(Name, (const char *)sReqName, TI_MAX_NAME);
  }
  else
     rc = TI_ERROR_INVALID_SOURCEID;
  return rc;
}
```
TIGetIsNode(), TIGetNeedsValidation()

# **TIGetNeedsValidation()**

Determines whether an input element requires validation.

## **Syntax**

```
HRESULT TIGetNeedsValidation(const char SourceID[TI_MAX_ID], 
   const char NodeID[TI_MAX_ID], bool* pNeedsValidation, char 
   ErrorDescription[TI_MAX_ERROR])
```
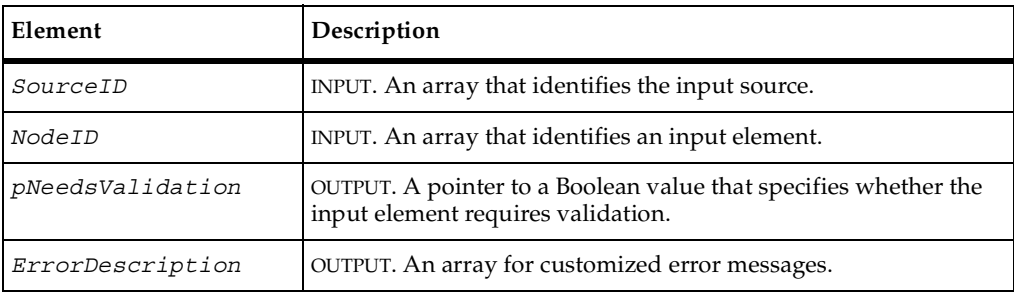

## **Return Values**

This function typically returns one of the following values:

- **TI\_SUCCESS.** The function completed successfully.
- TI\_ERROR\_INVALID\_SOURCE\_ID. The input source was identified incorrectly.
- TI\_ERROR\_NODE\_NOT\_FOUND. The adapter was unable to locate the specified input element.

# **Comments**

Set the value of Boolean *pNeedsValidation* to True if the input element needs to be validated, and set the value to False if the input element does not need to be validated.

You can use *ErrorDescription* to provide the tester with additional information.

# **See Also**

```
TIGetIsNode(), TIGetName(), TISetValidationFilter()
```
# **TIGetParent()**

Finds the parent node of an input element.

## **Syntax**

```
HRESULT TIGetParent(const char SourceID[TI_MAX_ID], const char 
   NodeID[TI_MAX_ID], struct Node** pParentNode, char 
   ErrorDescription[TI_MAX_ERROR])
```
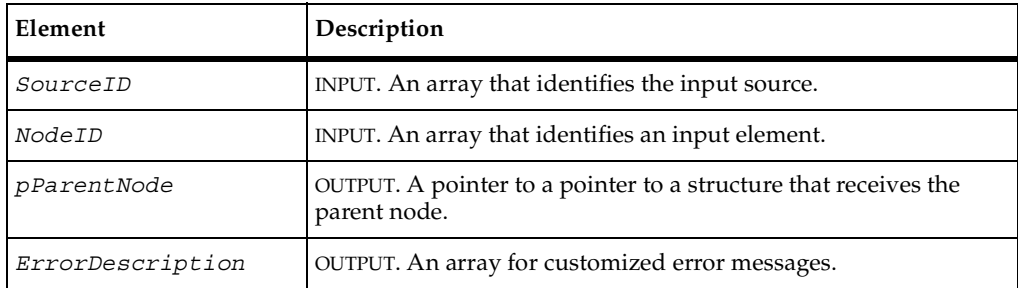

# **Return Values**

This function typically returns one of the following values:

- TI\_SUCCESS. The function completed successfully.
- TI\_ERROR\_INVALID\_SOURCE\_ID. The input source was identified incorrectly.
- TI\_ERROR\_NODE\_NOT\_FOUND. The adapter was unable to locate the specified input element.

### **Comments**

You assign a pointer to the parent node in *pParentNode*. If there is no parent for the specified input element, assign a null pointer.

The definition of type Node is as follows:

```
struct Node
{
  char Name[TI_MAX_NAME];
  char NodeID[TI MAX ID];
  char Type[TI_MAX_TYPE];
  BOOL IsOnlyContainer;
  BOOL NeedsValidation;
}NodeType;
```
You can use *ErrorDescription* to provide the tester with additional information.

```
//********************************************************************
// TIGetParent
//
// Remarks:
// This function returns the parent of the specified requirement.
//
// Parameters:
//
// CONST CHAR SourceID[TI_MAX_ID] [input]
// The handle, provided by the adapter, that identifies the
// connection to the ReqPro Project.
//
// CONST CHAR NodeID[TI_MAX_ID] [input]
// The unique ID of the requirement; this method
// returns a populated Node structure with information about
// its parent.
//
// struct Node **pNode [output]
// A pointer to a populated Node structure containing the
// information about the parent requirement.
//
// CHAR ErrorDescription[TI_MAX_ERROR] [output]
// An error description returned by the ReqPro COM server if
// this method is unable to obtain the parent of the specified
// requirement.
//
    Return Value:
//
// TI_NODE_NOT_FOUND<br>// The specified M
          The specified NodeID does not exist.
//
// TI_ERROR_INVALID_SOURCEID
// There was no active connection to the specified source.//
// Notes:
//
       For the ReqPro adapter, the path to the ROS file is used as
// the key to the connection map. The connection map associates 
// an instance of CConnectionContext with each active connection. 
// Each instance of CConnectionContext stores critical
// information about the connection to the ReqPro Project.
//********************************************************************
HRESULT TIGetParent(CONST CHAR SourceID[TI_MAX_ID], CONST CHAR 
NodeID[TI_MAX_ID], struct Node **pParentNode, CHAR 
ErrorDescription[TI_MAX_ERROR])
{
  AFX_MANAGE_STATE(AfxGetStaticModuleState());
  HRESULT rc = S OK;
  // Look in the connection map to determine whether a connection with
  // the specified RQS file exists.
  CConnectionContext *pContext=0;
```
#### TIGetParent()

```
m ProjectConnections.Lookup(SourceID, (void *&)pContext);
if (pContext)
{
/* CODE OMITTED: Obtain the parent of the Requirement identified by
  NodeID and store data in instance of CReqInfo.
  If value of NodeID is not a valid test input,
  TI_NODE_NOT_FOUND_is returned.*/
// Populate Node structure.
  *pParentNode = new struct Node;
// Copy test input name.
_tcscpy((*pParentNode)->Name, (const char *)pReqInfo->m_sName);
   (*pParentNode)->IsOnlyContainer = pReqInfo->m_bContainer;
   (*pParentNode)->NeedsValidation = pReqInfo->m_bNeedsValidation;
  // Copy the Requirement NodeID (which is a GUID for a ReqPro
  // requirement).
  _tcscpy((*pParentNode)->NodeID, pReqInfo->m_sGUID);
  CHAR szNodeType[TI_MAX_TYPE+1];
/* CODE OMITTED: Obtain the name of the requirement type by using
  the ReqPro COM server.*/
  // Copy the name of requirement type into the node structure.
  _tcscpy(((*pParentNode)->Type, (char *) szNodeType);
}
else
  rc = TI_ERROR_INVALID_SOURCEID;
return rc;
```
# **See Also**

}

```
TIGetIsNode(),TIGetIsChild()
```
# **TIGetRoots()**

Fills an array with root elements extracted from the input source.

# **Syntax**

```
HRESULT TIGetRoots(const char SourceID[TI_MAX_ID], struct Node 
   *pRootNodes[], long *pNodeCount, char 
   ErrorDescription[TI_MAX_ERROR])
```
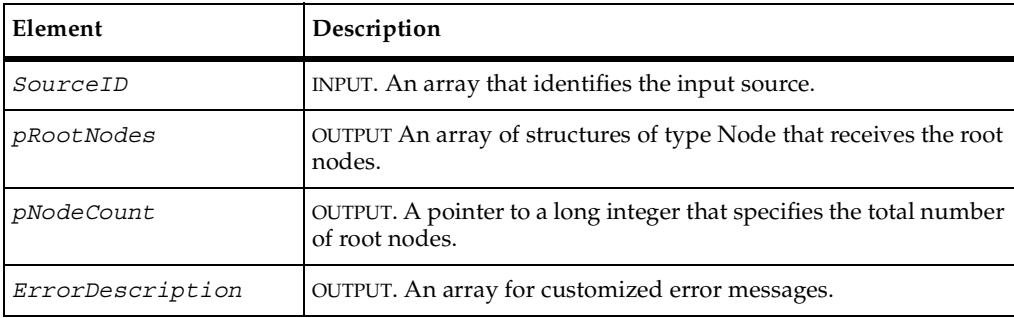

# **Return Values**

This function typically returns one of the following values:

- TI\_SUCCESS. The function completed successfully.
- TI\_ERROR\_INVALID\_SOURCE\_ID. The input source was identified incorrectly.
- TI\_ERROR\_NODE\_NOT\_FOUND. The adapter was unable to locate the specified input element.

# **Comments**

You assign nodes that are root elements to *pRootNodes*. If the input source is not hierarchical, fill *RootNodes* with all of the elements of the input source.

The definition of type Node is as follows:

```
struct Node
{
  char Name[TI_MAX_NAME];
  char NodeID[TI_MAX_ID];
  char Type[TI_MAX_TYPE];
  BOOL IsOnlyContainer;
  BOOL NeedsValidation;
}NodeType;
```
TIGetRoots()

You assign *pNodeCount* the total number of nodes written out to *pRootNodes*.

You can use *ErrorDescription* to provide the tester with additional information.

```
//********************************************************************
// TIGetRoots
//
// Remarks:
//
// This function returns all the root nodes for this RequisitePro
// Project. Because ReqPro supports hierarchical organization of
// requirements, this method only returns a subset of all
// requirements. However, for test input sources that do not
// support hierarchical organization, this function returns all
// the test inputs in the source — subject to any filtering that
// might be offered by the adapter.
//
// Parameters:
//
// CONST CHAR SourceID[TI_MAX_ID] [input]
// The handle, provided by the adapter, that identifies the
// connection to the ReqPro Project.
//
// struct Node * pRootNodes []
//
// An array of populated Node structures; each one defines a
// requirement. 
//
// long* pNodeCount
//
// The number of nodes (that is, test inputs) returned by this
// method.
//
// CHAR ErrorDescription[TI_MAX_ERROR] [output]
// An error description returned by the ReqPro COM server if
// this method cannot obtain the root requirement.
//
// Return Value:
//
// TI_ERROR_INVALID_SOURCEID
// There was no active connection to the specified source.
//
// Notes:
//
// For the ReqPro adapter, the path to the RQS file is used as 
// the key to the connection map. The connection map associates 
// an instance of CConnectionContext with each active connection. 
// Each instance of CConnectionContext stores critical
// information about the connection to the ReqPro Project.
//********************************************************************
HRESULT TIGetRoots(CONST CHAR SourceID[TI_MAX_ID], struct Node
```

```
*pRootNodes[], long* pNodeCount, CHAR ErrorDescription[TI_MAX_ERROR])
  AFX MANAGE STATE(AfxGetStaticModuleState());
  HRESULT rc = S OK;
  struct Node *pNodeArray=0;
  *pNodeCount = 0;
  *pRootNodes = 0;
  CConnectionContext *pContext=0;
  // Lookup the connection information for the ReqPro Project
  // identified by SourceID.
  m_ProjectConnections.Lookup(SourceID, (void *&)pContext);
  // Determine whether a connection exists with the specified
  // SourceID.
  if (pContext)
  {
     CPtrArray PtrArray;
     /* CODE OMITTED: Obtain a collection of root nodes using ReqPro
       COM server and store the data for Requirement in an instance of
       class CReqInfo. CReqInfo is a ReqPro adapter specific class
       that stores info about each ReqPro requirement. The instances
       of CReqInfo are stored in a pointer array (CPtrArray).*/
     // Allocate enough Node data structures for all the root nodes in
     // the pointer array. 
     pNodeArray = new struct Node[PtrArray.GetSize()];
     // Populate the array of Nodes with the data returned by using
     // the ReqPro COM server.
     for (long lIndex=0; lIndex < PtrArray.GetSize(); lIndex++)
     {
       // Get an instance of CReqInfo.
       CReqInfo *pReqInfo = (CReqInfo *)PtrArray.GetAt(lIndex);
       // Copy the requirement name.
        _tcscpy(pNodeArray[lIndex].Name, (const char
       *)pReqInfo->m_sName);
       // Copy the Container and NeedsValidation attributes.
       pNodeArray[lIndex].IsOnlyContainer = pReqInfo->m_bContainer;
       pNodeArray[lIndex].NeedsValidation =
          pReqInfo->m_bNeedsValidation;
       // Copy the Requirement NodeID (which is a GUID for a ReqPro
       // requirement).
       _tcscpy(pNodeArray[lIndex].NodeID, pReqInfo->m_sGUID);
       CHAR szNodeType[TI_MAX_TYPE+1];
```
{

```
/* CODE OMITTED: Obtain the name of the requirement type by using
     the ReqPro COM server.*/
     // Copy the name of requirement type into the node structure.
     _tcscpy(pNodeArray[lIndex].Type, (char *) szNodeType);
     delete pReqInfo;
  } 
  // Set the return pointer for the node array.
  * pRootNodes = pNodeArray;
  // Set the count for the number of returned nodes.
  *pNodeCount = PtrArray.GetSize();
}
else
  rc = TI_ERROR_INVALID_SOURCEID;
return rc;
```
}

TIGetIsNode(), TIGetIsParent(), TIGetParent()

# **TIGetSourceIcon()**

Points to the location of the graphics file  $(16 \times 16)$  bitmap) that contains the icon that is used to identify the input source.

# **Syntax**

```
HRESULT TIGetSourceIcon(const char SourceID[TI_MAX_ID], char 
   IconPath[TI_MAX_PATH], char ErrorDescription[TI_MAX_ERROR])
```
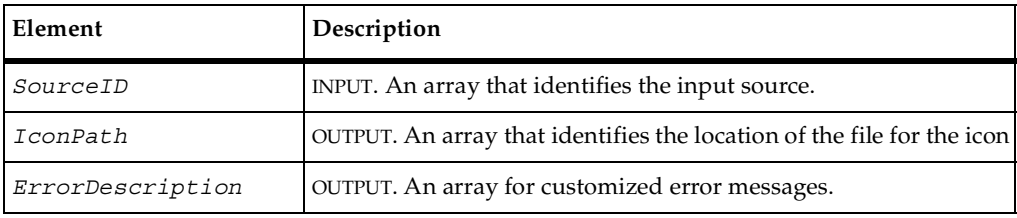

#### **Return Values**

This function typically returns TI SUCCESS when the function completes successfully and returns TI\_ERROR\_INVALID\_SOURCE\_ID if the input source was incorrectly identified.

#### **Comments**

The source is identified in *SourceId*. This icon is also used for all elements of the input source that belong to a type that does not have its own icon.

You can use *ErrorDescription* to provide the tester with additional information.

```
//********************************************************************
// TIGetSourceIcon
//
// Remarks:
//
// This function returns the path to a 16 x 16 BMP file, which
// contains the icon that represents a RequisitePro test input
// source.
//
// Parameters:
//
// CONST CHAR SourceID[TI_MAX_ID] [input]
// The handle, provided by the adapter, that identifies the
// connection to the ReqPro Project.
//
// CHAR IconPath[TI_MAX_PATH] [output]
//
// The path to the BMP, which contains the Icon for the
// test input source Node structure.
//
// CHAR ErrorDescription[TI_MAX_ERROR] [output]
//
// Notes:
// For the ReqPro adapter, the source icon is the yellow pyramid
// that the ReqPro executable uses as its icon.
//********************************************************************
HRESULT TIGetSourceIcon(CONST CHAR SourceID[TI_MAX_ID], CHAR 
IconPath[TI_MAX_PATH], CHAR ErrorDescription[TI_MAX_ERROR])
{
  DWORDdwError;
  charszModuleFileName[_MAX_PATH+1];
  charszModuleFilePath[_MAX_PATH+1];
  charszDir[_MAX_DIR+1];
  charszDrive [ MAX DRIVE+1];
  // Obtain the path to where the ReqPro adapter is installed.
```

```
dwError=GetModuleFileName((HMODULE)AfxGetInstanceHandle(),
szModuleFileName, MAX PATH);
_splitpath(szModuleFileName, szDrive, szDir, NULL, NULL);
// Build the path to where the bitmap file exists.
_tcscpy(szModuleFilePath, szDrive);
_tcscat(szModuleFilePath, szDir);
tcscat(szModuleFilePath, "bitmap source.bmp");
// Copy the path into the return variable.
_tcscpy(IconPath, szModuleFilePath);
return S_OK;
```
TIGetTypeIcon()

# **TIGetType()**

}

Extracts the name of the type of an input element.

## **Syntax**

```
HRESULT TIGetType(const char SourceID[TI_MAX_ID], const char 
   NodeID[TI_MAX_ID], char Type[TI_MAX_TYPE], char 
   ErrorDescription[TI_MAX_ERROR])
```
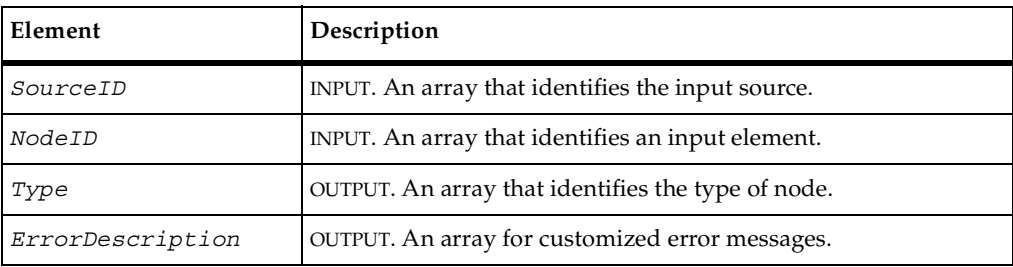

# **Return Values**

This function typically returns one of the following values:

- TI\_SUCCESS. The function completed successfully.
- TI\_ERROR\_INVALID\_SOURCE\_ID. The input source was identified incorrectly.

■ TI\_ERROR\_NODE\_NOT\_FOUND. The adapter was unable to locate the specified input element.

## **Comments**

You assign the type of the input element identified in *NodeID* to *Type*.

You can use *ErrorDescription* to provide the tester with additional information.

```
//********************************************************************
// TIGetType
//
// Remarks:
//
// This function returns the type of the requirement identified
// by the value of NodeID. For some test input adapters, 
// there may be only one type of input element.
//
// Parameters:
//
// CONST CHAR SourceID[TI_MAX_ID] [input]
// The handle, provided by the adapter, that identifies the
// connection to the ReqPro Project.
//
// CONST CHAR NodeID[TI_MAX_ID] [input]
// The unique ID of the requirement; this method returns its 
// type.
//
// CHAR Type[TI_MAX_NAME] [output]
// The type of the RequisitePro requirement.
//
// CHAR ErrorDescription[TI_MAX_ERROR] [output]
// An error description returned by the ReqPro COM server if
// this method is unable to obtain the type of the requirement.
//
// Return Value:
//
// TI_SUCCESS
// The function completed successfully.
//
// TI_NODE_NOT_FOUND
// The specified NodeID does not exist.
//
// TI_ERROR_INVALID_SOURCEID
// There was no active connection to the specified source.
//
// Notes:
// For the ReqPro adapter, the path to the RQS file is used as 
// the key to the connection map. The connection map associates 
// an instance of CConnectionContext with each active connection.
```
#### TIGetType()

```
// Each instance of CConnectionContext stores critical 
// information about the connection to the ReqPro Project.
//********************************************************************
HRESULT TIGetType(CONST CHAR SourceID[TI_MAX_ID], CONST CHAR 
NodeID[TI_MAX_ID], CHAR Type[TI_MAX_NAME], CHAR 
ErrorDescription[TI_MAX_ERROR])
\{AFX_MANAGE_STATE(AfxGetStaticModuleState());
  HRESULT rc = S_OK;
  // Look in the connection map to determine whether a connection with
  // the specified RQS file exists.
  CConnectionContext *pContext=0;
  m_ProjectConnections.Lookup(ConnectInfo, (void *&)pContext);
  // Determine whether a connection exists with the specified
  // SourceID.
  if (pContext)
  {
     CString sReqType;
  /* CODE OMITTED: Obtain the type for the requirement whose unique ID
     is the value of NodeID and store it in local variable sReqType.
     If value of NodeID is not a valid test input, return
     TI_NODE_NOT_FOUND.*/
     // Copy its type into the return buffer.
     tcsncpy(Type, (const char *)sReqType, TI MAX TYPE);
  }
  else
     rc = TI_ERROR_INVALID_SOURCEID;
  return rc;
}
```
#### **See Also**

```
TIGetTypeIcon(), TIGetTypes()
```
# **TIGetTypeIcon()**

Points to the location of the  $16 \times 16$  bitmap file of the icon that identifies nodes of a specified type.

# **Syntax**

HRESULT **TIGetTypeIcon**(const char *SourceID*[TI\_MAX\_ID], const char *Type*[TI\_MAX\_TYPE], char *IconPath*[TI\_MAX\_PATH], char *ErrorDescription*[TI\_MAX\_ERROR])

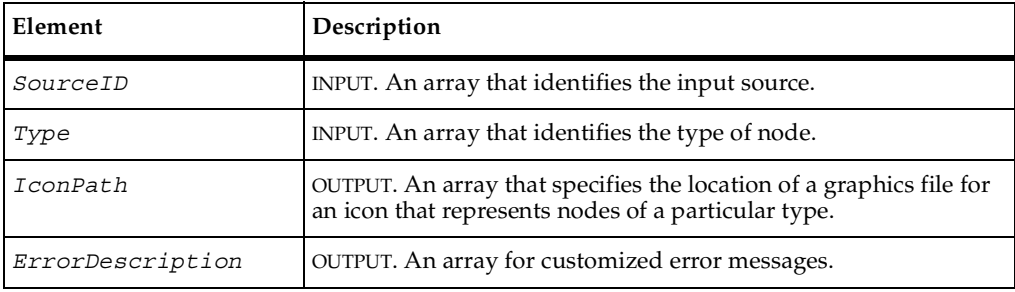

### **Return Values**

This function typically returns TI SUCCESS when the function completes successfully and returns TI\_ERROR\_INVALID\_SOURCE\_ID if the input source information was incorrectly identified.

# **Comments**

Use *IconPath* to point to the location of the icon that identifies nodes of type *Type*.

You can use *ErrorDescription* to provide the tester with additional information.

```
//********************************************************************
// TIGetTypeIcon
//
// Remarks:
//
// This function returns the path to a 16 x 16 BMP file that
// contains the icon representing a RequisitePro requirement of a
// particular type. For ReqPro, all requirement types use the
// same icon. This will not be true for other test input types,
// such as Rational Rose.
//
// Parameters:
```

```
//
// const CHAR SourceID[TI_MAX_ID] [input]
// The handle, provided by the adapter, that identifies the
// connection to the ReqPro Project.
//
// CHAR Type [TI_MAX_TYPE] [input]
// The type of the test input; the client is
// requesting the associated icon.
//
// CHAR IconPath[TI_MAX_PATH] [output]
// The path to the BMP that contains the icon for the specified
// type.
//
// CHAR ErrorDescription[TI_MAX_ERROR] [output]
//********************************************************************
HRESULT TIGetTypeIcon(CONST CHAR SourceID[TI_MAX_ID], CONST CHAR 
Type[TI_MAX_TYPE], CHAR IconPath[TI_MAX_PATH], CHAR 
ErrorDescription[TI_MAX_ERROR])
{
  DWORDdwError;
  charszModuleFileName[_MAX_PATH+1];
  charszModuleFilePath[_MAX_PATH+1];
  charszDir[_MAX_DIR+1];
  charszDrive[ MAX DRIVE+1];
  // Obtain the path to where the ReqPro adapter is installed.
  dwError=GetModuleFileName((HMODULE)AfxGetInstanceHandle(),
  szModuleFileName, MAX PATH);
  _splitpath(szModuleFileName, szDrive, szDir, NULL, NULL);
  // Build the path to where the bitmap file exists.
  _tcscpy(szModuleFilePath, szDrive);
  _tcscat(szModuleFilePath, szDir);
  _tcscat(szModuleFilePath, "bitmap_type.bmp");
  // Copy the path into the return variable.
  _tcscpy(IconPath, szModuleFilePath);
  return S_OK;
}
```
TIGetSourceIcon()

# **TIGetTypes()**

Fills an array with an identifier for each type of input element.

# **Syntax**

```
HRESULT TIGetTypes(const char SourceID[TI_MAX_ID], char 
   (**Types)[TI_MAX_TYPE], long* pTypeCount, char 
   ErrorDescription[TI_MAX_ERROR])
```
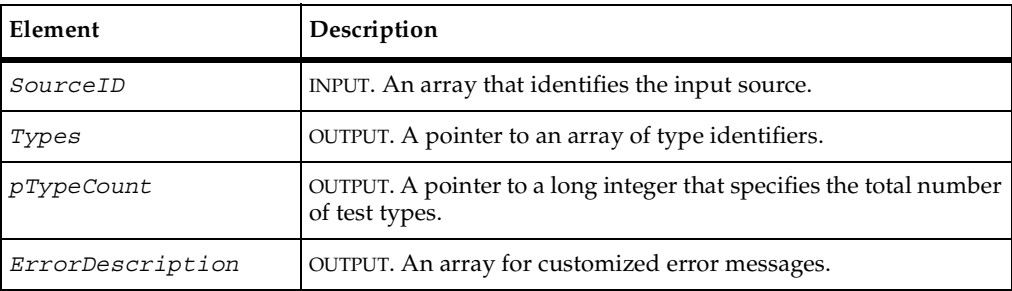

# **Return Values**

This function typically returns TI SUCCESS when the function completes successfully and returns TI\_ERROR\_INVALID\_SOURCE\_ID if the input source information was incorrectly identified.

# **Comments**

You assign an identifier for each input type to *Types*.

You assign the total count of type identifiers to *pTypeCount*.

You can use *ErrorDescription* to provide the tester with additional information.

```
//********************************************************************
// TIGetTypes
//
// Remarks:
// This function returns all the requirement types in the
// RequisitePro project. 
//
   Parameters:
//
// CONST CHAR SourceID[TI_MAX_ID] [input]
// The handle, provided by the adapter, that identifies the
```
#### TIGetTypes()

```
// connection to the ReqPro Project.
//
// CHAR (** Types)[TI_MAX_TYPE] [output]
// An array of character strings; each represents a 
// unique requirement type (that is, test input type).
//
// long* plTypeCount [output]
//
// The number of requirement types returned by this method.
//
// CHAR ErrorDescription[TI_MAX_ERROR] [output]
//
// An error description returned by the ReqPro COM server if
// this method fails.
//
// Return Value:
//
// TI_ERROR_INVALID_SOURCEID
// There was no active connection to the specified source.
//
// Notes:
//
// For the ReqPro adapter, the path to the RQS file is used as 
// the key to the connection map. The connection map associates 
// an instance of CConnectionContext with each active connection. 
// Each instance of CConnectionContext stores critical
// information about the connection to the ReqPro Project.
//********************************************************************
HRESULT TIGetTypes(CONST CHAR SourceID[TI_MAX_ID], CHAR (** 
Types)[TI_MAX_TYPE], long* plTypeCount, CHAR 
ErrorDescription[TI_MAX_ERROR])
{
  AFX_MANAGE_STATE(AfxGetStaticModuleState());
  HRESULT rc = S OK;
  // Lookup the connection information for the ReqPro Project
  // identified by SourceID.
  CConnectionContext *pContext=0;
  m_ProjectConnections.Lookup(SourceID, (void *&)pContext);
  // Determine whether a connection exists with the specified
  // SourceID.
  if (pContext)
  {
     try
     {
       // Get the ReqPro project interface pointer from the instance
       // of CConnectionContext. 
       ReqServer::_ProjectPtr
       ProjectPtr(pContext->m_lpDispatchProject);
       // Get the requirement types from the ReqPro project interface
       // pointer.
```

```
TIGetTypes()
```

```
ReqServer::_ReqTypesPtr
     MyReqTypesPtr(ProjectPtr->GetReqTypes());
     // Allocate enough memory to return the types – (which are
     // strings in ReqPro).
     *Types = (CHAR (*)[TI_MAX_TYPE]) malloc(sizeof(CHAR) *
       MyReqTypesPtr->GetCount() * TI_MAX_TYPE);
     // Loop through the requirements types to find the right one.
     for (long lIndex = 1; lIndex <= MyReqTypesPtr->GetCount();
           lIndex++)
     {
        COleVariant varIndex=lIndex;
   /* CODE OMITTED: Obtain requirement type from collection and
     store in variable MyReqTypePtr.*/
        // Copy name of requirement type into the return array. Note
        // that index of array is 0 based.
        _tcscpy((*pszTypes)[lIndex-1], (char 
        *)MyReqTypePtr->GetName());
     }
     // Store count of types in return variable.
     *plTypeCount = MyReqTypesPtr->GetCount();
   }
  catch (_com_error)
   {
     rc = TI ERROR;
   }
}
else
  rc = TI_ERROR_INVALID_SOURCEID;
return rc;
```
}

```
TIGetType(), TIGetTypeIcon()
```
# **TISetFilter()**

Filters display of test input elements.

# **Syntax**

```
HRESULT TISetFilter(const char SourceID[TI_MAX_ID], const char 
   UserID[TI_MAX_ID], char ErrorDescription[TI_MAX_ERROR])
```
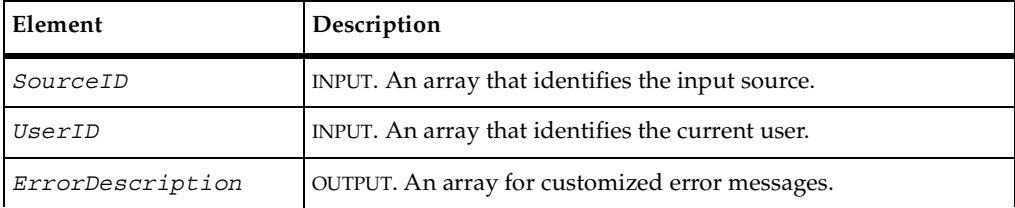

## **Return Values**

This function typically returns TI\_SUCCESS when the function completes successfully and returns TI\_ERROR\_INVALID\_SOURCE\_ID if the input source information was incorrectly identified.

### **Comments**

You provide the filter creation mechanism in a window or in a dialog box so that the display of input elements is reduced to a specific set. Filtering information can be stored on a per-user basis.

You can use *ErrorDescription* to provide the tester with additional information.

```
//********************************************************************
// TISetFilter
//
// Remarks:
//
// This function displays a dialog that enables the tester to
// filter on specific requirement types. The filter settings are 
// stored in the Registry. These settings are specific to each
// user. This method is optional.
//
// Parameters:
//
// CONST CHAR SourceID[TI_MAX_ID] [input]
// The handle, provided by the adapter, that identifies the
```

```
// connection to the ReqPro Project.
//
// CONST CHAR UserID[TI_MAX_ID] [input]
// UserName of currently logged in user. 
//
// CHAR ErrorDescription[TI_MAX_ERROR] [output]
//
// Return Value:
//
// TI_ERROR_INVALID_SOURCEID
// There was no active connection to the specified source.
//
// Notes:
// For the ReqPro adapter, the path to the RQS file is used as 
// the key to the connection map. The connection map associates 
// an instance of CConnectionContext with each active connection. 
// Each instance of CConnectionContext stores critical
// information about the connection to the ReqPro Project.
//********************************************************************
HRESULT TISetFilter(CONST CHAR SourceID[TI_MAX_ID], CONST CHAR 
UserID[TI_MAX_ID], CHAR ErrorDescription[TI_MAX_ERROR])
\left\{ \right.AFX MANAGE STATE(AfxGetStaticModuleState());
  HRESULT rc = S OK;
  // Lookup the connection information for the ReqPro Project
  // identified by SourceID.
  CConnectionContext *pContext=0;
  m_ProjectConnections.Lookup(SourceID, (void *&)pContext);
  // Determine whether a connection exists with the specified
  // SourceID.
  if (pContext)
  {
     try
     {
       CFilterDialog FilterDialog(pContext, NULL);
       // Display filter dialog.
       if (FilterDialog.DoModal())
        {
        }
     }
     catch (_com_error)
     {
     }
  }
  else
     rc = TI_ERROR_INVALID_SOURCEID;
  return rc;
}
```
TISetTypeFilter(), TISetValidationFilter()

# **TISetValidationFilter()**

Filters operations according to validation status.

### **Syntax**

```
HRESULT TISetValidationFilter(const char SourceID[TI_MAX_ID], 
   const char UserID[TI_MAX_ID], bool OnlyNeedsValidation, char 
   ErrorDescription[TI_MAX_ERROR])
```
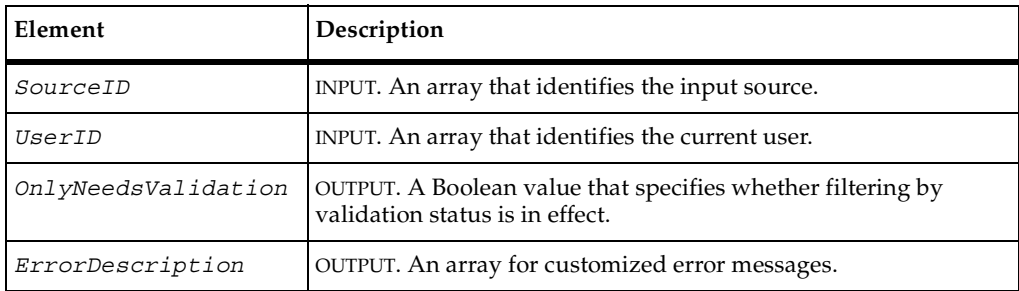

# **Return Values**

This function typically returns TI SUCCESS when the function completes successfully and returns TI\_ERROR\_INVALID\_SOURCE\_ID if the input source information was incorrectly identified.

### **Comments**

Create a filter so that all operations on the input source (*SourceID*) performed by the current tester (*UserID*) only apply to elements that need validation. If *OnlyNeedsValidation* is set to False, filtering by this criterion is disabled.

You can use *ErrorDescription* to provide the tester with additional information.

# **See Also**

```
TISetFilter(), TISetTypeFilter()
```
# **TIShowProperties()**

Displays the property page of an input element.

## **Syntax**

```
HRESULT TIShowProperties(char const SourceID[TI_MAX_ID], const 
   char NodeID[TI_MAX_ID], struct Node** pModifiedNode, char 
   ErrorDescription[TI_MAX_ERROR])
```
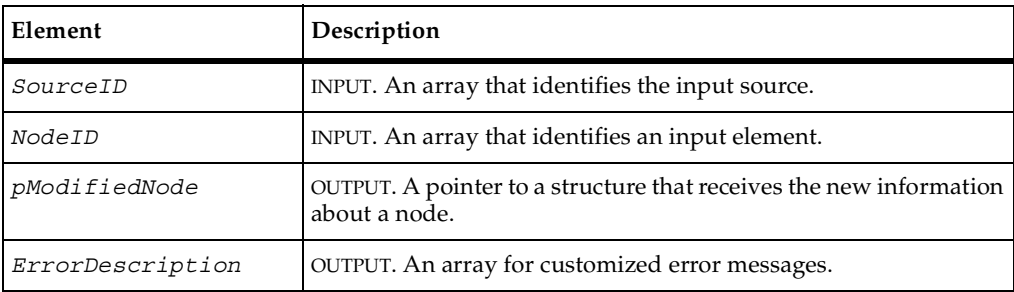

## **Return Values**

This function typically returns one of the following values:

- **TI\_SUCCESS.** The function completed successfully.
- TI\_ERROR\_INVALID\_SOURCE\_ID. The input source was identified incorrectly.
- TI\_ERROR\_NODE\_NOT\_FOUND. The adapter was unable to locate the specified input element.

# **Comments**

If any property relevant to TestManager has changed, assign the new information to a Node structure associated with the pointer *pModifiedNode*.

You can use *ErrorDescription* to provide the tester with additional information.

```
//********************************************************************
// TIShowProperties
//
// Remarks:
//
// This function displays the properties of the specified
// requirement and returns specific information (for example,
// name and type) about the requirement. This function is // optional.
       optional.
// The properties dialog is provided by the RequisitePro COM
// server.
//
// Parameters:
//
// CONST CHAR SourceID[TI_MAX_ID] [input]
// The handle, provided by the adapter, that identifies the
// connection to the ReqPro Project.
//
// CONST CHAR NodeID[TI_MAX_ID] [input]
// The unique ID of the requirement; this method
// returns a populated Node structure.
//
// struct Node ** pModifiedNode [output]
// A pointer to a populated Node structure containing the
// information about the test input identified by NodeID. It
// must contain any change that might have been made by using
// the Property dialog box.
//
// CHAR ErrorDescription[TI_MAX_ERROR] [output]
// An error description returned by the ReqPro COM server if
// this method is unable to display the properties dialog.
//
// Return Value:
// TI_NODE_NOT_FOUND
// The specified NodeID does not exist.
//
// TI_ERROR_INVALID_SOURCEID
// There was no active connection for the specified source.
//
// Notes:
// For the ReqPro adapter, the path to the RQS file is used as 
// the key to the connection map. The connection map associates 
// an instance of CConnectionContext with each active connection. 
// Each instance of CConnectionContext stores critical 
// information about the connection to the ReqPro Project.
//********************************************************************
HRESULT TIShowProperties(CONST CHAR SourceID[TI_MAX_ID], CONST CHAR 
NodeID[TI_MAX_ID], struct Node** pModifiedNode, CHAR 
ErrorDescription[TI_MAX_ERROR])
\left\{ \right.AFX_MANAGE_STATE(AfxGetStaticModuleState());
```

```
HRESULT rc = S_OK;
// Look in the connection map to determine whether a connection with
// the specified RQS file exists.
CConnectionContext *pContext=0;
m_ProjectConnections.Lookup(SourceID, (void *&)pContext);
if (pContext)
{
/* CODE OMITTED: Display the ReqPro Requirement Properties dialog
  If OK is selected, store relevant information in an instance of
  CReqInfo. CReqInfo is a ReqPro adapter-specific class.
  If value of NodeID is not a valid test input,
  TI_NODE_NOT_FOUND_is returned.*/
  // Populate Node structure.
  *pNode = new struct Node;
  // Copy test input name.
  _tcscpy((*pModifiedNode)->Name, (const char *)pReqInfo->m_sName);
   (*pModifiedNode)->IsOnlyContainer = pReqInfo->m_bContainer;
   (*pModifiedNode)->NeedsValidation =
  pReqInfo->m_bNeedsValidation;
  // Copy the Requirement NodeID (which is a GUID for a ReqPro
  // requirement).
  _tcscpy((*pModifiedNode)->NodeID, pReqInfo->m_sGUID);
  CHAR szNodeType[TI_MAX_TYPE+1];
/* CODE OMITTED: Obtain the name of the requirement type by using
  the ReqPro COM server.*/
  // Copy the name of requirement type into the node structure.
  _tcscpy((*pModifiedNode)->Type, (char *) szNodeType);
}
else
  rc = TI_ERROR_INVALID_SOURCEID;
return rc;
```
}

TIShowSelectDialog()

# **TIShowSelectDialog()**

Displays a selection dialog for choosing elements from the input source.

# **Syntax**

```
HRESULT TIShowSelectDialog(const char SourceID[TI_MAX_ID], 
   struct Node* pSelectedNodes[], long* pNodeCount, char 
   ErrorDescription[TI_MAX_ERROR])
```
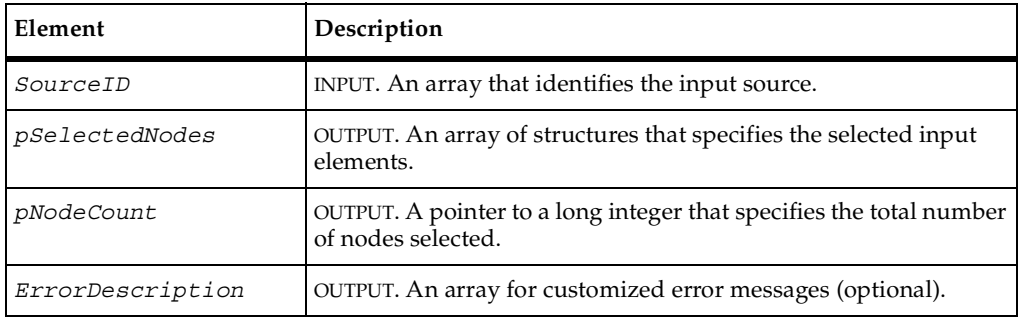

# **Return Values**

This function typically returns TI\_SUCCESS when the function completes successfully and returns TI\_ERROR\_INVALID\_SOURCE\_ID if the input source information was incorrectly identified.

# **Comments**

This function displays a selection dialog (supplied by the adapter) for selecting elements from the input source (*SourceID*). You assign the selected elements to *pSelectedNodes*.

Assign the total number of selected elements to *pNodeCount*.

You can use *ErrorDescription* to provide the tester with additional information.
#### <span id="page-180-0"></span>**Example**

```
//********************************************************************
// TIShowSelectDialog
//
// Remarks:
//
// This function displays a dialog that enables a tester to select
// one or more requirements. It is used by TestManager when
// associating test inputs to test cases. This function is
// optional.
//
// Parameters:
//
// CONST CHAR SourceID[TI_MAX_ID] [input]
// The handle, provided by the adapter, that identifies the
// connection to the ReqPro Project.
//
// struct Node * pSelectedNodes [output]
// An array of populated Node structures; each one defines a
// test input. 
//
// long* pNodeCount [output]
// The number of nodes (that is, requirements) returned by this
// method.
//
// CHAR ErrorDescription[TI_MAX_ERROR] [output]
// An error description returned by the ReqPro COM server if
// this method is unable to display the dialog.
//
// Return Value:
//
// TI_NODE_NOT_FOUND
// The specified NodeID does not exist.
//
// TI_ERROR_INVALID_SOURCEID
// There was no active connection to the specified source.
//
// Notes:
//
// For the ReqPro adapter, the path to the RQS file is used as 
// the key to the connection map. The connection map associates 
// an instance of CConnectionContext with each active connection. 
// Each instance of CConnectionContext stores critical
// information about the connection to the ReqPro Project.
//********************************************************************
HRESULT TIShowSelectDialog(const char SourceID[TI_MAX_ID], struct Node 
*pSelectedNodes[], long* pNodeCount, char 
ErrorDescription[TI_MAX_ERROR])
{
  AFX MANAGE STATE(AfxGetStaticModuleState());
  HRESULT rc = S OK;
```

```
struct Node *pNodeArray=0;
// Look in the connection map to determine whether a connection with
// the specified RQS file exists.
CConnectionContext *pContext=0;
m_ProjectConnections.Lookup(SourceID, (void *&)pContext);
// Determine whether a connection exists with the specified
// SourceID.
if (pContext)
{
  CPtrArray PtrArray;
  /* CODE OMITTED: Display the RequisitePro Requirement Selection
     Dialog. Upon selection of the OK button, extract the selected
     requirements and store the data for each requirement in an
     instance of class CReqInfo. 
     CReqInfo is a ReqPro adapter-specific class that stores info
     about each ReqPro requirement. The instances of CReqInfo are
     stored in a pointer array (CPtrArray).*/
  // Allocate enough Node data structures for all the root nodes in
  // the pointer array. 
  pNodeArray = new struct Node[PtrArray.GetSize()];
  // Populate the array of Nodes with the data returned by using
  // the ReqPro COM server.
  for (long lIndex=0; lIndex < PtrArray.GetSize(); lIndex++)
   {
     // Get instance of CReqInfo.
     CReqInfo *pReqInfo = (CReqInfo *)PtrArray.GetAt(lIndex);
     // Copy the requirement name.
     _tcscpy(pNodeArray[lIndex].Name, (const char
     *)pReqInfo->m_sName);
     // Copy the Container and NeedsValidation attributes.
     pNodeArray[lIndex].IsOnlyContainer = pReqInfo->m_bContainer;
     pNodeArray[lIndex].NeedsValidation =
     pReqInfo->m_bNeedsValidation;
     // Copy the Requirement NodeID (which is a GUID for a ReqPro
     // requirement).
     _tcscpy(pNodeArray[lIndex].NodeID, pReqInfo->m_sGUID);
     CHAR szNodeType[TI_MAX_TYPE+1];
     /* CODE OMITTED: Obtain the name of the requirement type by
        using the ReqPro COM server.*/
     // Copy the name of requirement type into the node structure.
     _tcscpy(pNodeArray[lIndex].Type, (char *) szNodeType);
     delete pReqInfo;
```

```
} 
  // Set the return pointer for the node array.
  *pSelectedNodes = pNodeArray;
  // Set the count for the number of returned nodes.
  *pNodeCount = PtrArray.GetSize();
}
else
  rc = TI_ERROR_INVALID_SOURCEID;
return rc;
```
#### **See Also**

}

TIShowProperties()

TIShowSelectDialog()

# **Index**

# **A**

adapters command-line TSCA [91](#page-100-0) custom [91](#page-100-1) custom TSCA [91](#page-100-1) add command line test script type [2](#page-11-0) custom test script type [7](#page-16-0) test script types [2](#page-11-1) advanced list of functions [87](#page-96-0)

### **B**

block on shared variable [76](#page-85-0)

## **C**

calculate think-time [90](#page-99-0) close datapool [25](#page-34-0) session [16](#page-25-0) task [19](#page-28-0) Command Line test script type [1](#page-10-0) command runtime status, report [66](#page-75-0) command timer start [43](#page-52-0) stop [41](#page-50-0) command, log [88](#page-97-0) command-line adapters [91](#page-100-0) command-line execution engine [10](#page-19-0) command-line TSCA [91](#page-100-0) connecting to

TSS server [81](#page-90-0) connecting to the test input source [118](#page-127-0) context information, pass to TSS server [82](#page-91-0) create command line test script type [2](#page-11-0) custom test script type [7](#page-16-0) task [19](#page-28-1) test script type [2](#page-11-1) custom adapters [91](#page-100-1) custom TSCA registering DLL [92](#page-101-0) custom TSCA adapter [91](#page-100-1) customer support [viii](#page-7-0)

#### **D**

datapools access order during playback [29](#page-38-0) close [25](#page-34-0) get column name [26](#page-35-0) get column value [35](#page-44-0) get number of columns [26](#page-35-1) get number of rows [32](#page-41-0) list of functions [24](#page-33-0) open [28](#page-37-0) overview [24](#page-33-1) reset access [31,](#page-40-0) [34](#page-43-0) rewind [31](#page-40-0) search for column/value pair [33](#page-42-0) set row access [27](#page-36-0) delay script execution [53](#page-62-0) disconnect from TSS server [83](#page-92-0) disconnecting from the test input source [118](#page-127-0) DLL for the TIA, registerin[g](#page-101-0) [122](#page-131-0)

# **E**

environment variables set [44](#page-53-0) errors get details [54](#page-63-0) print message [60](#page-69-0) event log [37](#page-46-0) extensible test inputs, about [117](#page-126-0)

## **F**

functions, summary of [92](#page-101-1)

## **G**

get elapsed runtime [46](#page-55-0) error details [54](#page-63-0) exponentially distributed random number [57](#page-66-0) internal variable value [46](#page-55-1) name of datapool column [26](#page-35-0) number of datapool columns [26](#page-35-1) number of datapool rows [32](#page-41-0) random number [58](#page-67-0) run state [67](#page-76-0) script option [55](#page-64-0) script source file position [64](#page-73-0) session option [16](#page-25-1) task option value [21](#page-30-0) test case configuration [56](#page-65-0) test case name [56](#page-65-1) uniformly distributed random number [62](#page-71-0) value of datapool column [35](#page-44-0) value of shared variable [75](#page-84-0)

## **H**

header file, TSCA [92](#page-101-2) help desk [viii](#page-7-1) hotline support [viii](#page-7-0)

#### **I**

implementing a TIA [118](#page-127-0) input elements, organizing [119](#page-128-0) internal variables get value of [46](#page-55-1) list [47](#page-56-0) set value of [87](#page-96-1)

## **J**

Java test script type [1](#page-10-1)

# **L**

log command [88](#page-97-0) event [37](#page-46-0) message [38](#page-47-0) testcase result [39](#page-48-0) logging list of class methods [37](#page-46-1) list of functions [36,](#page-45-0) [37](#page-46-2), [40](#page-49-0), [41,](#page-50-1) [52](#page-61-0)

#### **M**

Manual test script type [1](#page-10-2) measurement list of class methods [41](#page-50-2) list of functions [40,](#page-49-0) [41](#page-50-1), [52](#page-61-0) message log [38](#page-47-0) print [61](#page-70-0) monitor list of class methods [63](#page-72-0) list of functions [63](#page-72-1) monitor display message, set [63](#page-72-2)

#### **N**

new test input type, registering [122](#page-131-0)

# **O**

open datapool [28](#page-37-0) session [17](#page-26-0) task [19](#page-28-1) option get session option [16](#page-25-1) get task option value [21](#page-30-0) set session option [18](#page-27-0) set task option value [21](#page-30-1) optional functions for the TIA [119](#page-128-0) optional functions for TIA [121](#page-130-0) organizing test inputs [119](#page-128-0)

### **P**

print error message [60](#page-69-0) message [61](#page-70-0) proxy TSS server start [84](#page-93-0) stop [85](#page-94-0) proxy TSS server process pass context information to [82](#page-91-0)

## **R**

random numbers get [58](#page-67-0) get (exponentially distributed) [57](#page-66-0) get (uniform) [62](#page-71-0) seed [59](#page-68-0) Rational technical support [viii](#page-7-1) registering DLL for custom TSCA [92](#page-101-0) report, command runtime status [66](#page-75-0) required functions, TSCA [91](#page-100-2) reset datapool access [31](#page-40-0), [34](#page-43-0) rewind datapool [31](#page-40-0) rttsee [10](#page-19-0) rttsee.exe [8](#page-17-0) rttss.dll [8](#page-17-1)

rttss.h [8](#page-17-2) rttssremote.dll [8](#page-17-3) run states get [67](#page-76-0) list of [68](#page-77-0) set [68](#page-77-1)

### **S**

script option, get [55](#page-64-0) script types [1](#page-10-3) search datapool [33](#page-42-0) seed random number generator [59](#page-68-0) session list of functions [80](#page-89-0) SessionClose [16](#page-25-2) SessionGetOption [16](#page-25-3) SessionOpen [17](#page-26-1) SessionSetOption [18](#page-27-1) set command timer start point [43](#page-52-0) command timer stop point [41](#page-50-0) datapool row access [27](#page-36-0) environment variable [44](#page-53-0) monitor display message [63](#page-72-2) run state [68](#page-77-1) script execution delay [53](#page-62-0) script source file position [65](#page-74-0) session option [18](#page-27-0) synchronization point [78](#page-87-0) task option [21](#page-30-1) think-time delay [49](#page-58-0) timer end point [51](#page-60-0) timer start point [50](#page-59-0) value of internal variable [87](#page-96-1) value of shared variable [74](#page-83-0) shared variable assignment operations [74](#page-83-1) shared variables block on [76](#page-85-0) get value of [75](#page-84-0) set value of [74](#page-83-0) SQABasic test script type [1](#page-10-4)

stand-alone TSS server process pass context information to [82](#page-91-0) start [84](#page-93-0) stop [85](#page-94-0) start command timer [43](#page-52-0) timer [50](#page-59-0) TSS server process [84](#page-93-0) stop command timer [41](#page-50-0) timer [51](#page-60-0) TSS server process [85](#page-94-0) support, technical [viii](#page-7-1) synchronization list of functions [73](#page-82-0) synchronization point set [78](#page-87-0)

# **T**

TaskAbort [18](#page-27-2) TaskClose [19](#page-28-2) TaskCreate [19](#page-28-3) TaskExecute [20](#page-29-0) TaskGetOption [21](#page-30-2) TaskSetOption [21](#page-30-3) technical support [viii](#page-7-0) TEdit() example [100](#page-109-0) test case get configuration [56](#page-65-0) get name [56](#page-65-1) Test Input Adapter, definition [117](#page-126-0) test input source connecting and disconnecting [118](#page-127-0) test input type, registering [122](#page-131-0) test inputs organizing [119](#page-128-0) test inputs, definition [117](#page-126-0) test script adapter, components [8](#page-17-4) [Test Script Console Adapter.](#page-119-0) *See* TSCA test script types [1](#page-10-3) adding [2,](#page-11-1) [7](#page-16-0)

test scripts block on shared variable [76](#page-85-0) get line position [64](#page-73-0) get shared variable value [75](#page-84-0) set line position [65](#page-74-0) set shared variable value [74](#page-83-0) set synchronization point [78](#page-87-0) testcase log result [39](#page-48-0) testtypeapi.h [8](#page-17-5) think time calculate [90](#page-99-0) set [49](#page-58-0) TIA implementing [118](#page-127-0) optional functions [119](#page-128-0) registering the DLL [122](#page-131-0) TIA examples TIConnect [125](#page-134-0) TIDisconnect [128](#page-137-0) TIGetChildren [131](#page-140-0) TIGetIsNode [138](#page-147-0) TIGetIsParent [140](#page-149-0) TIGetName [145](#page-154-0) TIGetParent [149](#page-158-0) TIGetRoots [152](#page-161-0) TIGetSourceIcon [155](#page-164-0) TIGetType [157](#page-166-0) TIGetTypeIcon [159](#page-168-0) TIGetTypes [161](#page-170-0) TISetFilter [164](#page-173-0) TIShowProperties [168](#page-177-0) TIShowSelectDialog [171](#page-180-0) TIA functions optional [121](#page-130-0) TIConnect [124](#page-133-0) TIDisconnect [127](#page-136-0) TIGetChildren [130](#page-139-0) TIGetIsChild [133](#page-142-0) TIGetIsModified [134](#page-143-0) TIGetIsModifiedSince [135](#page-144-0) TIGetIsNode [137](#page-146-0) TIGetIsParent [139](#page-148-0) TIGetIsValidSource [141](#page-150-0) TIGetModified [142](#page-151-0)

TIGetModifiedSince [143](#page-152-0) TIGetName [144](#page-153-0) TIGetNeedsValidation [147](#page-156-0) TIGetParent [148](#page-157-0) TIGetRoots [151](#page-160-0) TIGetSourceIcon [154](#page-163-0) TIGetType [156](#page-165-0) TIGetTypeIcon [159](#page-168-1) TIGetTypes [161](#page-170-1) TISetFIlter [164](#page-173-1) TISetValidationFilter [166](#page-175-0) TIShowProperties [167](#page-176-0) TIShowSelectDialog [170](#page-179-0) TIConnect [124](#page-133-0) example [125](#page-134-0) TIDisconnect [127](#page-136-0) example [128](#page-137-0) TIGetChildren [130](#page-139-0) example [131](#page-140-0) TIGetIsChild [133](#page-142-0) TIGetIsModified [134](#page-143-0) TIGetIsModifiedSince [135](#page-144-0) TIGetIsNode [137](#page-146-0) example [138](#page-147-0) TIGetIsParent [139](#page-148-0) example [140](#page-149-0) TIGetIsValidSource [123](#page-132-0), [141](#page-150-0) TIGetModified() [142](#page-151-0) TIGetModifiedSince [143](#page-152-0) TIGetName [144](#page-153-0) example [145](#page-154-0) TIGetNeedsValidation [147](#page-156-0) TIGetParent [148](#page-157-0) example [149](#page-158-0) TIGetRoots [151](#page-160-0) example [152](#page-161-0) TIGetSourceIcon [154](#page-163-0) example [155](#page-164-0) TIGetType [156](#page-165-0) example [157](#page-166-0) TIGetTypeIcon [159](#page-168-1) example [159](#page-168-0) TIGetTypes [161](#page-170-1) example [161](#page-170-0)

timer calculate think-time [90](#page-99-0) get elapsed runtime [46](#page-55-0) set think time [49](#page-58-0) start [43,](#page-52-0) [50](#page-59-0) stop [41](#page-50-0), [51](#page-60-0) TISetFilter [164](#page-173-1) example [164](#page-173-0) TISetValidationFilter [166](#page-175-0) TIShowProperties [167](#page-176-0) example [168](#page-177-0) TIShowSelectDialog [170](#page-179-0) example [171](#page-180-0) **TSCA** header file [92](#page-101-2) required functions [91](#page-100-2) summary of functions [92](#page-101-1) TSCA (Test Script Console Adapter) about [91](#page-100-3) TSCA examples TTConnect() [94](#page-103-0) TTDisconnect() [96](#page-105-0), [97](#page-106-0) TTEdit() [100](#page-109-0) TTGetIcon() [102](#page-111-0) TTGetName() [105](#page-114-0) TTNew() [107](#page-116-0) TTSelect() [110](#page-119-1) TTShowProperties() [113](#page-122-0) TSCA functions TTConnect() [93](#page-102-0) TTDisconnect() [96](#page-105-0) TTEdit() [99](#page-108-0) TTGetIcon() [102](#page-111-1) TTGetName() [104](#page-113-0) TTNew() [106](#page-115-0) TTSelect() [109](#page-118-0) TTShowProperties() [112](#page-121-0) TSEAError [22](#page-31-0) tsea.h [8](#page-17-6) TSS server process connect to [81](#page-90-0) disconnect from [83](#page-92-0) pass context information to [82](#page-91-0) start [84](#page-93-0) stop [85](#page-94-0)

TSSCommandEnd [41](#page-50-3) TSSCommandStart [43](#page-52-1) TSSConnect [81](#page-90-1) TSSContext [82](#page-91-1) TSSDatapoolClose [25](#page-34-1) TSSDatapoolColumnCount [26](#page-35-2) TSSDatapoolColumnName [26](#page-35-3) TSSDatapoolFetch [27](#page-36-1) TSSDatapoolOpen [29](#page-38-1) TSSDatapoolRewind [31](#page-40-1) TSSDatapoolRowCount [32](#page-41-1) TSSDatapoolSearch [33](#page-42-1) TSSDatapoolSeek [34](#page-43-1) TSSDatapoolValue [35](#page-44-1) TSSDelay [53](#page-62-1) TSSDisplay [63](#page-72-3) TSSEnvironmentOp [44](#page-53-1) TSSePrint [60](#page-69-1) TSSErrorDetail [54](#page-63-1) TSSGetScriptOption [55](#page-64-1) TSSGetTestCaseConfiguration [56](#page-65-2) TSSGetTestCaseName [56](#page-65-3) TSSGetTime [46](#page-55-2) TSSInternalvarGet [46](#page-55-3) TSSInternalvarSet [87](#page-96-2) TSSLog methods [37](#page-46-1) TSSLogCommand [88](#page-97-1) TSSLogEvent [37](#page-46-3) TSSLogMessage [38](#page-47-1) TSSLogTestCaseResult [39](#page-48-1) TSSMeasure methods [41](#page-50-2) TSSMonitor methods [63](#page-72-0) TSSNegExp [57](#page-66-1) TSSPositionGet [64](#page-73-1) TSSPositionSet [65](#page-74-1) TSSPrint [61](#page-70-1) TSSRand [58](#page-67-1) TSSReportCommandStatus [66](#page-75-1) TSSRunStateGet [67](#page-76-1) TSSRunStateSet [68](#page-77-2) TSSSeedRand [59](#page-68-1) TSSServerStart [84](#page-93-1) TSSServerStop [83](#page-92-1), [85](#page-94-1) TSSSharedVarAssign [74](#page-83-2) TSSSharedVarEval [75](#page-84-1)

TSSSharedVarWait [76](#page-85-1) TSSShutdown [86](#page-95-0) TSSSyncPoint [78](#page-87-1) TSSThink [49](#page-58-1) TSSThinkTime [90](#page-99-1) TSSTimerStart [50](#page-59-1) TSSTimerStop [51](#page-60-1) TSSUniform [62](#page-71-1) TSSUtility methods [52](#page-61-1) TTConnect( ) [93](#page-102-0) TTConnect() example [94](#page-103-0) TTDisconnect( ) [96](#page-105-0) TTDisconnect() example [97](#page-106-0) TTEdit() [99](#page-108-0) TTGetIcon( ) [102](#page-111-1) TTGetIcon() example [102](#page-111-0) TTGetName( ) [104](#page-113-0) TTGetName() example [105](#page-114-0) TTNew( ) [106](#page-115-0) TTNew() example [107](#page-116-0) TTSelect( ) [109](#page-118-0) TTSelect() example [110](#page-119-1) TTShowProperties( ) [112](#page-121-0) TTShowProperties() example [113](#page-122-0)

## **U**

update, shared variable [74](#page-83-0) utility list of class methods [52](#page-61-1) list of functions [52](#page-61-0)

## **V**

Visual Basic test script type [1](#page-10-5) VU test script type [1](#page-10-6)